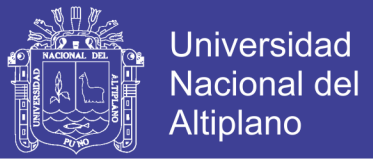

# **FACULTAD DE INGENIERÍA ESTADÍSTICA E INFORMÁTICA ESCUELA PROFESIONAL DE INGENIERÍA ESTADÍSTICA E INFORMÁTICA UNIVERSIDAD NACIONAL DEL ALTIPLANO**

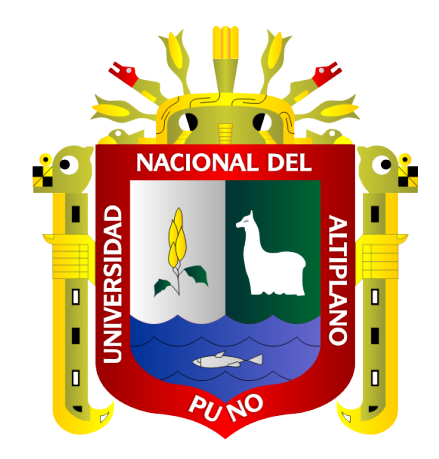

**SISTEMA WEB RESPONSIVO PARA LOS PROCESOS DE ADMISIÓN DEL INSTITUTO SUPERIOR DE EDUCACIÓN PÚBLICO JOSÉ ANTONIO ENCINAS – PUNO 2017**

# **TESIS**

**PRESENTADA POR:**

**Bach. PATTY EDITH ESTOFANERO PILCO Bach. LEILA EDA ZAPANA COILA**

**PARA OPTAR EL TÍTULO PROFESIONAL DE:**

**INGENIERO ESTADÍSTICO E INFORMÁTICO PUNO – PERÚ 2017**

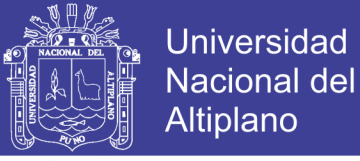

# UNIVERSIDAD NACIONAL DEL ALTIPLANO FACULTAD DE INGENIERÍA ESTADÍSTICA E INFORMÁTICA ESCUELA PROFESIONAL DE INGENIERÍA ESTADÍSTICA E INFORMÁTICA

SISTEMA WEB RESPONSIVO PARA LOS PROCESOS DE ADMISIÓN DEL INSTITUTO SUPERIOR DE EDUCACIÓN PÚBLICO JOSÉ ANTONIO ENCINAS - $DILNO 2047$ 

**TESIS PRESENTADA POR:** 

BACH, PATTY EDITH ESTOFANERO PILCO BACH. LEILA EDA ZAPANA COILA PARA OPTAR EL TÍTULO PROFESIONAL DE: PARA OPTAR EL TÍTULO PROFESIONAL DE:

INGENIERO ESTADÍSTICO E INFORMÁTICO

APROBADO POR:

PRESIDENTE

 $\ddot{\cdot}$ 

 $\ddot{\phantom{a}}$ 

Dr. JUAN �EYNALDO PAREDES QUISPE

PRIMER MIEMBRO

**D.Sc. PERCY HUATA PANCA** 

SEGUNDO MIEMBRO

Dr. REYNALDO SUCARI LEON

**ASESOR/DIRECTOR** 

Área Tema Fecha de Sustentación

M.Sc. ERNESTO NAYER TUMI FIGUEROA : Informática : Sistema de información : 20/12/2017

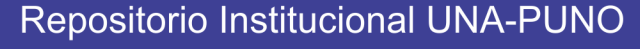

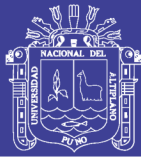

## **DEDICATORIA**

Con todo amor, respeto y admiración a mis padres Carlos y Silvia, quienes siempre me guiaron y apoyaron en este andar de mí día <sup>a</sup> día para que pueda alcanzar mis metas y objetivos; agradecerles por su apoyo incondicional durante toda mi vida. A ustedes por siempre mi admiración y agradecimiento.

A mis hermanos: Jenny, Miriam y Aldair, que siempre unidos enfrentamos <sup>a</sup> las diferentes circunstancias de la vida. Gracias por el afecto que siempre me demuestran a pesar de mi carácter.

Patty Edith

Cada momento culminante de nuestras vidas está acompañado de hermosos recuerdos y sentimientos de gratitud, es por ello, que me embarga gran dicha al alcanzar otra de mis metas anheladas, la cual se la dedico a:

Dios omnipotente, fuente original de nuestras vidas, pues sin fe cualquier sueño resulta imposible.

Mi amada madre Felicitas emprendedora e incondicional, con la que conté en todo momento, por tenerme paciencia en esos momentos en los que me descuidé.

Mi padre Paulino, aunque este al lado de dios está siempre en mi pensamiento.

Mi queridísima hermana Dianet, gracias por tu comprensión, por compartir todos los momentos más importantes de mi vida.

Leila Eda

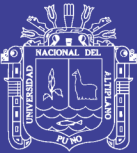

### **AGRADECIMIENTOS**

A la Universidad Nacional del Altiplano por cobijarnos en sus aulas a lo largo de nuestra formación profesional.

A los docentes de la Facultad de Ingeniería Estadística e Informática por compartir sus conocimientos para con nosotros, sus alumnos. Agradecemos sobre manera al Ing. Reynaldo Paredes Quispe, al Ing. Percy Huata Panca, Ing. Reynaldo Sucari León por su asesoría y paciencia durante la elaboración de ésta presente investigación.

Patty Edith. Leila Eda.

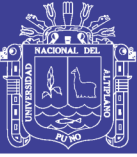

## ÍNDICE GENERAL

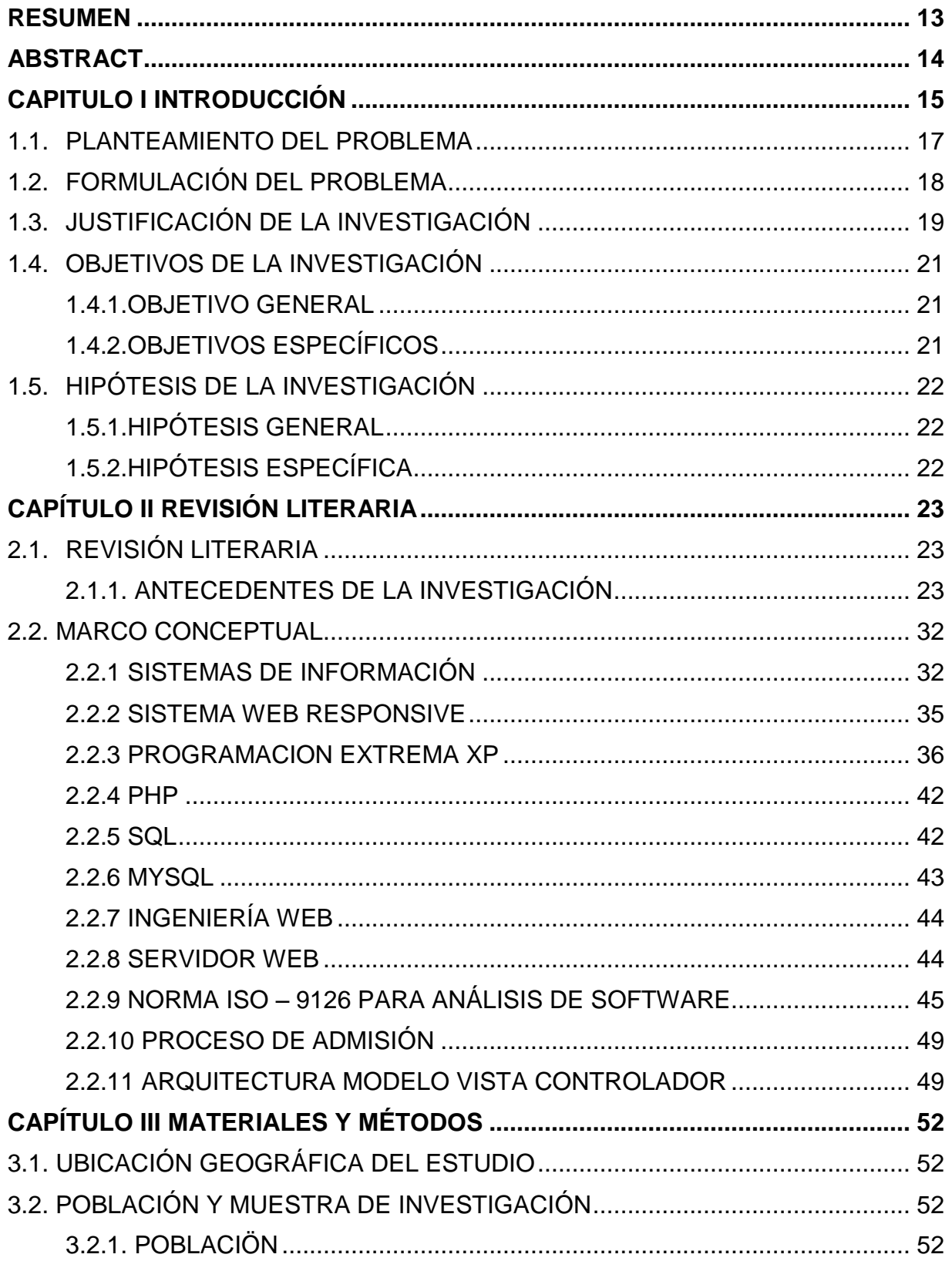

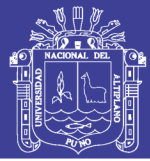

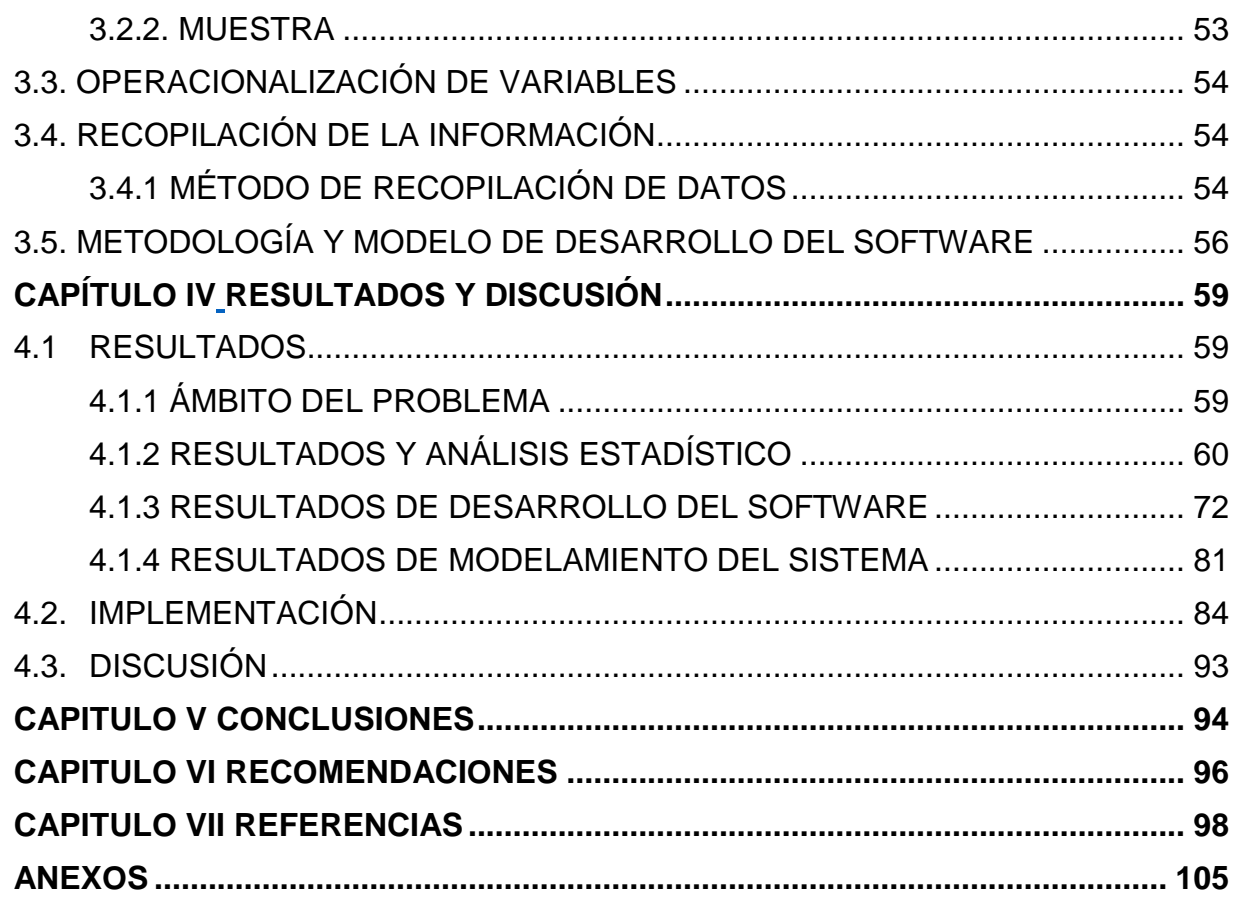

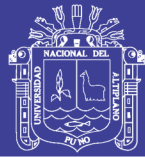

## **INDICE DE FIGURAS**

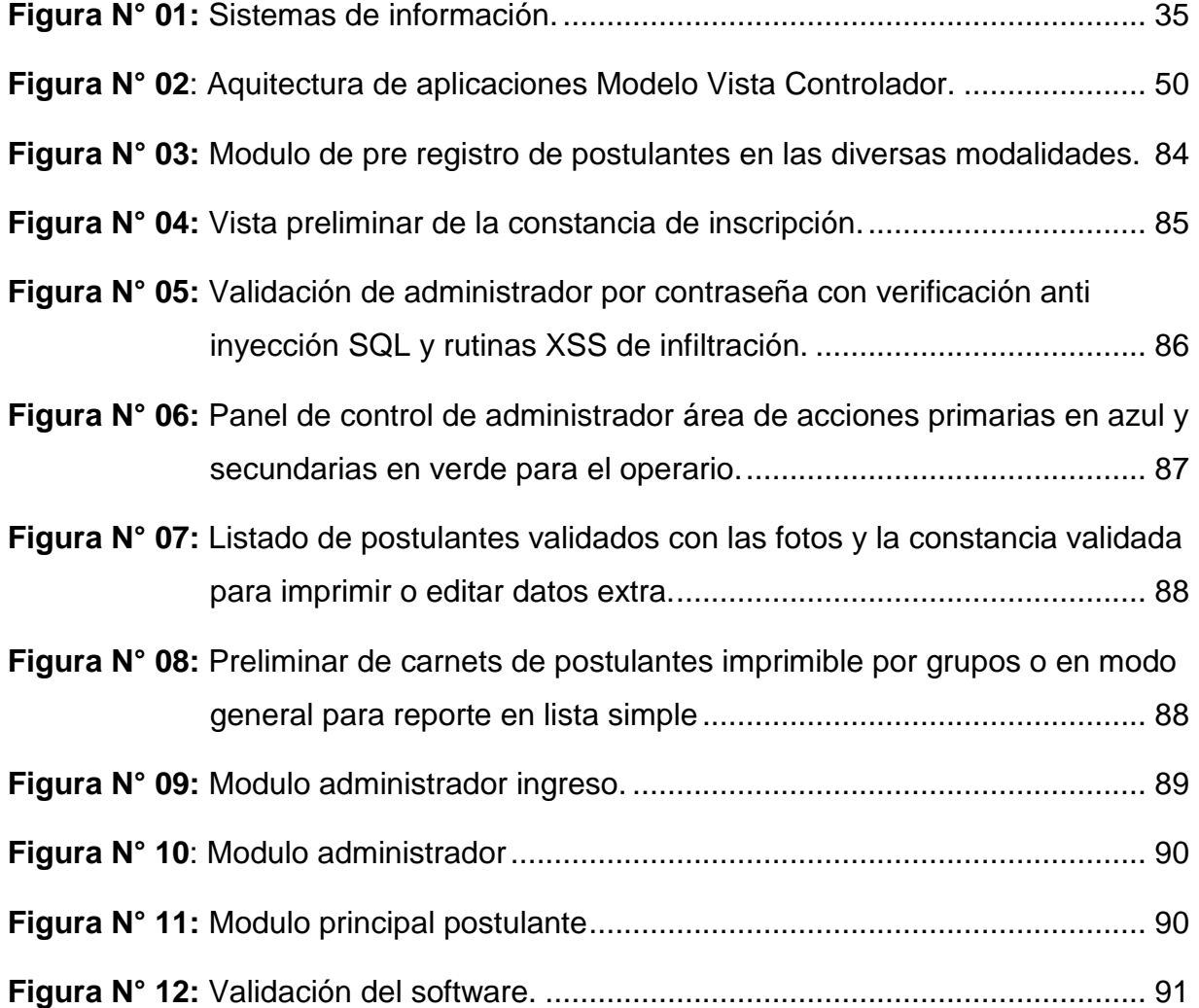

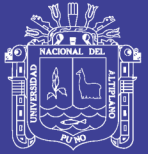

## **INDICE DIAGRAMAS**

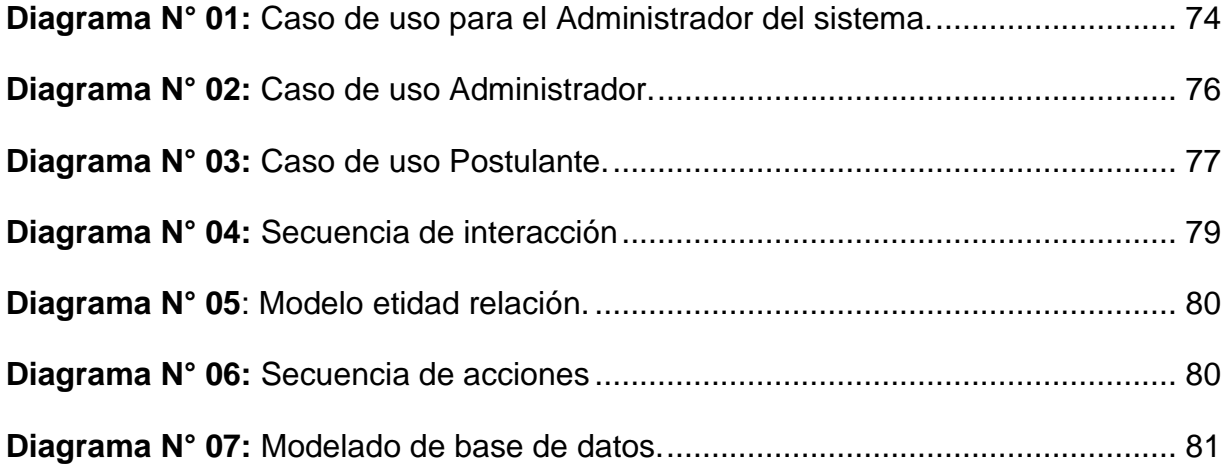

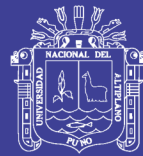

### **INDICE DE TABLAS**

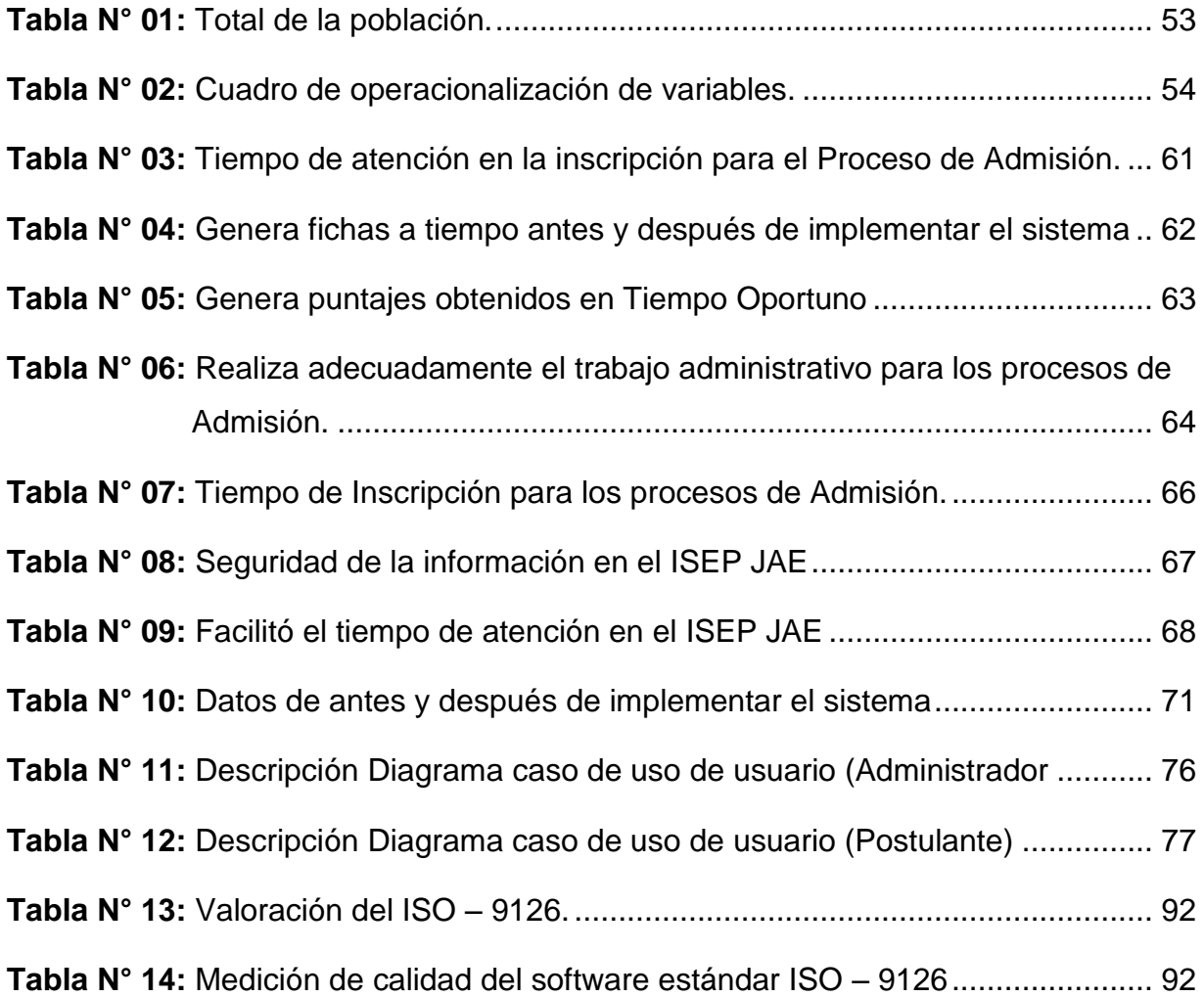

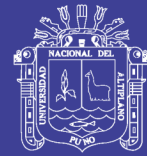

## **INDICE GRAFICOS**

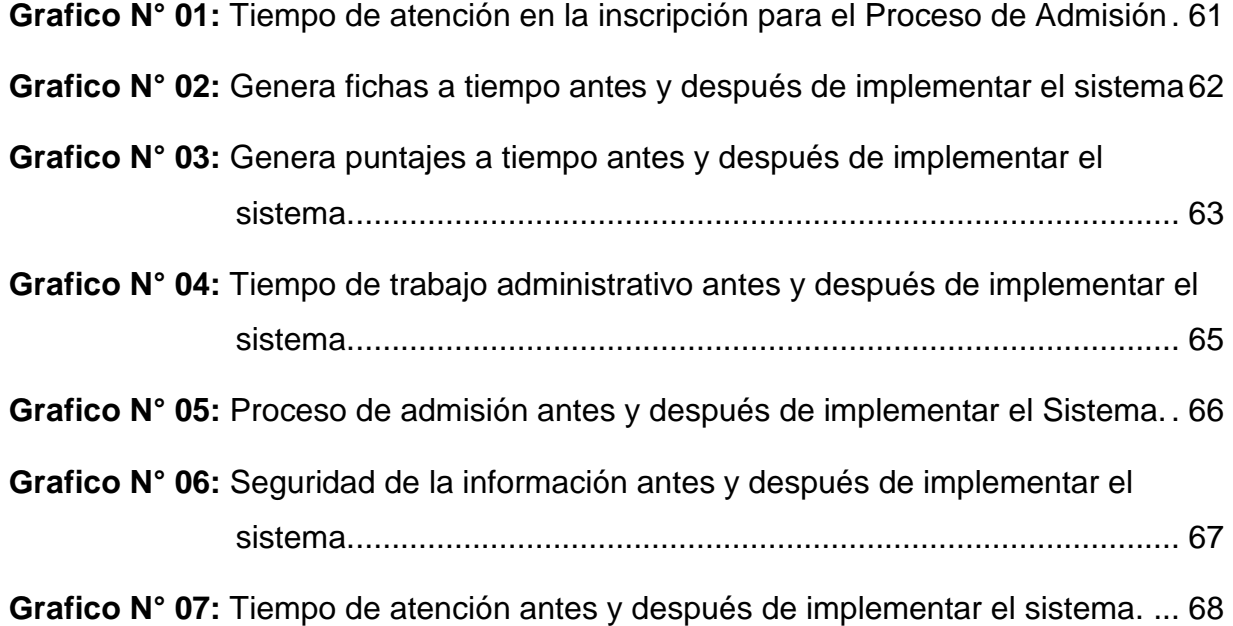

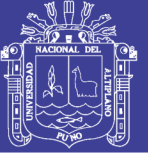

## **ÍNDICE DE ACRÓNIMOS**

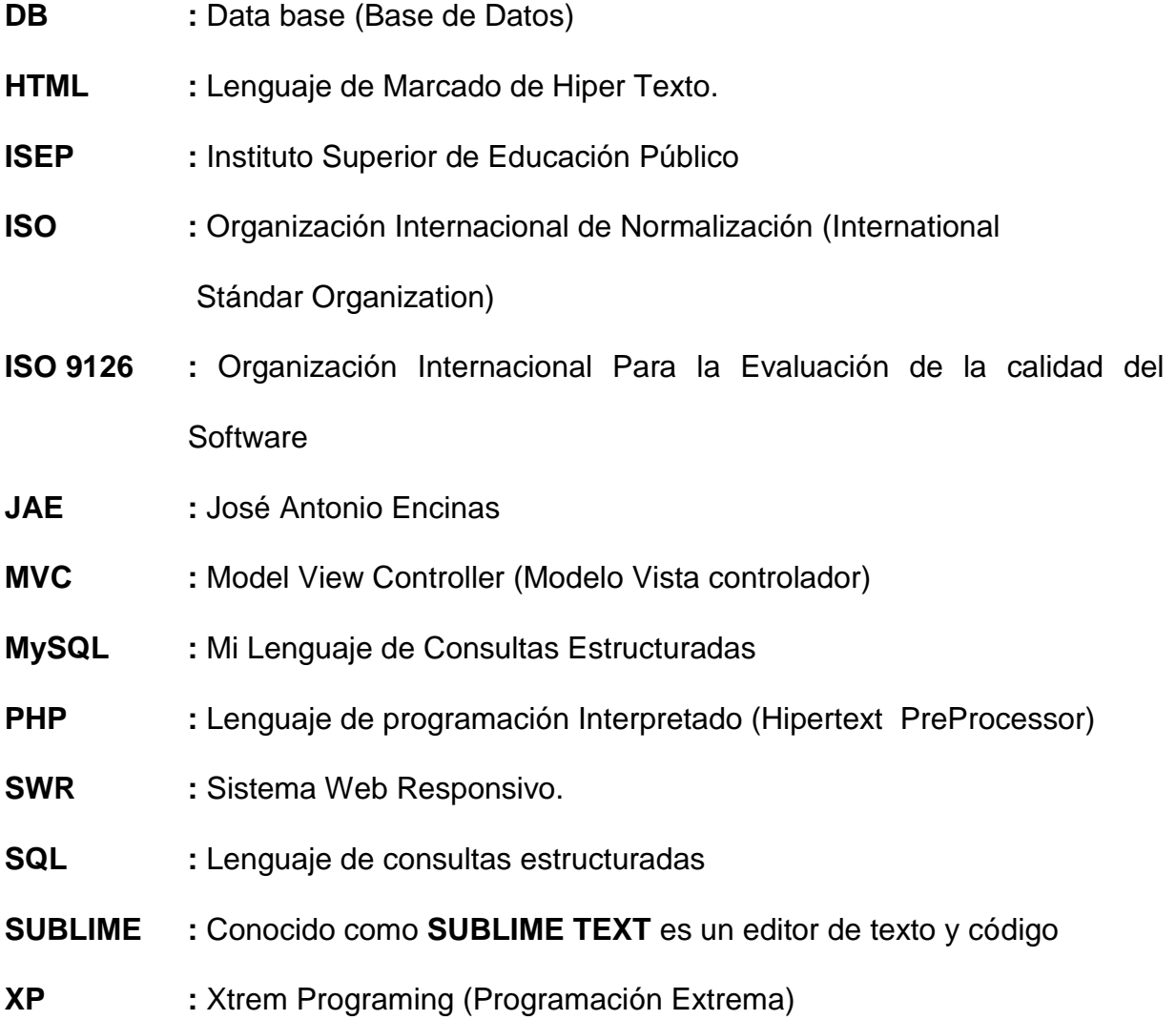

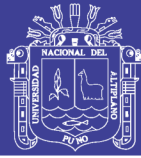

#### **RESUMEN**

<span id="page-11-0"></span>Los tramites de inscripción durante el proceso de admisión se realizaban en forma manual, lo cual demandaba mayor tiempo al momento de atención generando demora, congestión y colas de espera por partes de los postulantes en las oficinas de la Comisión de Admisión; por tal razón se dio como objetivo implementar un sistema web responsivo para mejorar el tiempo de atención en los procesos de admisión en el Instituto Superior de Educación Publico José Antonio Encinas. Para el desarrollo del sistema se utilizó la Metodología Ágil llamada Programación Extrema XP, considerado como una de las mejores metodologías de desarrollo de acuerdo a lo que se pretende llevar a cabo con el proyecto, La métrica ISO 9126 de evaluación se utilizó para la ejecución del sistema así como los objetivos planteados para desarrollar, facilitar, generar y sistematizar los módulos respectivos que registran la información necesaria del estudiante referentes a los datos personales y académicos, facilitando la realización de consultas de información para la toma de decisiones mediante rutinas del sistema, los cuales permiten satisfacer los requerimientos por parte de la institución. Por lo que se llegó a la conclusión de que la implementación del sistema web responsivo mejoró significativamente el tiempo de atención de los postulantes a los procesos de admisión, por lo tanto, si cumple con los objetivos planteados con un promedio de 95.2 puntos según la escala de calificación basados en la normativa ISO  $-9126.$ 

**Palabras clave:** Diseño Responsivo, Proceso de Admisión, Sistema Web.

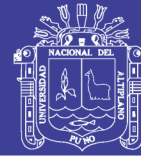

### **ABSTRACT**

<span id="page-12-0"></span>Registration procedures during the admission process were carried out manually, which required more time at the time of attention generating delays, congestion and waiting queues by parts of the applicants in the offices of the Admission Commission; for this reason the objective was to implement a responsive web system to improve the time of attention in the admission processes in the Higher Institute of Public Education José Antonio Encinas. For the development of the system, the Agile Methodology called XP Extreme Programming was used, considered one of the best development methodologies according to what is intended to be carried out with the project. The ISO 9126 evaluation metric was used to execute the project. system as well as the objectives set to develop, facilitate, generate and systematize the respective modules that record the necessary information of the student regarding personal and academic data, facilitating the realization of information queries for decision making through system routines, which allow to satisfy the requirements by the institution. So it was concluded that the implementation of the responsive web system significantly improved the time of attention of the applicants to the admission process, therefore, if it meets the objectives set with an average of 95.2 points according to the scale of qualification based on ISO - 9126 regulations.

**Keywords:** Admission process, Responsive Design, Web System.

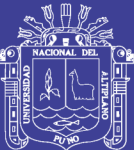

## **CAPITULO I**

## **INTRODUCCIÓN**

<span id="page-13-1"></span><span id="page-13-0"></span>Un Sistema de Información, es aquél que permite recopilar, administrar y manipular un conjunto de datos que conforman la información necesaria para que los estamentos ejecutivos de una organización puedan realizar un mejor manejo y buenas decisiones. Todo Sistema de Información, surge de la necesidad de información que experimenta una organización para implementar un conjunto específico de toma de decisiones. Hoy en día el alcance de las tecnologías de información va mejorando las relaciones entre instituciones y usuarios, para así ofrecer una buena atención o servicio.

Dicho esto, El Instituto Superior de Educación Público José Antonio Encinas Puno – 2017, ofrece carreras técnico - profesionales a estudiantes de la Región Puno. Por tal razón éste Instituto, en su proceso de modernización pretende mejorar el sistema de procesos de admisión reduciendo así los errores de digitación al momento de inscribirse como postulante y acelerando el proceso de registro ya que anteriormente estos formalismos causaban demora, congestión y colas de espera en

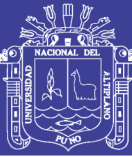

las oficinas que están a cargo del proceso; todas esas actividades se realizaban anteriormente de forma manual y con diferentes formatos, el cual no brindaba la posibilidad de modificar, actualizar y/o eliminar la correcciones en tiempo real, generando insatisfacción en los postulantes y carga laboral en los trabajadores que están a cargo del proceso de admisión.

El tema que trataremos en este trabajo de investigación es la Implementación de un Sistema Web Responsivo para los Procesos de Admisión del Instituto Superior de Educación Público José Antonio Encinas – Puno, el cual solucionará el problema encontrado en las oficinas de la comisión de Admisión. Éste problema radica básicamente en los excesivos tiempos de espera para ser atendidos y luego de todo ese trámite, ser considerados como postulantes Aptos.

Para éste propósito, se utilizó la metodología de programación extrema XP, ya que es el más destacado de los procesos ágiles de desarrollo de software. además se tomó en consideración que es una de las mejores metodologías de desarrollo de acuerdo a lo que se pretende llevar a cabo con el proyecto y aplicarlo de manera dinámica durante el ciclo de vida del software, así como también el uso del lenguaje de modelado UML que proporciona una vista detallada para el desarrollo del sistema. Priorizamos el uso del Software libre para el análisis y desarrollo del software. La implementación del sistema académico se realizó en base a las necesidades de la institución para tener un mejor manejo de la información, donde se realizó con una encuesta al personal administrativo, docentes y alumnos.

La organización del trabajo de investigación fue la siguiente:

16

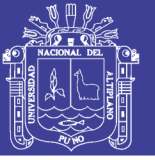

- En el primer Capítulo se describe la problemática, la justificación, los objetivos e hipótesis de la investigación.
- En el segundo Capítulo se da a conocer los antecedentes de la investigación, la base teórica y la definición de términos básicos.
- En el tercer Capítulo se da a conocer el método de recopilación, de tratamiento de datos; como también la metodología de desarrollo de software y el material experimental para el desarrollo del presente trabajo de investigación.
- En el cuarto Capítulo se da a conocer los resultados obtenidos de la recopilación y tratamiento de datos.
- Por ultimo en el Quinto Capítulo se describe las conclusiones y recomendaciones.

#### <span id="page-15-0"></span>**1.1. PLANTEAMIENTO DEL PROBLEMA**

El Instituto de Superior de Educación Pública José Antonio Encinas - Puno, lleva a cabo el proceso de admisión anual que inicia durante los meses de Enero a Abril, pasando por 4 etapas de admisión para la captación de estudiantes para cada año académico, ofrece además de una carrera técnica con acceso a poblaciones de diversos estratos económicos, siendo así una excelente opción para los jóvenes progresistas que pueden combinar estudios con el trabajo y una vez concluidos sus estudios superiores poder trabajar y así auto sostenerse; lo que les permitirá estar mejor preparados para la exigencia profesional. Dicho Instituto en su proceso de modernización pretende mejorar el proceso de admisión los mismos que vienen realizando de manera manual los cuales causan

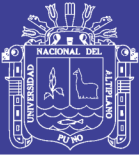

demora, congestión y colas de espera por parte de los postulantes en las oficinas de la comisión de admisión.

En respuesta a esta necesidad surge la idea de implementar un sistema académico para poder agilizar cualquier tipo de tramite académico, optimizando el tiempo de atención en el ISEP José Antonio Encinas – Puno

Con la implementación del sistema de información se pretende acelerar el proceso de inscripción accediendo de forma clara y directa a las bases de datos reduciendo así los errores de digitación y acelerando el proceso de registro del postulante, obteniendo así, el máximo de información solicitado para el proceso de inscripción del postulante, maximizando la mejora en tiempos para las inscripciones en el proceso de admisión.

El uso de las Tecnologías de Información en la presente investigación contribuirá en optimizar la identificación de cada postulante mediante la impresión de carnets de postulantes y el uso de una lectora de código QR para la validación y sistematización de estos procesos.

#### <span id="page-16-0"></span>**1.2. FORMULACIÓN DEL PROBLEMA**

Teniendo estas necesidades y expectativas se formula la siguiente interrogante.

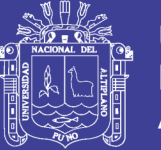

¿De qué manera la Implementación de un Sistema Web Responsivo mejorará el tiempo de atención de los postulantes en los procesos de admisión del Instituto Superior de Educación Público "José Antonio Encinas" Puno - 2017?

#### <span id="page-17-0"></span>**1.3. JUSTIFICACIÓN DE LA INVESTIGACIÓN**

Actualmente internet es el medio más utilizado por la población, quienes lo definen como un medio de información y de comunicación. Sin duda alguna internet se ha convertido en una herramienta muy útil para todos los sectores (podemos mencionar educación, diseño, industria, etc.), se cuenta también con herramientas de hardware y software, metodologías e información fácil de obtener en muy poco tiempo, para ayudarnos a construir sistemas livianos, sencillos y específicos a las que se pueda acceder desde un navegador.

En el medio social encontramos por ende organizaciones o institutos como el Instituto de Educación Superior de Educación Publico José Antonio Encinas de la ciudad Puno, que tiende a1 un mejoramiento de los diferentes procesos realizados entre ellos el proceso de admisión que se lleva a cabo anualmente, por ello, el presente trabajo de investigación se realizó debido al interés mostrado por el personal que estaba a cargo de los procesos de admisión, quienes no contaban con un Sistema de Información para realizar las Inscripciones de los postulantes de forma automatizada, eficiente y rápida, ya que actualmente se viene atendiendo a los postulantes registrando la información solicitada de forma manual, (es decir las búsquedas de archivos, llenado de formatos y la búsqueda necesaria de documentación para realizar la inscripción del postulante).

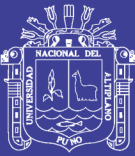

En el Instituto Superior de Educación Publico José Antonio Encinas - Puno, se realizan diferentes etapas durante el proceso de admisión siendo el más extenso el de la inscripción de postulantes es ahí donde se recaba la información necesaria, para, después de rendir el examen de admisión dar paso a la publicación de los resultados finales. Por lo que se contempló la necesidad de implementar un sistema web responsivo para los procesos de admisión del Instituto Superior de Educación Público José Antonio Encinas Puno – 2017, con el propósito de mejorar el tiempo de atención para realizar la inscripción de los postulantes, de esta manera evitar aglomeraciones y colas innecesarias en las oficinas de la comisión de procesos de admisión.

Una vez implementado el sistema web responsivo pasara a ser la herramienta necesaria para el manejo de información en el Instituto Superior de Educación Público "José Antonio Encinas" Puno – 2017, realizando así de manera automática el registro y procesamiento de datos con el fin de obtener información de manera rápida y sencilla, realizando interacciones entre postulantes y administrativos con el fin de beneficiarse mutuamente con el intercambio de información y así ir disminuyendo el tiempo de atención.

Con la implementación del Sistema Web Responsivo para los procesos de Admisión del Instituto Superior de Educación Publico José Antonio Encinas - Puno 2017 se ha logrado mejorar y/o reducir el tiempo de espera que los postulantes realizaban en cuanto a las inscripciones al proceso de admisión. Por otra parte, el almacenamiento de los puntajes obtenidos por cada uno de los

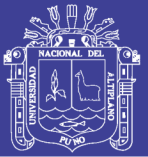

postulantes permite visualizar los resultados en tiempo real, lo que ayudo a agilizar la emisión de resultados finales, así, con resultados finales realizar la emisión de una serie de reportes las cuales se pueden exportar a archivos PDF que permite mejorar la información con valor agregado (precisa, oportuna, compleja, coherente e integral), la modernización, la gestión y la proyección del ISEP JAE.

### <span id="page-19-1"></span><span id="page-19-0"></span>**1.4. OBJETIVOS DE LA INVESTIGACIÓN**

### **1.4.1. OBJETIVO GENERAL**

Implementar un sistema web responsivo para mejorar los tiempos de atención a los postulantes en los procesos de Admisión del Instituto Superior de Educación Público José Antonio Encinas – Puno 2017.

### <span id="page-19-2"></span>**1.4.2. OBJETIVOS ESPECÍFICOS**

- $\checkmark$  Analizar el tiempo de atención antes de la implementación del Sistema Web Responsivo para los procesos de admisión del ISEP JAE – Puno 2017.
- $\checkmark$  Observar el tiempo de atención después de la implementación del Sistema Web Responsivo para los procesos de admisión del ISEP JAE – Puno 2017.
- $\checkmark$  Comparar los tiempos antes y después de la implementación del Sistema Web Responsivo.
- $\checkmark$  Validar la satisfacción del software haciendo uso de las métricas establecidas en la ISO 9126.

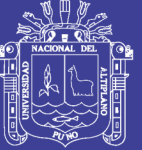

## <span id="page-20-1"></span><span id="page-20-0"></span>**1.5. HIPÓTESIS DE LA INVESTIGACIÓN**

## **1.5.1. HIPÓTESIS GENERAL**

La implementación de un sistema web responsivo mejorara significativamente el tiempo de atención en el Instituto Superior de Educación Publico José Antonio Encinas – Puno 2017.

## <span id="page-20-2"></span>**1.5.2. HIPÓTESIS ESPECÍFICA**

- $\checkmark$  El tiempo de atención es menor utilizando el sistema web responsivo para los procesos de admisión del ISEP JAE – Puno 2017.
- $\checkmark$  El tiempo de atención es menor en la entrega ficha de Inscripción de los postulantes a los procesos de admisión del ISEP JAE – Puno 2017.
- $\checkmark$  La implementación de un sistema web responsivo reduce el tiempo durante la inscripción al proceso de admisión.

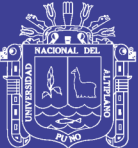

# **CAPÍTULO II**

## **REVISIÓN LITERARIA**

## <span id="page-21-2"></span><span id="page-21-1"></span><span id="page-21-0"></span>**2.1. REVISIÓN LITERARIA**

## **2.1.1. ANTECEDENTES DE LA INVESTIGACIÓN**

## **ANTECEDENTE LOCAL**

**Mamani (2015).** En su investigación concluye que:

La percepción de la administración y gestión de la base datos en el proceso de Admisión en el Instituto de Educación Superior Tecnológico Privado del Altiplano de Puno sin hacer uso de Software es calificada por los usuarios como pésima, ya que se evidencia ciertas dificultades como es el factor tiempo y el riesgo de manipulación en la atención a los postulantes.

La percepción de la administración y gestión de la base de datos en el proceso de Admisión en el Instituto de Educación Superior Tecnológico Privado del Altiplano de Puno utilizando el Software es calificada por los usuarios como

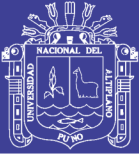

óptima, ya que, conforme a la percepción de los usuarios, estos califican como buena y muy buena.

El software para la atención del proceso de admisión implementado para el Instituto de Educación Superior Tecnológico Privado del Altiplano - Puno en el año 2013, alcanza un nivel de calidad buena, ya que según los resultados de la ficha de evaluación de calidad de software basado en la Norma ISO 9126, cumple con los requerimientos exigidos por parte de los usuarios finales; ello garantiza su implementación de buena calidad.

El uso de software si influye y de manera significativa en la administración y gestión de la base datos en el proceso de Admisión en el Instituto de Educación Superior Tecnológico Privado del Altiplano de Puno, ya que se evidencia una diferencia entre los resultados antes y después del uso del software para el proceso de admisión.

**Herrera (2016).** En su investigación concluye que:

La implementación de un Sistema de Información para Instituto de Informática de la Universidad Nacional del Altiplano - PUNO - 2016, permitió la atención rápida y oportuna a las solicitudes de los estudiantes; además permitió al personal administrativo realizar las actividades de manera automatizada y eficiente. Tal como se demostró en el resultado de la prueba estadística de comparación de medias para datos apareados.

Como ( $-5.89$ ) <  $Zt$  ( $-1.645$ )

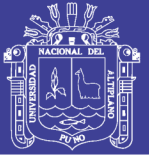

Lo que nos indica que el tiempo promedio de atención es mucho mejor

La implementación de una aplicación web permitió que los estudiantes y docentes puedan acceder a los distintos procesos que se realizan en la secretaria del Instituto de Informática de la Universidad Nacional del Altiplano Puno 2016.

Los resultados a través de la encuesta demostraron que el 79% de los estudiantes afirma que se ha reducido el tiempo de atención de una manera eficiente mediante la implementación del Sistema de Información para el Instituto de Informática de la Universidad Nacional del Altiplano Puno 2016 "SIPII".

**Mollocondo (2013).** Llegó a las siguientes conclusiones:

Con la utilización del Lenguaje Unificado de Modelado/UML, la Metodología de la Programación Extrema XP, El lenguaje de programación PHP y el Gestor de Base de Datos MySQL, se logró analizar, diseñar e implementar el Sistema "SIREP" de manera Óptima, Confiable y Confidencial. Cumpliendo así los requisitos de la Calidad del Producto de Software según el Estándar ISO - 9126.

El análisis, diseño e implementación de la interfaz del menú principal, dio como resultado a través de la encuesta de que el 100% de los Operadores afirma que el diseño de la interfaz del software "SIREP" es Muy Bueno.

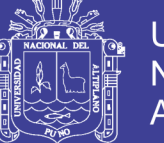

El diseño e implementación de la interfaz para el Web – Site, dió como resultado a través de la encuesta de que el 100% de los Operadores considera que el acceso al Sistema del Registro Predial es Óptimo, Confiable y Confidencial.

La implementación de un Sistema de Información del Registro Predial para la Municipalidad C.P. Jayllihuaya – Puno 2013, permitió al personal administrativo del Registro Predial realizar las actividades de manera automatizada y eficiente; además permitió la atención rápida y oportuna a las solicitudes de los contribuyentes. Tal como se demostró en el resultado de la prueba estadística de comparación de medias para datos apareados.

**Ordoñez y Pinto (2012)** Llegaron a las siguientes conclusiones:

Se implementó con éxito la aplicación del proyecto de admisión en e Instituto de Superior Educación Público José Antonio Encinas, para mejorar el servicio de la comisión de los resultados inclusive su publicación vía web.

Se ha realizado la captura de requisitos para el sistema del proceso de admisión con éxito, ello en coordinación con la comisión central de admisión.

Se a diseñado con éxito los formularios de entrada de datos y salida de los reportes en formato impreso y en formato web.

Se a desarrollado las pruebas de software con éxito, buscando en todo momento de garantizar la calidad del sistema implementado como producto final.

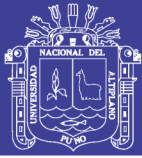

### **ANTECEDENTE NACIONAL**

**Cáceres y Colchado (2015),** Llegaron a las siguientes conclusiones:

Se logró aplicar una metodología de desarrollo de software que logró planificar y controlar los Proyectos de Software de la Unidad de Informática, estableciendo fecha para los entregables y proporcionando un calendario establecido para sus actividades.

El contar con el Sistema de Gestión de Calidad y poseer una definición formal de los procesos y procedimientos al inicio del proyecto y a su vez mantener reuniones de planificación y revisión del Sprint con los usuarios permitió definir correctamente sus requerimientos y plasmar estos dentro del Sistema Web de Admisión.

Se consiguió integrar una fuente de datos única el cual disminuyó considerablemente las actividades de mantenimiento de éste; sin embargo, ésta centralización dio cabida a la dependencia exclusiva de esta base de datos.

Se logró implementar una arquitectura web basado en capas lo cual permitió dar el soporte a la descentralización de las actividades del Proceso de Admisión.

Se ha logrado la elaboración y actualización de la documentación del Sistema de Gestión de Calidad de acuerdo a los cambios realizados dentro del Sistema Web de Admisión. Este Sistema ha permitido lograr la descentralización del Proceso de Admisión en distintos locales de la USMP en las diferentes

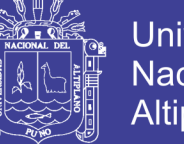

actividades del Proceso de Admisión, cumpliendo con los requisitos exigidos por la ISO 9001.

**Deza (2010).** En su investigación se concluye que:

La llegada de los clientes hacia los servidores, se da de manera tendencial. Es decir, de acuerdo a la temporada, día y hora en que se encuentre el sistema, existe una tendencia en el arribo de personas. Este factor puede dar una considerable ventaja dado que se puede hacer una programación, bastante cercana a la realidad, de recursos para la correcta atención de personas y lograr que los clientes se sientan satisfechos con el servicio.

Actualmente, con los cuatro servidores con los que se encuentra trabajando el sistema, no se puede dar abasto en la atención en temporadas de alta concurrencia de clientes. Se generan altos tiempos de espera para hacer atendidos, los tiempos de atención son bastante largos, y con ello, llega el disgusto de los clientes.

Dado que existe una política de no contratación por temporadas que maneja el área, en el tema del personal de tiempo parcial, se deben sub-contratar sus servicios. Es decir, otras áreas de la Universidad presentan holgura durante estas épocas del año, como, por ejemplo, dentro de la misma área de Marketing, la sección encargada de colegios, y es entonces quienes pueden ingresar a trabajar en el sistema durante esas horas a manera de tiempo parcial. En caso de que no se tenga la disposición de estas personas, se recomienda retirar o reformular la

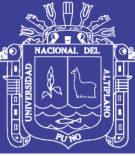

política de no contratación por temporadas con la finalidad de darle una solución al problema suscitado.

La programación actual del módulo de atención, se encuentra basada en un tiempo de atención promedio que no es el real. Se supuso que el tiempo de atención sería de 7 minutos con una desviación estándar de 1.3 minutos, pero en la realidad no sucede de esta manera. Es por ello que la programación actual de los servidores del counter no es la adecuada a los tiempos reales de ingresos al sistema y tiempos de atención.

Existen dos módulos de back-office en el counter de admisión. Estos dos módulos pueden ser utilizados como counter para atención de alumnos en momentos de alta carga de trabajo. Es necesario que durante las horas de alta concurrencia se dejen de ejecutar los trabajos de back office para cumplir con la esencia del servicio.

No se presenta una adecuada ficha técnica de las cargas de trabajo del counter de informes para admisión de alumnos. Es por ello que las funciones y los tiempos que se les debe dar a cada una de las tareas no están correctamente delimitadas.

Se puede observar que el retorno de inversión por la inclusión de más servidores para la óptima atención de los clientes, se puede dar con tan solo la captación de un cliente potencial adicional.

29

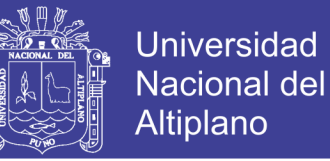

Este cliente adicional, abonará a la universidad el costo del examen de admisión, más el abono mensual de sus boletas de pago.

#### **ANTECEDENTE INTERNACIONAL**

**Ponce (2016),** En su investigación se concluye que:

Mediante las entrevistas realizadas a los directivos del Instituto de Postgrado, permitió conocer la falta de un sistema web propio para la automatización de los procesos de inscripción, admisión y matriculación del estudiante, manteniendo la seguridad, disponibilidad e integridad de los datos al ser manipulados por los diferentes roles de usuarios.

El sistema web consta de 5 módulos los cuales permite realizar la inscripción por el postulante, selección de postulantes aceptados, admisión, matriculación por parte de los administrativos y actualización o registro de información por el estudiante.

El registro, consulta y actualización de información de los postulantes y matriculados son realizados en línea desde cualquier lugar con conexión a internet y de manera fácil, permitiendo agilizar cada uno de los procesos en cualquier momento y optimizando tiempo del usuario postulante, director y asistente y estudiante.

Esta plataforma mantendrá de forma digital todos los documentos de los postulantes inscritos y admitidos, donde puede realizar la búsqueda inmediata de los documentos para la descarga y validación respectiva, evitando la pérdida

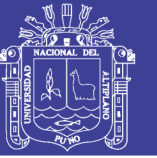

durante el proceso de matriculación y disminuyendo la acumulación de los mismos.

Las herramientas utilizadas para el desarrollo de la aplicación web, permiten hacer nuevas modificaciones de acuerdo a las necesidades o requerimientos del IPG y generación de reportes los cuales se visualizan de forma digital previos a la impresión para evitar el gasto de suministros del IPG.

En el sistema para el módulo usuario fue necesario crear la tabla temporal: postulantes la cual es usada para registrar los datos principales de la persona con su respectivo rol.

**Aguilar y Dávila (2013),** Llegaron a las siguientes conclusiones:

En este momento la Facultad de Ingeniería de la Universidad de Cuenca, cuenta con una aplicación web que permite la gestión del distributivo; permitiendo de esta manera la participación entre los Directores de Escuela, docentes, decano y secretarias.

Mediante la aplicación web, un Director de Escuela tiene la posibilidad de conocer las actividades más recomendables que puede dictar un docente en particular, tomando como base los registros de años anteriores.

Actualmente los docentes de las diferentes Escuelas tienen acceso al distributivo con el objetivo de revisar, guardar e imprimir el listado de actividades que desarrollarán durante el periodo lectivo.

31

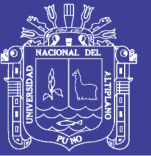

A través de esta aplicación web, es posible visualizar, almacenar e imprimir el distributivo, tanto general de cada Escuela, como particular de cada docente, además se pueden realizar reportes personalizados filtrando la información por Escuela, año y Ciclo.

En cuanto a los docentes, es factible visualizar, almacenar e imprimir la información del Distributivo individual, filtrando los datos por Cédula, Nombres, Apellidos, Dedicación, Tipo y Escuela.

Durante el transcurso de desarrollo del presente proyecto, hemos tenido la oportunidad de conocer a profundidad las herramientas orientadas a la web como GWT e Hibernate, las cuales han sido de vital importancia para llegar al producto final entregado.

El conjunto de herramientas empleadas, han sido seleccionadas por ser herramientas libres, profesionales y de escasa documentación, lo que ha hecho que la investigación sea robusta.

#### <span id="page-30-1"></span><span id="page-30-0"></span>**2.2. MARCO CONCEPTUAL**

### **2.2.1 SISTEMAS DE INFORMACIÓN**

Es un conjunto de elementos que interactúan entre sí con un fin común, que permite que la información esté disponible para satisfacer las necesidades en una organización, un sistema de información no siempre requiere contar con el recurso computacional, aunque la disposición del mismo facilita el manejo e interpretación de la información por los usuarios. Un sistema de información se

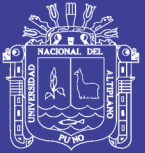

puede definir técnicamente como un conjunto de componentes relacionados que recolectan (o recuperan), procesan, almacenan y distribuyen información para apoyar la toma de decisiones y el control en una organización o institución.

Los elementos que interactúan entre sí son: el equipo computacional (cuando esté disponible), el recurso humano, los datos o información fuente, programas ejecutados por las computadoras, las telecomunicaciones y los procedimientos de políticas y reglas de operación. Un sistema de información realiza cuatro actividades básicas:

**Entrada de información:** Proceso en el cual el sistema toma los datos que requiere para procesar la información. Las entradas pueden ser manuales o automáticas. Las manuales son aquellas que se proporcionan en forma directa por el usuario, mientras que las automáticas son datos o información que provienen o son tomados de otros sistemas o módulos. Esto último se denomina interfaces automáticas. Las unidades típicas de entrada de datos a las computadoras son las terminales como las cintas magnéticas, las unidades de diskette, los códigos de barras, los escáneres, la voz, los monitores sensibles al tacto, el teclado y el mouse, entre otras.

**Almacenamiento de información:** El almacenamiento es una de las actividades o capacidades más importantes que tiene una computadora, ya que a través de esta propiedad el sistema puede recordar la información guardada en la sección o proceso anterior. Esta información suele ser almacenada en estructuras de información denominadas archivos. La unidad típica de

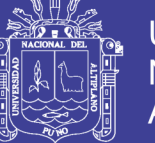

almacenamiento son los discos magnéticos o discos duros, los discos flexibles o diskettes y los discos compactos (CD-ROM).

Puede hacerse por computadora o archivos físicos para conservar la información**.**

**Procesamiento de la información:** Es la capacidad del Sistema de Información para efectuar cálculos de acuerdo con una secuencia de operaciones preestablecida. Estos cálculos pueden efectuarse con datos introducidos recientemente en el sistema o bien con datos que están almacenados. Convierte esa entrada de datos en una forma más significativa para la toma de decisiones.

**Salida de información:** Es la capacidad del sistema para producir la información procesada o sacar los datos de entrada al exterior. Las unidades típicas de salida son las impresoras, terminales, diskettes, cintas magnéticas, la voz, los graficadores y los plotters, entre otros. Es importante aclarar que la salida de un Sistema de Información puede constituir la entrada a otro Sistema de Información o módulo. En éste caso, también existe una interface automática de salida.

Los usuarios de los sistemas de información tienen diferente grado de participación dentro de un sistema y son el elemento principal que lo integra, así se puede definir usuarios primarios quienes alimentan el sistema, usuarios indirectos que se benefician de los resultados pero que no interactúan con el sistema, usuarios gerenciales y directivos quienes tienen responsabilidad

34

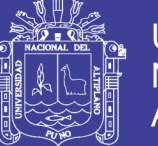

administrativa y de toma de decisiones con base a la información que produce el sistema.

<span id="page-33-1"></span>Los sistemas de información también requieren retroalimentación, que es la salida que se devuelve al personal adecuado de la institución para ayudarle a evaluar o corregir la etapa de entrada.

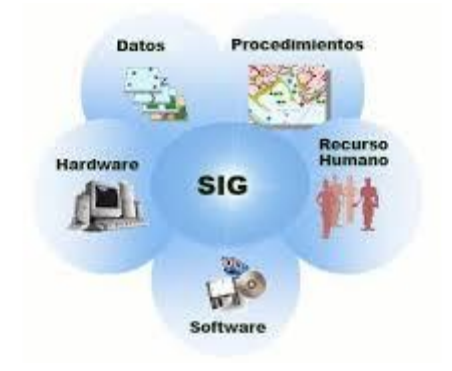

**Figura N° 01:** Sistemas de información.

**Fuente:** Elaboración propia.

#### <span id="page-33-0"></span>**2.2.2 SISTEMA WEB RESPONSIVE**

Es un nuevo paradigma del desarrollo web. Permite adaptar cada site a los diferentes formatos de dispositivos de acceso, smartphones, tabletas, portátiles... Cada vez son más los usuarios que visitan sus webs favoritas desde smartphones y tablets.

El diseño web responsive o adaptativo es una técnica de diseño web que busca la correcta visualización de una misma página en distintos dispositivos. Desde ordenadores de escritorio a tablets y móviles. Hoy en día accedemos a

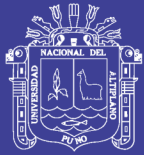

sitios web desde todo tipo de dispositivos; ordenador, tablet, smartphon; por lo que, cada vez más, nos surge la necesidad de que nuestra web se adapte a los diferentes tamaños de los mismos. Pero, ¿qué es esto exactamente? ¿En qué consiste el diseño responsive?

Se trata de redimensionar y colocar los elementos de la web de forma que se adapten al ancho de cada dispositivo permitiendo una correcta visualización y una mejor experiencia de usuario. Se caracteriza porque los layouts (contenidos) e imágenes son fluidos

El diseño responsive permite reducir el tiempo de desarrollo, evita los contenidos duplicados, y aumenta la viralidad de los contenidos ya que permite compartirlos de una forma mucho más rápida y natural. Se basa en proporcionar a todos los usuarios de una web los mismos contenidos y una experiencia de usuario lo más similar posible, frente a otras aproximaciones al desarrollo web móvil como la creación de apps, el cambio de dominio o webs servidas dinámicamente en función del dispositivo. En definitiva, el diseño web responsive se consolida como una de las mejores prácticas hoy en día en diseño web. Aunque como todas, tiene sus pros y contras, la web responsive es considerada hoy en día la mejor práctica posible en el diseño web.

#### <span id="page-34-0"></span>**2.2.3 PROGRAMACION EXTREMA XP**

#### **HISTORIA**

La programación extrema o eXtreme Programming (XP) es un enfoque de

36

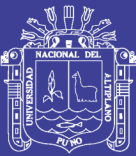

la ingeniería de software formulado por Kent Beck, autor del primer libro sobre la materia, Extreme Programming Explained: Embrace Change (1999). Es el más destacado de los procesos ágiles de desarrollo de software. Al igual que éstos, la programación extrema se diferencia de las metodologías tradicionales principalmente en que pone más énfasis en la adaptabilidad que en la previsibilidad. Los defensores de XP consideran que los cambios de requisitos sobre la marcha son un aspecto natural, inevitable e incluso deseable del desarrollo de proyectos. Creen que ser capaz de adaptarse a los cambios de requisitos en cualquier punto de la vida del proyecto es una aproximación mejor y más realista que intentar definir todos los requisitos al comienzo del proyecto e invertir esfuerzos después en controlar los cambios en los requisitos.

Es una metodología ágil centrada en potenciar las relaciones interpersonales como clave para el éxito en desarrollo de software, promoviendo el trabajo en equipo, preocupándose por el aprendizaje de los desarrolladores, y propiciando un buen clima de trabajo. XP se basa en retroalimentación continua entre el cliente y el equipo de desarrollo, comunicación fluida entre todos los participantes, simplicidad en las soluciones implementadas y coraje para enfrentar los cambios. XP se define como especialmente adecuada para proyectos con requisitos imprecisos y muy cambiantes, y donde existe un alto riesgo técnico.

#### **¿QUÉ ES PROGRAMACIÓN EXTREMA O XP?**

Es una Metodología liviana de desarrollo de software, posee un conjunto de
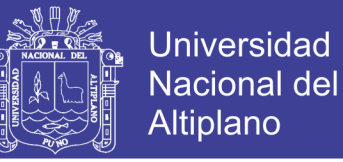

prácticas y reglas empleadas para desarrollar software, está basada en diferentes ideas acerca de cómo enfrentar ambientes muy cambiantes

#### **OBJETIVOS.**

- Establecer las mejores prácticas de Ingeniería de Software en el desarrollo de proyectos.
- $\checkmark$  Mejorar la productividad de los proyectos.
- $\checkmark$  Garantizar la Calidad del Software desarrollando, haciendo que este supere las expectativas del cliente.

#### **CONTEXTO XP**

- $\checkmark$  Cliente bien definido.
- $\checkmark$  Los requisitos pueden (y van a) cambiar.
- $\checkmark$  Grupo pequeño y muy integrado (máximo 12 personas).
- $\checkmark$  Equipo con formación elevada y capacidad de aprender.

#### **CARACTERÍSTICAS XP**

- $\checkmark$  Metodología basada en prueba y error.
- Fundamentada en Valores y Prácticas.
- Expresada en forma de 12 Prácticas–Conjunto completo–Se soportan unas a otras–Son conocidas desde hace tiempo. La novedad es juntarlas.

38

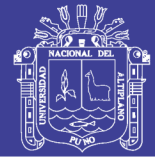

### **VALORES XP**

Se caracteriza por su simplicidad, comunicación, y retroalimentación.

**Simplicidad** XP propone el principio de hacer la cosa más simple que pueda funcionar, en relación al proceso y la codificación. Es mejor hacer hoy algo simple, que hacerlo complicado y probablemente nunca usarlo mañana.

**Comunicación** Algunos problemas en los proyectos tienen origen en que alguien no dijo algo importante en algún momento. XP hace casi imposible la falta de comunicación.

**Retroalimentación** concreta y frecuente del cliente, del equipo y de los usuarios finales da una mayor oportunidad de dirigir el esfuerzo eficientemente.

#### **EL ESTILO XP**

Está orientada hacia quien produce y usa el software: Reduce el costo del cambio en todas las etapas del ciclo de vida del sistema; Combina las que han demostrado ser las mejores prácticas para desarrollar software, y las lleva al extremo.

#### **PRÁCTICAS BÁSICAS DE LA PROGRAMACIÓN EXTREMA**

Para que todo esto funcione, la programación extrema se basa en doce "prácticas básicas" que deben seguirse al pie de la letra. A continuación, presentamos un pequeño resumen de ellas.

# **TESIS UNA - PUNO**

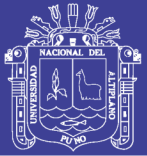

**Equipo completo:** Forman parte del equipo todas las personas que tienen algo que ver con el proyecto, incluido el cliente y el responsable del proyecto.

**Planificación:** Se hacen las historias de usuario y se planifica en qué orden se van a hacer y las mini-versiones. La planificación se revisa continuamente.

**Test del cliente:** El cliente, con la ayuda de los desarrolladores, propone sus propias pruebas para validar las mini-versiones.

**Versiones pequeñas:** Las mini-versiones deben ser lo suficientemente pequeñas como para poder hacer una cada poca semana. Deben ser versiones que ofrezcan algo útil al usuario final y no trozos de código que no pueda ver funcionando.

**Diseño simple:** Hacer siempre lo mínimo imprescindible de la forma más sencilla posible. Mantener siempre sencillo el código.

**Pareja de programadores:** Los programadores trabajan por parejas (dos delante del mismo ordenador) y se intercambian las parejas con frecuencia (un cambio diario).

**Desarrollo guiado por las pruebas automáticas:** Se deben realizar programas de prueba automática y deben ejecutarse con mucha frecuencia. Cuantas más pruebas se hagan, mejor.

**Integración continua:** Deben tenerse siempre un ejecutable del proyecto que funcione y en cuanto se tenga una nueva pequeña funcionalidad, debe

## **TESIS UNA - PUNO**

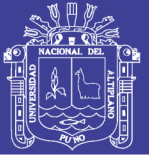

recompilarse y probarse. Es un error mantener una versión congelada dos meses mientras se hacen mejoras y luego integrarlas todas de golpe. Cuando falle algo, no se sabe qué es lo que falla de todo lo que hemos metido.

**El código es de todos:** Cualquiera puede y debe tocar y conocer cualquier parte del código. Para eso se hacen las pruebas automáticas.

**Normas de codificación:** Debe haber un estilo común de codificación (no importa cuál), de forma que parezca que ha sido realizado por una única persona.

**Metáforas:** Hay que buscar unas frases o nombres que definan cómo funcionan las distintas partes del programa, de forma que sólo con los nombres se pueda uno hacer una idea de qué es lo que hace cada parte del programa. Un ejemplo claro es el "recolector de basura" de java. Ayuda a que todos los programadores (y el cliente) sepan de qué estamos hablando y que no haya mal entendidos.

**Ritmo sostenible:** Se debe trabajar a un ritmo que se pueda mantener indefinidamente. Esto quiere decir que no debe haber días muertos en que no se sabe qué hacer y que no se deben hacer un exceso de horas otros días. Al tener claro semana a semana lo que debe hacerse, hay que trabajar duro en ello para conseguir el objetivo cercano de terminar una historia de usuario o mini-versión.

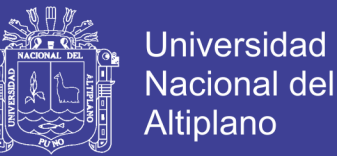

#### **VENTAJAS Y DESVENTAJAS DE EXTREME PROGRAMMING (XP)**

#### **Ventajas:**

- Programación organizada.
- Menor taza de errores.
- Satisfacción del programador.

#### **Desventajas:**

Es recomendable emplearlo solo en proyectos a corto plazo.

#### **2.2.4 PHP**

**Luna (2016),** PHP es un lenguaje de programación de uso general de código del lado del servidor originalmente diseñado para el desarrollo web de contenido dinámico. Fue uno de los primeros lenguajes de programación del lado del servidor que se podían incorporar directamente en el documento HTML en lugar de llamar a un archivo externo que procese los datos. El código es interpretado por un servidor web con un módulo de procesador de PHP que genera la página web resultante. PHP ha evolucionado por lo que ahora incluye también una interfaz de línea de comandos que puede ser usada en aplicaciones gráficas independientes. Puede ser usado en la mayoría de los servidores web al igual que en casi todos los sistemas operativos y plataformas sin ningún costo.

#### **2.2.5SQL**

**Godoc (2014),** SQL (Structured Query Language) es un lenguaje de

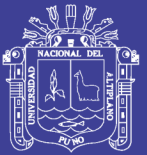

programación estándar e interactiva para la obtención de información desde una base de datos y para actualizarla. Aunque SQL es a la vez un ANSI y una norma ISO, muchos productos de bases de datos soportan SQL con extensiones propietarias al lenguaje estándar. Las consultas toman la forma de un lenguaje de comandos que permite seleccionar, insertar, actualizar, averiguar la ubicación de los datos, y más. También hay una interfaz de programación.

#### **2.2.6MYSQL**

**Arias (2014),** Es un sistema administrativo relacional de bases de datos (RDBMS por sus siglas en inglés Relational Database Management System). Este tipo de bases de datos puede ejecutar desde acciones tan básicas, como insertar y borrar registros, actualizar información o hacer consultas simples, hasta realizar tareas tan complejas.

MySQL es un servidor multi-usuarios muy rápido y robusto de ejecución de instrucciones en paralelo, es decir, que múltiples usuarios distribuidos a lo largo de una red local o Internet podrá ejecutar distintas tareas sobre las bases de datos localizadas en un mismo servidor. MySQL es la base de datos de código abierto más popular del mercado. Gracias a su rendimiento probado, a su fiabilidad y a su facilidad de uso, MySQL se ha convertido en la base de datos líder elegida para las aplicaciones basadas en web y utilizada por propiedades web de perfil alto, como Facebook, Twitter, YouTube y los cinco sitios web principales. Además, es una elección muy popular como base de datos integrada, distribuida por miles de ISV y OEM.

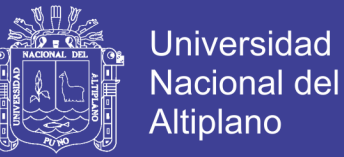

Está desarrollado en su mayor parte en ANSI C y C++. Tradicionalmente se considera uno de los cuatro componentes de la pila de desarrollo LAMP y WAMP.

#### **2.2.7INGENIERÍA WEB**

**Galindo (2010),** La ingeniería web es la aplicación de metodologías sistemáticas, disciplinadas y cuantificables al desarrollo eficiente, operación y evolución de aplicaciones de alta calidad en la World Wide Web.

La ingeniería web se debe al crecimiento desenfrenado que está teniendo la Web está ocasionando un impacto en la sociedad y el nuevo manejo que se le está dando a la información en las diferentes áreas en que se presenta ha hecho que las personas tiendan a realizar todas sus actividades por esta vía.

**Lovelle. (2003**), Desde que esto empezó a suceder el Internet se volvió más que una diversión y empezó a ser tomado más en serio, ya que el aumento de publicaciones y de informaciones hizo que la Web se volviera como un desafío para los ingenieros del software, a raíz de esto se crearon enfoques disciplinados, sistemáticos y metodologías donde tuvieron en cuenta aspectos específicos de este nuevo medio.

#### **2.2.8SERVIDOR WEB**

**Huguet, Soldevila, & Galindo (2008).** Un servidor web o servidor HTTP es un programa informático que procesa una aplicación del lado del servidor, realizando conexiones bidireccionales y/o unidireccionales y síncronas o asíncronas con el cliente y generando o cediendo una respuesta en cualquier

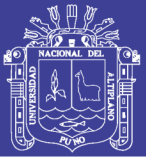

lenguaje o Aplicación del lado del cliente. El código recibido por el cliente es renderizado por un navegador web. Para la transmisión de todos estos datos suele utilizarse algún protocolo. Generalmente se usa el protocolo HTTP para estas comunicaciones, perteneciente a la capa de aplicación del modelo OSI. El término también se emplea para referirse al ordenador que ejecuta el programa.

#### **2.2.9NORMA ISO – 9126 PARA ANÁLISIS DE SOFTWARE**

ISO 9126 es un estándar internacional para la evaluación del Software, fue originalmente desarrollado en 1991 para proporcionar un esquema para la evaluación de calidad del software.

La normativa define seis características de la aplicación, estas seis características son dividas en un número de sub- características, las cuales representan un modelo detallado para la evaluación de cualquier sistema informático.

#### **CARACTERÍSTICAS NORMA ISO 9126**

El modelo establece diez características, seis que son comunes a las vistas interna y externa y cuatro que son propias de la vista en uso. A continuación, se describen las características y sub características propias de este estándar que se encuentran dentro de las vistas interna y externa; las cuales usaremos para evaluar el software de CMI.

**Funcionalidad:** capacidad del software de proveer los servicios necesarios para cumplir con los requisitos funcionales.

# **TESIS UNA - PUNO**

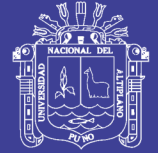

#### **Sub características:**

**Idoneidad. -** Hace referencia a que si el software desempeña las tareas para las cuales fue desarrollado.

**Exactitud. -** Evalúa el resultado final que obtiene el software y si tiene consistencia a lo que se espera de él.

**Interoperabilidad. -** Consiste en revisar si el sistema puede interactuar con otro sistema independiente.

**Seguridad. -** Verifica si el sistema puede impedir el acceso a personal no autorizado.

**Fiabilidad:** capacidad del software de mantener las prestaciones requeridas del sistema, durante un tiempo establecido y bajo un conjunto de condiciones definidas.

#### **Sub características:**

**Madurez. -** Se debe verificar las fallas del sistema y si muchas de estas han sido eliminadas durante el tiempo de pruebas o uso del sistema.

**Recuperabilidad.-** Verificar si el software puede reasumir el funcionamiento y restaurar datos perdidos después de un fallo ocasional.

Evalúa si la aplicación desarrollada es capaz de manejar errores.

**Usabilidad:** esfuerzo requerido por el usuario para utilizar el producto

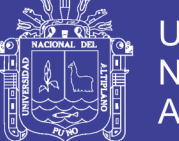

satisfactoriamente.

#### **Sub características:**

**Aprendizaje. -** Determina que tan fácil es para el usuario aprender a utilizar el sistema.

**Comprensión. -** Evalúa que tan fácil es para el usuario comprender el funcionamiento del sistema

**Operatividad. -** Determina si el usuario puede utilizar el sistema sin mucho esfuerzo.

**Atractivita. -** Verifica que tan atractiva se ve la interfaz de la aplicación.

**Eficiencia:** relación entre las prestaciones del software y los requisitos necesarios para su utilización.

**Sub características:**

**Comportamiento en el tiempo. -** Verifica la rapidez en que responde el sistema

**Comportamiento de recursos. -** Determina si el sistema utiliza los recursos de manera eficiente

**Mantenibilidad:** esfuerzo necesario para adaptarse a las nuevas especificaciones y requisitos del software.

47

# **TESIS UNA - PUNO**

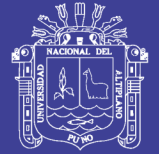

#### **Sub características:**

**Estabilidad. -** Verifica si el sistema puede mantener su funcionamiento a pesar de realizar cambios.

**Facilidad de análisis. -** Determina si la estructura de desarrollo es funcional con el objetivo de diagnosticar fácilmente las fallas.

**Facilidad de cambio. -** Verifica si el sistema puede ser fácilmente modificado.

**Facilidad de pruebas. -** Evalúa si el sistema puede ser probado fácilmente.

**Portabilidad:** capacidad del software ser transferido de un entorno a otro.

**Sub características:**

**Capacidad de instalación. -** Verifica si el software se puede instalar fácilmente.

**Capacidad de reemplazamiento. -** Determina la facilidad con la que el software puede remplazar otro software similar.

**Adaptabilidad. -** El software se puede trasladar a otros ambientes.

**Co-Existencia. -** El software puede funcionar con otros sistemas.

Cada una de las características debe ser evaluada dentro del software basándonos en pruebas de funcionamiento, medición de rendimiento y pruebas

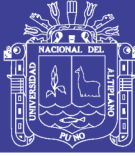

con usuarios que harán uso del sistema.

#### **2.2.10 PROCESO DE ADMISIÓN**

La palabra admisión se refiere al acto, y también a la consecuencia de admitir, verbo cuyo origen etimológico se encuentra en el vocablo latino "admittere", integrado por "ad" = adherir, y por "mittere" con el significado de enviar. La admisión significa la aceptación de algo, que puede ser una o varias cosas, ideas, propuestas, teorías, errores, o personas.

En el ámbito académico, el examen de admisión tiene como objetivo medir las capacidades aptitudinales de los Aspirantes a ocupar una vacante en la Institución.

Se conoce como derecho de admisión a la potestad de una empresa o de un establecimiento de permitir o de rechazar el acceso al mismo de una persona. El derecho de admisión no es un concepto que deba aplicarse de forma caprichosa o aleatoria, sino que tiene el objetivo de preservar aquellos principios que el público generalmente relaciona con la institución.

#### **2.2.11 ARQUITECTURA MODELO VISTA CONTROLADOR**

El MVC o Modelo-Vista-Controlador es un patrón de arquitectura de software que, utilizando 3 componentes (Vistas, Modelos y Controladores) separa la lógica de la aplicación de la lógica de la vista en una aplicación. Es una arquitectura importante puesto que se utiliza tanto en componentes gráficos básicos hasta sistemas empresariales; la mayoría de los frameworks modernos

## **TESIS UNA - PUNO**

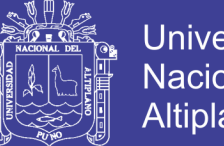

**Universidad** Nacional del Altiplano

utilizan MVC (o alguna adaptación del MVC) para la arquitectura, entre ellos podemos mencionar a Ruby on Rails, Django, AngularJS y muchos otros más. En este pequeño artículo intentamos introducirte a los conceptos del MVC.

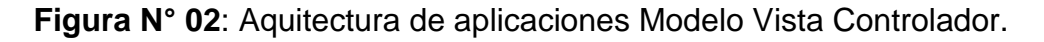

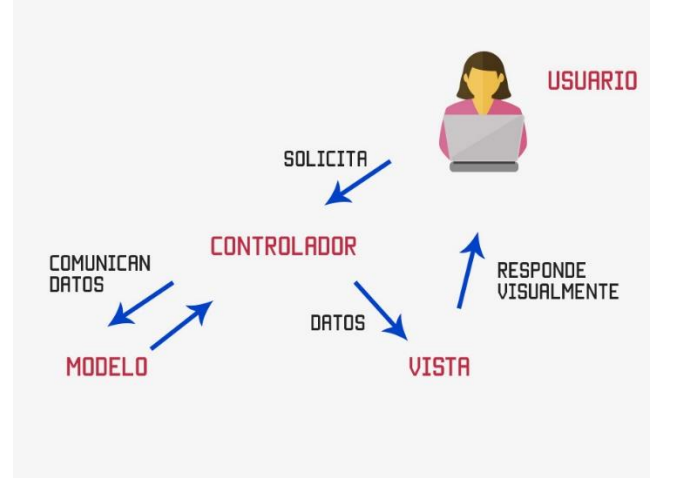

Fuente: Elaboración propia.

Los puntos anteriores son sólo para proveer background, y que ojalá puedas utilizar las referencias ahora que vamos a explicar qué es.

Antes que nada, me gustaría mencionar por qué se utiliza el MVC, la razón es que nos permite separar los componentes de nuestra aplicación dependiendo de la responsabilidad que tienen, esto significa que cuando hacemos un cambio en alguna parte de nuestro código, esto no afecte otra parte del mismo. Por ejemplo, si modificamos nuestra Base de Datos, sólo deberíamos modificar el modelo que es quién se encarga de los datos y el resto de la aplicación debería permanecer intacta. Esto respeta el principio de la responsabilidad única. Es decir, una parte de tu código no debe de saber qué es lo que hace toda la aplicación, sólo debe de tener una responsabilidad.

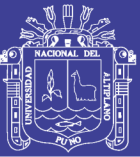

En web, el MVC funcionaría así. Cuando el usuario manda una petición al navegador, digamos quiere ver el curso de AngularJS, el controlador responde a la solicitud, porque él es el que controla la lógica de la app, una vez que el controlador nota que el usuario solicitó el curso de Angular, le pide al modelo la información del curso.

El modelo, que se encarga de los datos de la app, consulta la base de datos y digamos, obtiene todos los vídeos del curso de AngularJS, la información del curso y el título, el modelo responde al controlador con los datos que pidió (nota como en la imagen las flechas van en ambos sentidos, porque el controlador pide datos, y el modelo responde con los datos solicitados).

Una vez el controlador tiene los datos del curso de AngularJS, se los manda a la vista, la vista aplica los estilos, organiza la información y construye la página que vez en el navegador.

**Modelo:** Se encarga de los datos, generalmente (pero no obligatoriamente) consultando la base de datos. Actualizaciones, consultas, búsquedas, etc. todo eso va aquí, en el modelo.

**Controlador**: Se encarga de... controlar, recibe las órdenes del usuario y se encarga de solicitar los datos al modelo y de comunicárselos a la vista.

**Vistas:** Son la representación visual de los datos, todo lo que tenga que ver con la interfaz gráfica va aquí. Ni el modelo ni el controlador se preocupan de cómo se verán los datos, esa responsabilidad es únicamente de la vista.

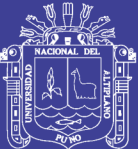

## **CAPÍTULO III**

## **MATERIALES Y MÉTODOS**

## **3.1. UBICACIÓN GEOGRÁFICA DEL ESTUDIO**

El presente trabajo de investigación está ubicado en la región Puno, provincia de Puno, en el centro poblado de Salcedo, lugar donde está ubicado el Instituto Superior de Educación Público José Antonio Encinas.

## **3.2. POBLACIÓN Y MUESTRA DE INVESTIGACIÓN**

## **3.2.1. POBLACIÖN**

La población estará conformada por el personal de la unidad de procesos de admisión (docentes y administrativos) y postulantes al proceso de admisión del Instituto Superior de Educación Público José Antonio Encinas – Puno 2017.

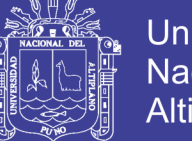

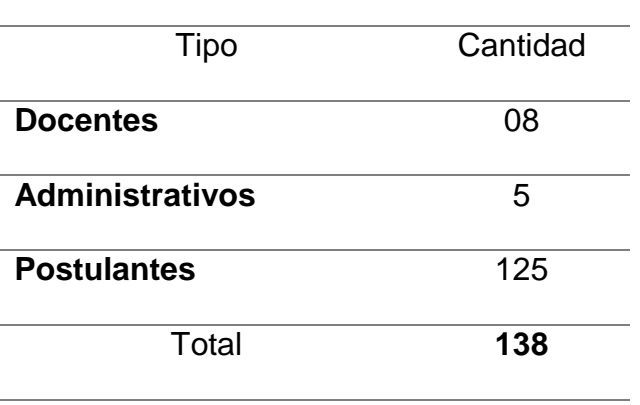

**Tabla N° 01:** Total de la población.

**Fuente:** Elaboración propia

#### **3.2.2. MUESTRA**

Para obtener la muestra de la investigación no fue necesario algún tipo de muestreo, debido a que tendremos la totalidad de la información de población y se aplicara una parte de análisis estadístico no probabilístico, el cual se considera como población total conformado por el personal que está a cargo de los Procesos de Admisión y postulantes a dicho proceso.

#### **TIPO DE ESTUDIO**

El tipo de estudio de la investigación fue cuasi experimental ya que se implementó en un entorno de software, el cual fue con la muestra que se obtuvo del ISEP José Antonio Encinas en donde los resultados fueron evaluados en base a la efectividad del tiempo de diversos trabajos realizados durante todo el proceso de admisión.

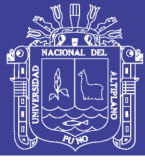

## **3.3. OPERACIONALIZACIÓN DE VARIABLES**

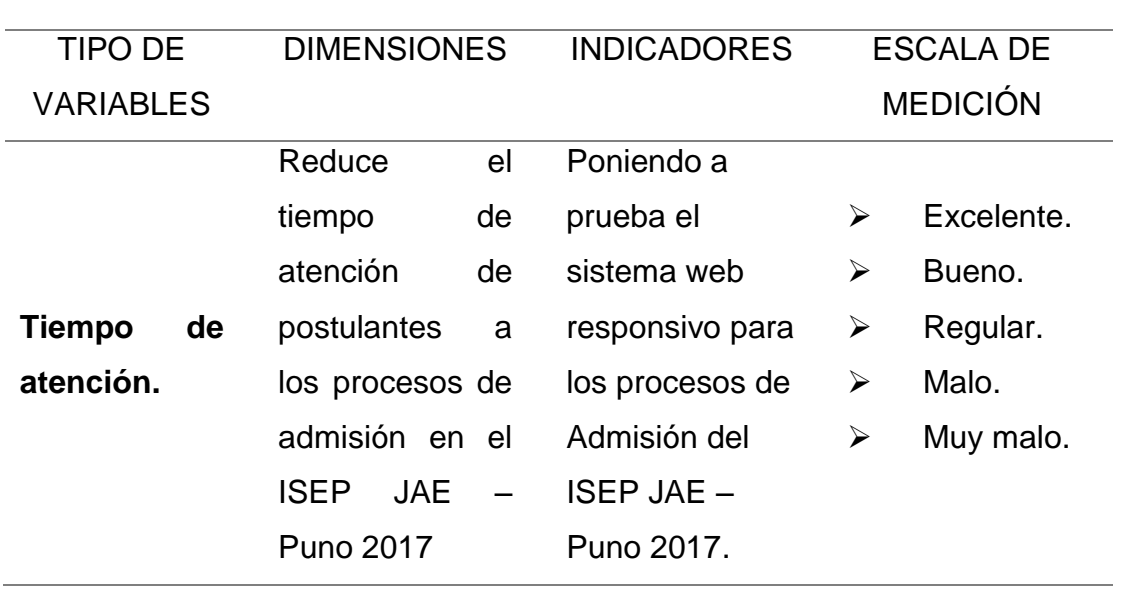

**Tabla N° 02:** Cuadro de operacionalización de variables.

**Fuente:** Elaboración propia.

## **3.4. RECOPILACIÓN DE LA INFORMACIÓN**

La fuente de datos en este estudio fue recopilada a través de una encuesta de forma directa acerca del uso y funcionamiento de la Implementación del Sistema Web Responsivo para los Procesos de Admisión del Instituto Superior de Educación Público José Antonio Encinas - Puno 2017.

Para la evaluación de la calidad del software, las repuestas fueron recopiladas por una ficha de evaluación de la calidad de producto de software con el ISO-9126.

## **3.4.1 MÉTODO DE RECOPILACIÓN DE DATOS**

La recopilación de los datos para el presente trabajo de investigación se

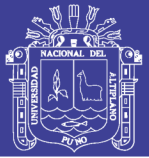

realizó a través de una encuesta (Ver Anexo Nº 01) a los trabajadores sobre el uso y funcionamiento del Sistema Web Responsivo para los procesos de Admisión del Instituto Superior de Educación Público José Antonio Encinas. Además, se realizó otra encuesta (Ver Anexo Nº 02) a los estudiantes sobre el tiempo que demora para realizar su Inscripción a los procesos de Admisión, antes y después de haberse implementado el Sistema.

Para el tratamiento de datos se realizó las siguientes tareas:

- Recopilación y tabulación de datos.
- Análisis y consistencia de datos.
- interpretación de los datos y la validación de la Hipótesis mediante la Prueba de Hipótesis.

#### **Contrastación de la Hipótesis**

La contrastación de la hipótesis se realizó mediante la prueba de diferencia de medias, el cual nos permite aceptar o rechazar la hipótesis. Para esto se realizó una prueba por cada indicador las cuales se emplean las siguientes formulas:

: La implementación de un sistema Web Responsivo no mejora el tiempo de atención de los postulantes a los procesos de admisión en el Instituto Superior de Educación Público "José Antonio Encinas" – Puno 2017.

55 H<sub>1</sub>: La implementación de un Sistema Web Responsivo mejora

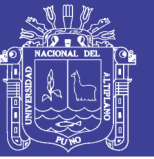

significativamente el tiempo de atención de los postulantes a los procesos de admisión en el Instituto Superior de Educación Público José Antonio Encinas – Puno 2017.

### **3.5. METODOLOGÍA Y MODELO DE DESARROLLO DEL SOFTWARE**

Para Implementación del Sistema Web Responsivo para los procesos de Admisión del Instituto Superior de Educación Público "José Antonio Encinas" Puno 2017, se basó de acuerdo al procedimiento establecido por la metodología de desarrollo XP o Programación Extrema, el cual nos permite un trabajo dinámico; se puede interactuar con los clientes especificando los requerimientos que ellos necesitan. Por esto hace que los ciclos de desarrollo sean cortos y haciendo el alcance de prototipos el cual se utiliza las reglas de prácticas de la metodología XP.

#### **DESARROLLO DEL SISTEMA**

El desarrollo del sistema establecido en XP fue resumido en cuatro fases dadas la disponibilidad de recursos.

#### **1. FASE - PLANIFICACIÓN DEL PROYECTO:**

**HISTORIA DEL USUARIO:** Este el primer paso en la metodología XP definiendo a los trabajadores administrativos (que están a cargo de los procesos de admisión) del ISEP "José Antonio Encinas" – Puno 2017, como los usuarios. Para poder concretar y detallar el tiempo de desarrollo de la aplicación con sus respectivas pruebas para cumplir con el programa acorde con la historia de

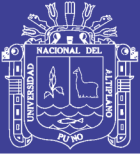

usuario donde describirá en grandes rasgos los puntos de interés para tener más facilidad en el desarrollo del sistema y su entrega.

**PLANIFICACIÓN:** Una vez definida las historias de usuario se planificara con el cliente el tiempo de implementación, la prioridad será acorde a las necesidades y las historias del usuario serán implementadas en cada versión del programa para poder evaluar la calidad de trabajo que se realizara, será necesario que el desarrollador se reúna diariamente en las iteraciones y expongan sus problemas, soluciones e ideas de forma conjunta donde el desarrollador y usuarios podrán intercambiar ideas para el desarrollo, se dará prioridad a la planificación donde se tomara los puntos importantes descritos por el usuario donde se creara una arquitectura cliente servidor.

**ITERACIONES:** Se dividirá en tres etapas cada etapa constará por una semana de duración. Para esto el cliente tendrá que seleccionar la historia del usuario ya definido que se enfoca en la parte de la planificación el cual se dividirá en tareas a desarrollar, con esto se lograra construir la estructura del sistema para el completo desarrollo así el usuario podrá ver las funcionalidades que se llevaran a cabo.

**LA VELOCIDAD DEL PROYECTO:** Se desarrollará en estimarla con el desarrollo algo muy sencillo para así poder tener el número de las historias del usuario y lograr de implementar cada historia en cada iteración que se dividió en las tres etapas.

57

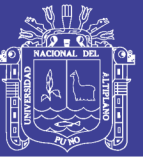

**1. FASE - DISEÑO:** La metodología XP sugiere diseños simples y sencillos para esto se incluirá el desarrollo BootStrap, en donde incluye clases predefinidas de CSS el cual otorga una simplicidad en la interfaz.

Se mejorará y modificará la estructura y codificación de códigos ya creados sin alterar su funcionalidad para cada entrega. Así conseguir un diseño fácilmente entendible y adaptable para que en el transcurso demande menos tiempo, esfuerzo en desarrollar y optimizar su funcionamiento.

**2. FASE - CODIFICACIÓN:** Se requirió la presencia del cliente debido a que su presencia es necesaria para que el desarrollo de cada historia del usuario el cliente tendrá que especificar detalladamente lo que ésta hará y podrá ser parte de la implementación y el diseño. La codificación se basó en estándares de codificación ya creados, donde se cuenta con la facilidad y comprensión de código.

**3. FASE – PRUEBAS:** Esta fase es uno de los pilares para comprobar el funcionamiento de los códigos que se van implementando y optimizando.

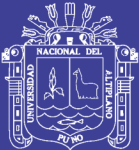

# **CAPÍTULO IV**

## **RESULTADOS Y DISCUSIÓN**

#### **4.1 RESULTADOS**

### **4.1.1 ÁMBITO DEL PROBLEMA**

El Sistema Web Responsivo para los procesos de admisión del Instituto Superior de Educación Público José Antonio Encinas - Puno, se desarrolló principalmente para mejorar la atención de los postulantes a los procesos de Admisión , mediante la automatización de registro inscripción, realizar el reporte de puntajes obtenidos y el reporte y visualización de ingresantes después de rendir el examen de admisión; al mismo tiempo mejorar la gestión administrativa en las oficinas destinadas a los procesos de Admisión mediante la generación de formatos para la emisión de constancias de inscripción, certificados y solicitudes de todo tramite documentario de manera automatizada y oportuna. La creciente demanda por parte de los estudiantes para poder postular y así obtener una vacante para realizar sus estudios superiores en estos últimos años ha originado al personal administrativo mayor carga laboral, la cual requiere de nuevas

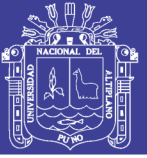

tecnologías para agilizar la atención de los estudiantes, emitir formatos para los trámites documentario administrativo y académico y generar reportes.

Lo expuesto anteriormente fueron las evidencias para la implementación de un Sistema Web Responsivo para brindar una atención más eficiente y oportuna.

#### **4.1.2 RESULTADOS Y ANÁLISIS ESTADÍSTICO**

Los resultados de la investigación realizada se presentan con su respectivo análisis e interpretación, la misma que está organizado según los objetivos planteados, como: analizar el tiempo de atención antes de la implementación del Sistema Web Responsivo, observar el tiempo de atención después de la implementación del Sistema Web Responsivo, comparar los tiempos antes y después de la implementación del Sistema Web Responsivo y validar la satisfacción del software haciendo el uso de las métricas establecidas con el ISO 9126.

# **A) TIEMPO DE ATENCIÓN ANTES Y DESPUÉS DE LA IMPLEMENTACIÓN DEL SISTEMA WEB RESPONSIVO**

La comparación del tiempo de atención antes y después a los postulantes, personal administrativo y docentes del Instituto Superior de Educación Publico José Antonio Encinas - Puno, presenta los siguientes resultados.

60

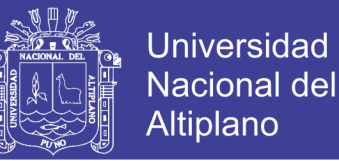

**Tabla N° 03:** Tiempo de atención en la inscripción para el Proceso de

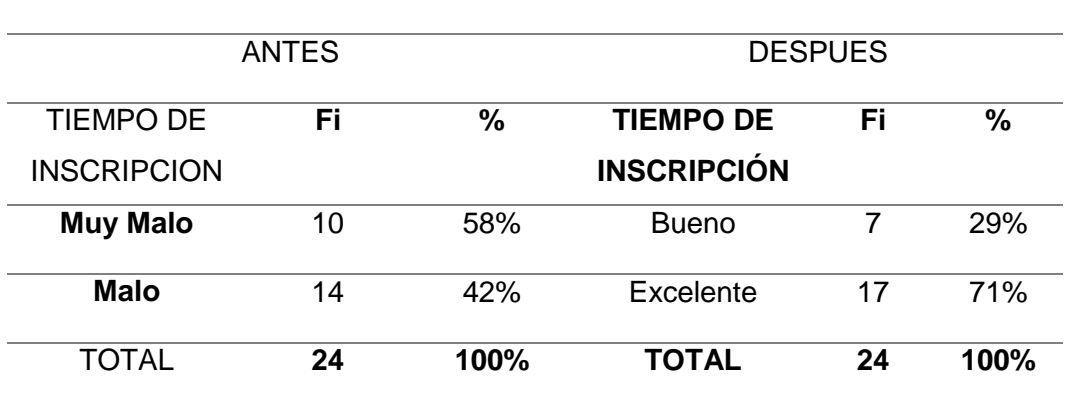

Admisión.

**Fuente:** Elaboración propia.

**Grafico N° 01:** Tiempo de atención en la inscripción para el Proceso de

*Interpretación:* De acuerdo a la encuesta aplicada a los usuarios del ISEP José Antonio Encinas - Puno, se observa que el 71% de los usuarios consideran que el tiempo atención en la inscripción es excelente y un 29% que es considerado bueno con la implementación del sistema.

<sup>0%</sup> 20% 40% 60% 80% **MUY MALO MALO BUENO EXCELENTE** 42% 58% 29% 71% **TIEMPO DE INSCRIPCIÓN ANTES Y DESPUÉS DE IMPLEMENTAR EL SISTEMA ANTES DESPUÉS**

Admisión

**Fuente:** Elaboración propia.

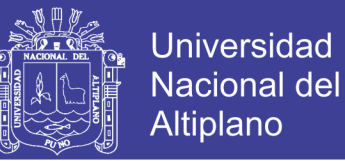

**Tabla N° 04:** Genera fichas a tiempo antes y después de implementar el

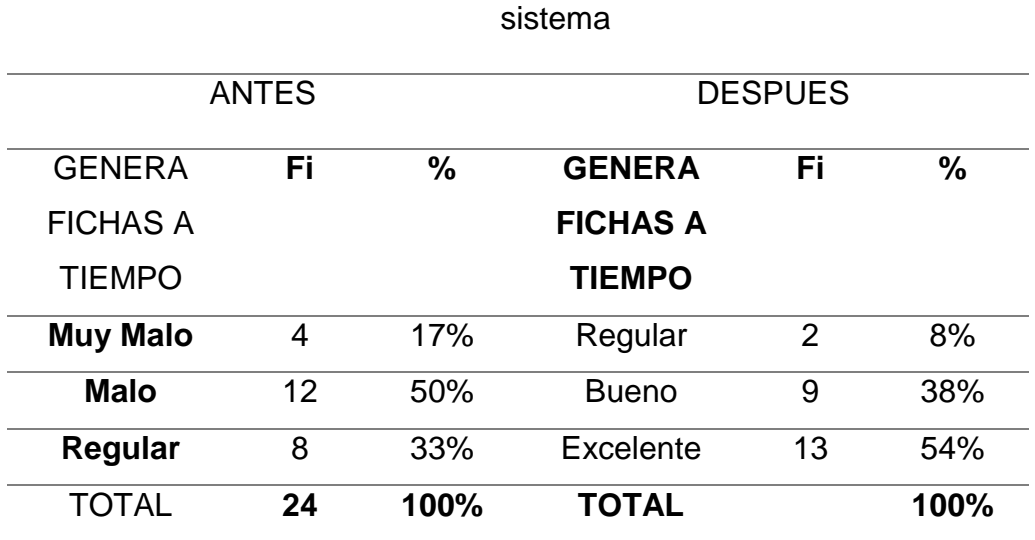

**Fuente:** Elaboración propia.

**Grafico N° 02:** Genera fichas a tiempo antes y después de implementar el

 $0\%$ 10% 20% 30% 40% 50% 60% **MUY MALO MALO REGULAR REGULAR BUENO EXCELENTE** 17% 50% 33% 8% 38% 54% **GENERA FICHAS A TIEMPO ANTES Y DESPUÉS DE IMPLEMENTAR EL SISTEMA ANTES DESPUÉS**

sistema

**Fuente:** Elaboración propia.

*Interpretación:* De acuerdo a la encuesta aplicada a los usuarios del ISEP José Antonio Encinas - Puno, se observa que el 54% de los usuarios consideran

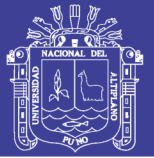

que al generar fichas de inscripción en el tiempo establecido es excelente seguido por un 38% que es considerado bueno y un 8% como regular al implementar el sistema web responsivo. Anteriormente el 33% de los usuarios lo consideraron regular, seguidamente el 50% lo consideraron malo y finalmente un 17% considero muy malo cuando no estuvo implementado el sistema web responsivo.

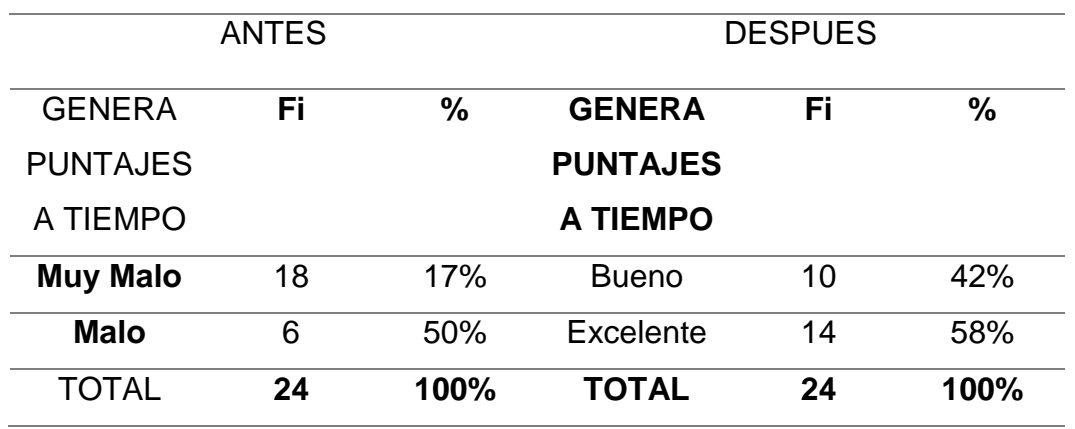

**Tabla N° 05:** Genera puntajes obtenidos en Tiempo Oportuno

**Fuente:** Elaboración propia.

**Grafico N° 03:** Genera puntajes a tiempo antes y después de implementar el

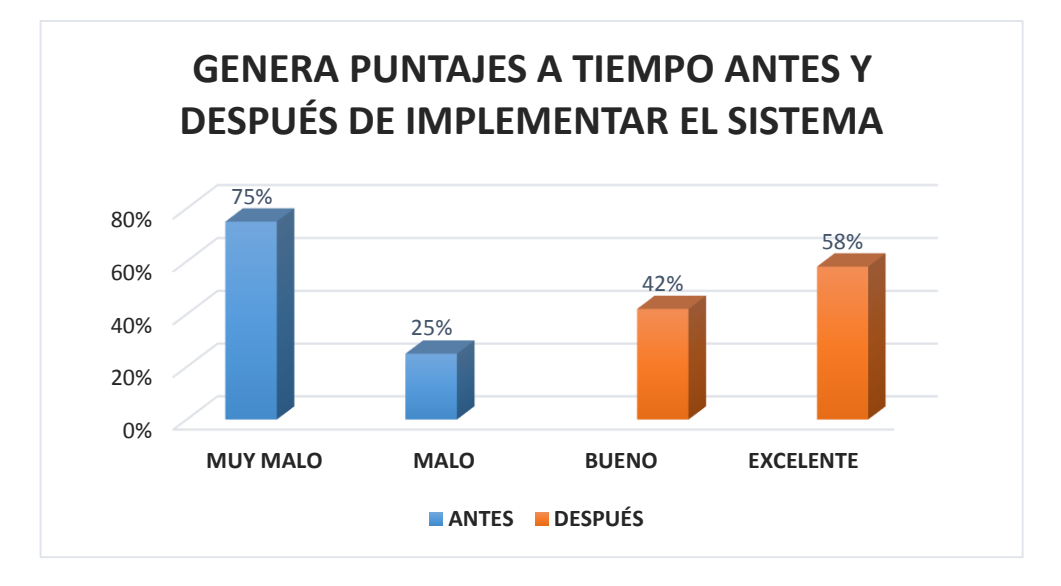

sistema.

**Fuente:** Elaboración propia.

63

No olvide citar esta tesis

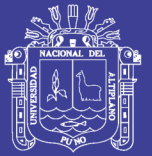

*Interpretación:* De acuerdo a la encuesta aplicada a los usuarios del ISEP José Antonio Encinas - Puno, se observa que el 58% de los usuarios consideran como excelente y un 42% que es considerado bueno al generar puntajes obtenidos por el postulante en el tiempo oportuno con la implementación del sistema web responsivo. Anteriormente el 25% de los usuarios consideraron malo y el 75% muy malo para generar puntajes obtenidos.

**Tabla N° 06:** Realiza adecuadamente el trabajo administrativo para los

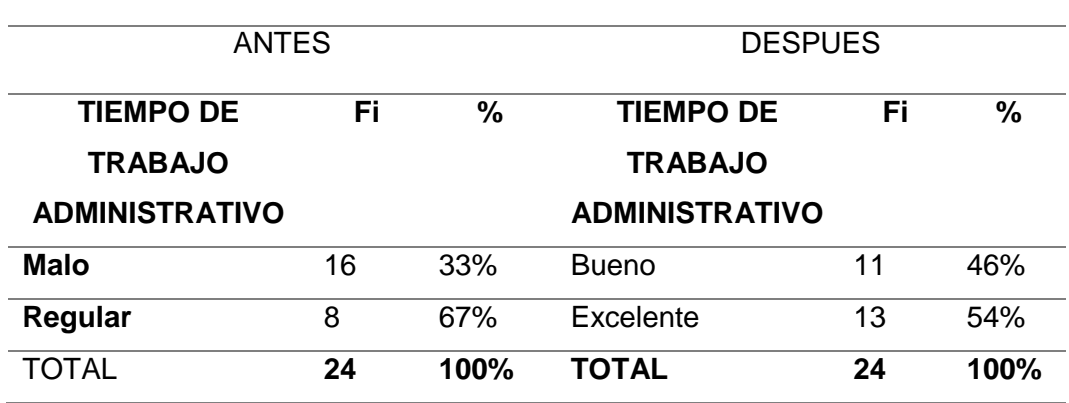

procesos de Admisión.

**Fuente:** Elaboración propia.

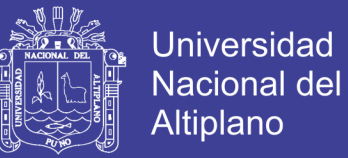

**Grafico N° 04:** Tiempo de trabajo administrativo antes y después de implementar el

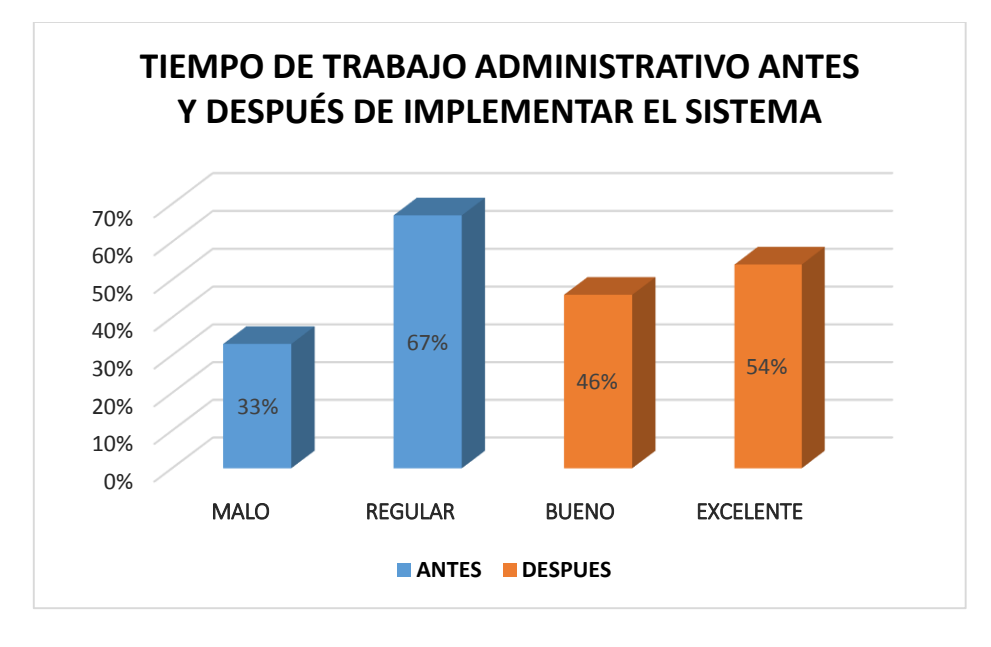

sistema.

*Interpretación:* De acuerdo a la encuesta aplicada a los usuarios del ISEP José Antonio Encinas – Puno, se observa que el 54% de los usuarios consideran como excelente y un 46% que es considerado bueno para realizar adecuadamente el tiempo de trabajo administrativo con la implementación del sistema web responsivo. Anteriormente el 33% de los usuarios consideraron regular y el 67% malo en el trabajo administrativo.

**Fuente:** Elaboración propia.

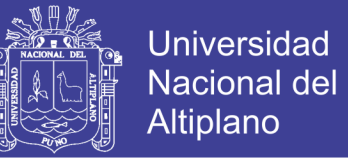

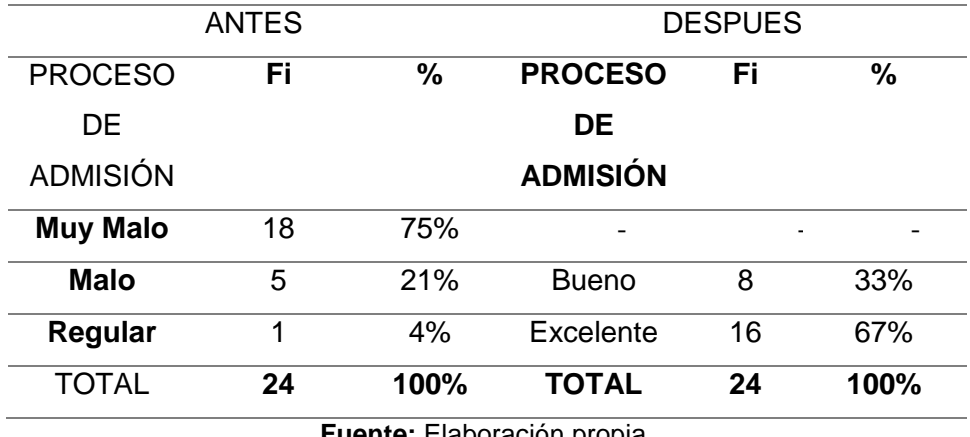

**Tabla N° 07:** Tiempo de Inscripción para los procesos de Admisión.

**Fuente:** Elaboración propia.

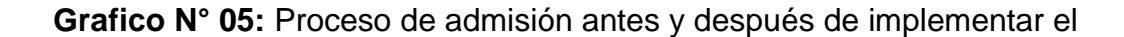

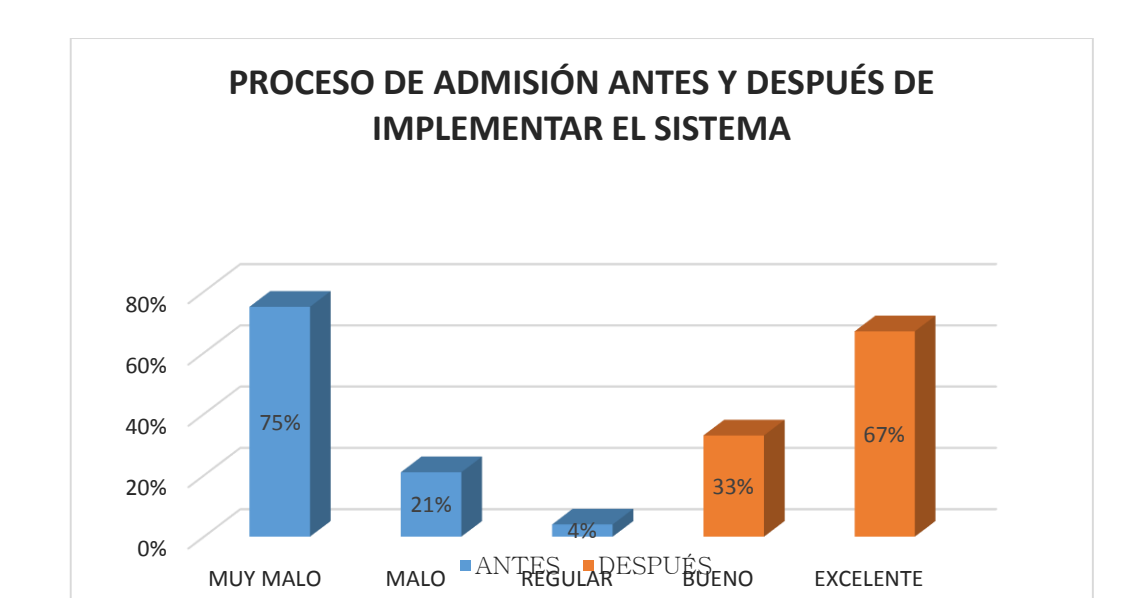

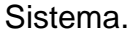

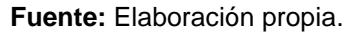

*Interpretación:* De acuerdo a la encuesta aplicada a los usuarios del ISEP José Antonio Encinas – Puno, se observa que el 67% de los usuarios consideran que el tiempo de inscripción para el proceso de admisión es excelente seguido por un 33% que es considerado bueno. Anteriormente el 4% de los usuarios lo

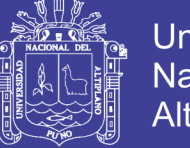

consideraron regular, seguidamente el 21% consideraron malo y finalmente el 75% considero muy malo cuando no estuvo implementado el sistema web responsivo.

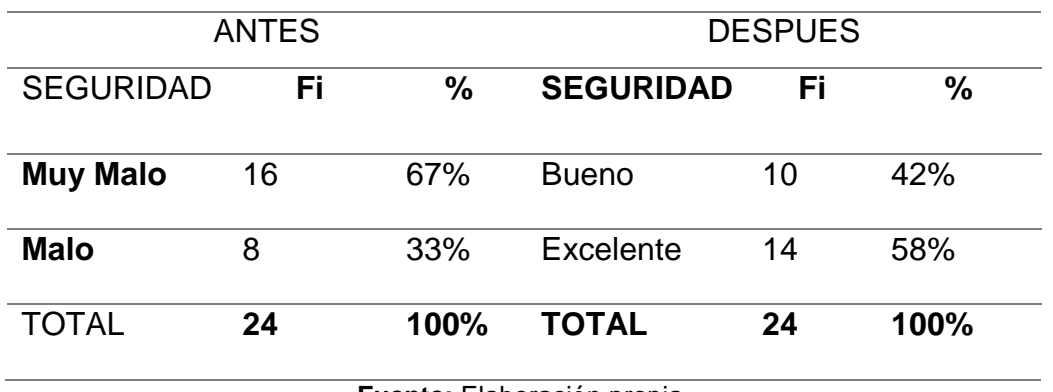

**Tabla N° 08:** Seguridad de la información en el ISEP JAE

**Fuente:** Elaboración propia.

**Grafico N° 06:** Seguridad de la información antes y después de implementar el

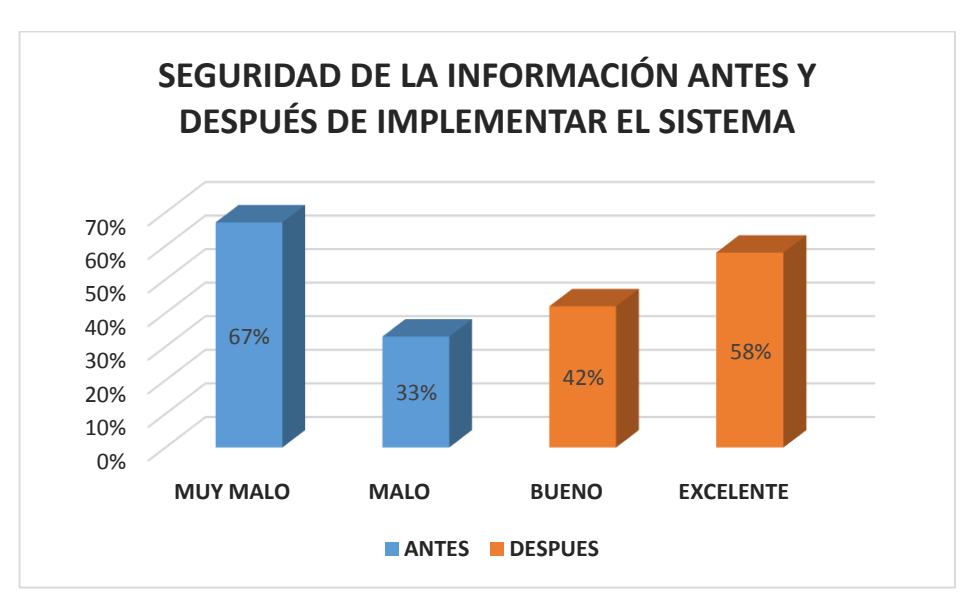

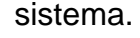

**Fuente:** Elaboración propia.

*Interpretación:* De acuerdo a la encuesta aplicada a los usuarios del ISEP José Antonio Encinas – Puno se observa que el 58% de los usuarios consideran

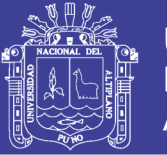

como excelente y un 42% que es considerado bueno en la seguridad de la información con la implementación del sistema web responsivo. Anteriormente el 33% de los usuarios consideraron regular y el 67% malo en la seguridad de la información.

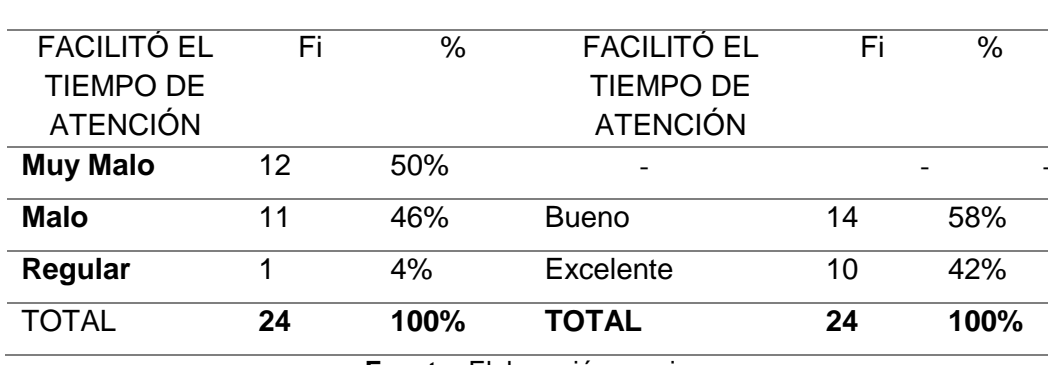

**Tabla N° 09:** Facilitó el tiempo de atención en el ISEP JAE

**Fuente:** Elaboración propia.

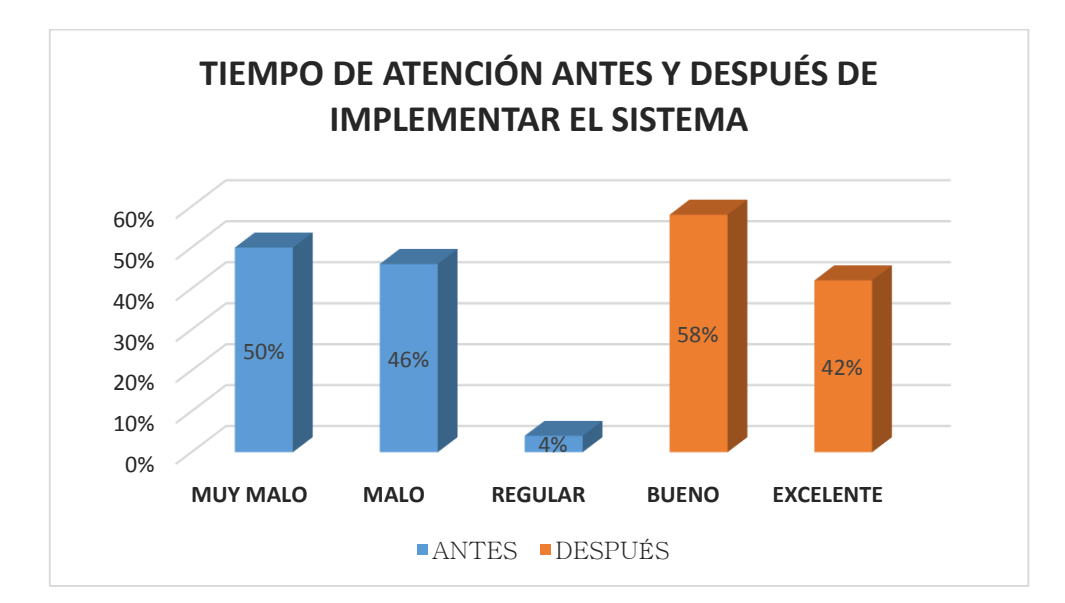

**Grafico N° 07:** Tiempo de atención antes y después de implementar el sistema.

**Fuente:** Elaboración propia.

*Interpretación:* De acuerdo a la encuesta aplicada a los usuarios del ISEP José Antonio Encinas – Puno, se observa que el 42% de los usuarios consideran

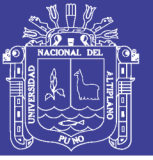

que el tiempo de atención es excelente seguido por un 58% que es considerado bueno Anteriormente el 4% de los usuarios lo consideraron regular, seguidamente el 46% consideraron malo y finalmente un 50% considero muy malo cuando no estuvo implementado el sistema web responsivo.

#### **B) ANÁLISIS ESTADÍSTICO**

Para este trabajo de investigación se aplicó un análisis estadístico de prueba de diferencia de medias para así contrastar la hipótesis planteada, el cual permitió aceptar o rechazar la hipótesis, empleando la siguiente formula.

$$
t_c = \frac{|\bar{X}_A - \bar{X}_B|}{\sqrt{\frac{S_A^2}{n_A} + \frac{S_B^2}{n_B}}}
$$

Donde:

 $\bar{X}_4$ = Tiempo promedio de atención antes de la implementación del sistema web responsivo

 $\bar{X}_B$ = Tiempo promedio de atención después de la implementación del sistema web responsivo

 $S_A^2$  = varianza de A

 $S_B{}^2$ = varianza de B

n = tamaño de la muestra.

No olvide citar esta tesis

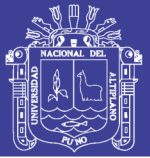

## **1) PRUEBA DE HIPOTESIS**

#### $H_0$ :  $\mu_A = \mu_B$

**H0**: La implementación del Sistema web responsivo no mejora los tiempos de atención en los procesos de admisión en el instituto superior de Educación Publico José Antonio Encinas – Puno.

#### $H_1$ :  $\mu_A$  <  $\mu_B$

**H1**: la implementación de un sistema web responsivo mejora significativamente el tiempo se atención a los postulantes en el Instituto Superior de Educación Público José Antonio Encinas - Puno.

## **2) NIVEL DE SIGNIFICANCIA**

Con un nivel de significancia del α = 0,05 = 5 % (que es equivalente a un 95% de nivel de confianza) y n -1 grados de libertad donde: T (0.05, n-1) =

 $T(0.05, 23) = 1.7139.$ 

## **3) REGLA DE DECISIÓN**

Si  $t_c > t_t$  se rechaza la H<sub>0</sub> y acepta la H<sub>1</sub>.

## **4) PRUEBA ESTADÍSTICA**

Puntaje consolidado antes y Después de implementar el sistema web responsivo

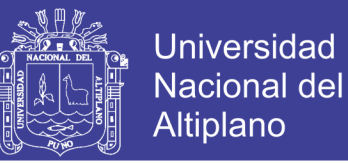

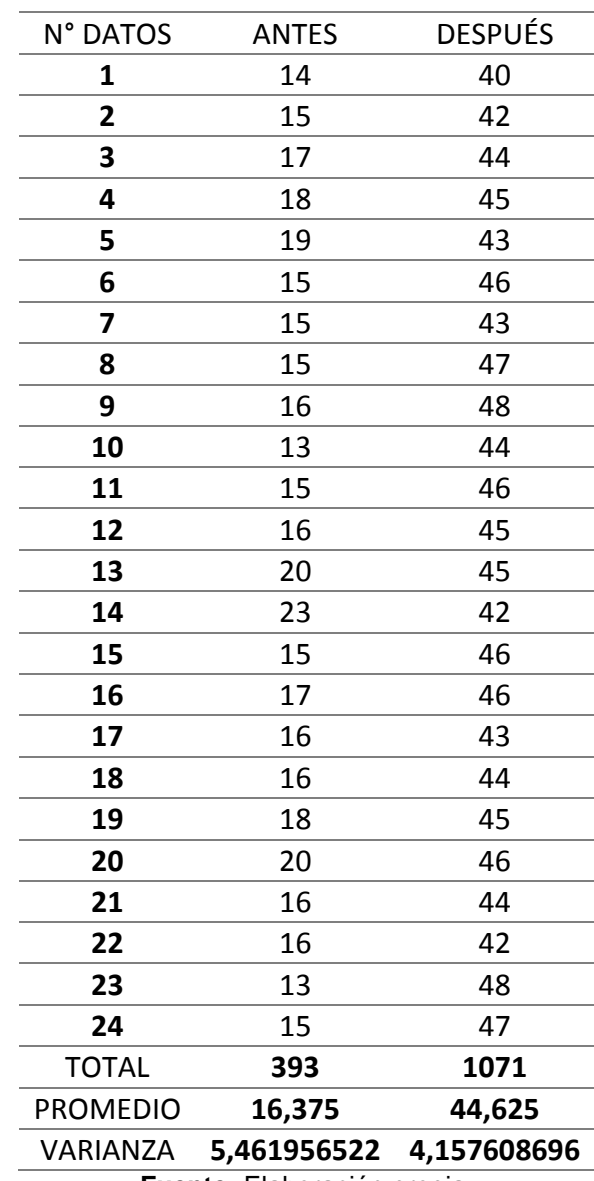

**Tabla N° 10:** Datos de antes y después de implementar el sistema

**Fuente:** Elaboración propia.

# Dónde:  $n = 24$  $\bar{X}_A$  = 16.375  $\bar{X}_B$  = 44.625  $S_A^2 = 5.461956522$   $S_B^2 = 4.157608696$

No olvide citar esta tesis

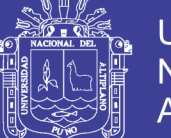

$$
t_c = \frac{|\bar{X}_A - \bar{X}_B|}{\sqrt{\frac{S_A^2}{n_A} + \frac{S_B^2}{n_B}}}
$$
  

$$
t_c = \frac{|16.375 - 44.625|}{\sqrt{\frac{5.461956522}{24} + \frac{4.157608696}{24}}}
$$
  

$$
t_c = 44.6217246
$$

## **5) DECISIÓN**

Debido a que T<sub>C</sub> = 44.6217246 > T<sub>t</sub> = 1.7139 entonces se concluye que rechazamos H<sub>0</sub> y se acepta H<sub>1</sub>, con un error del 0.05 = 5% probando que después de la implementación del sistema académico mejoró significativamente el tiempo de atención en los procesos de admisión en el Instituto Superior de Educación Público José Antonio Encinas Puno – 2017, esto significa que si existe diferencia para un 95% de nivel de confianza.

#### **4.1.3 RESULTADOS DE DESARROLLO DEL SOFTWARE**

La implementación de éste sistema, se realizó con el propósito de mejorar el tiempo de atención en los procesos de admisión del Instituto Superior de Educación Público José Antonio Encinas – Puno.

El desarrollo del software no solo consiste en la codificación, a pesar de que es una de las fases más importantes, también se necesita que sea un sistema sólido y con un fácil mantenimiento, con garantías del tiempo estimado. Para determinar las tareas es necesario asegurar un proceso de desarrollo del

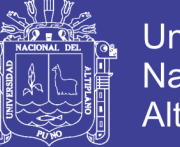

software, permitiendo y conociendo en todo momento el estado en que se encuentra el sistema durante el desarrollo.

#### **a. ESPECIFICACIÓN DE REQUERIMIENTOS DEL SISTEMA**

Realizar el control de acceso de los usuarios al sistema responsivo web a través del Sitio Web.

Realizar el registro de postulantes para el proceso de admisión.

Generar las constancias de inscripción.

Generar los formatos para imprimir carnet de postulante.

Generar reporte de puntajes obtenidos (visualización personal por el postulante).

Realizar reporte de los ingresantes que obtuvieron una vacante de acuerdo al cuadro de méritos.

## **b. IDENTIFICACIÓN Y DESCRIPCIÓN DE HISTORIAS DE USUARIOS Y MÓDULOS DEL SISTEMA**

Para poder especificar los requerimientos se hizo uso de las Historias de Usuarios, como también el uso de los Diagramas de **casos de uso** que constituyen una técnica en el desarrollo de proyectos utilizando la metodología XP (xtrem programing).

73
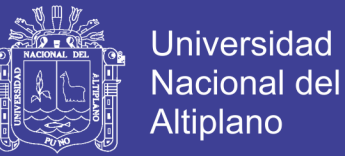

#### **b.1 ELABORACIÓN D DIAGRAMAS DE CASO DE USO**

Aquí se detalla la interacción el usuario y el administrador cómo interactúan con el sistema web responsivo.

#### **b.2 ACCIONES GENERALES EL SISTEMA**

**Diagrama N° 01:** Caso de uso para el Administrador del sistema.

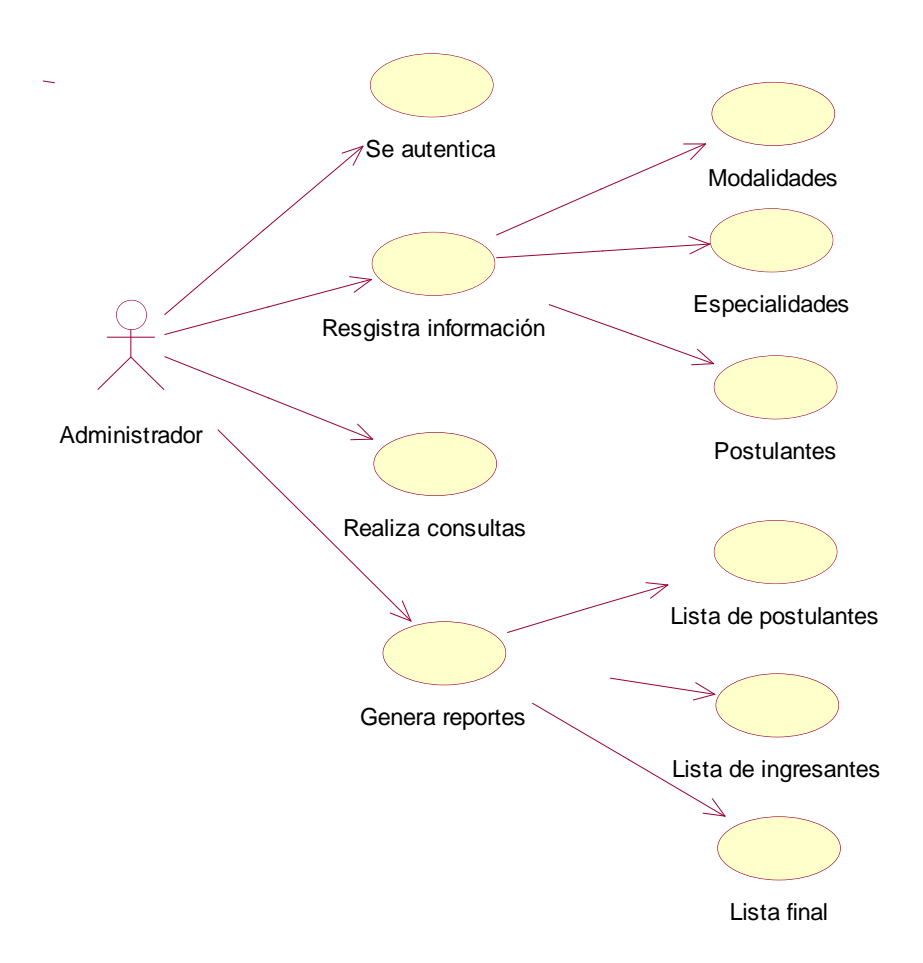

**Fuente:** Elaboración propia.

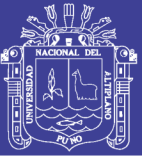

El Diagrama muestra los diferentes tipos de usuarios y el rol que tienen dentro del sistema, de manera que se controla el trabajo de cada usuario, dando determinados privilegios a los mismos según el tipo de usuario.

**Postulante:** Este tipo de usuario puede realizar su inscripción antes previamente con el pago correspondiente a una cuenta la cual incluye el monto y un respectivo código del voucher, visualización de datos personales, realiza gestiones como constancias de inscripción, subida de fotos en formatos exigidos para luego imprimir el carnet de postulante.

**Administrador:** Posee todos los privilegios dentro del sistema, generalmente son personas capaces de manejar toda su información; pueden generar cuentas de postulantes /docentes, inscribir postulantes, modificar/eliminar dichos datos, ingresar y modificar/eliminar datos erróneos, acceso a los reportes, ingresar y modificar los costos de los exámenes, prospecto, carnet etc. Generalmente este rol lo ocupa el personal de la oficina de mayor rango el Director de la Institución designado para el proceso de admisión y el administrador del sistema.

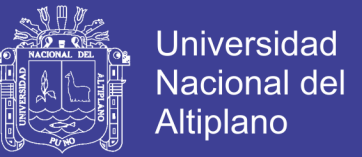

#### **MODELO DE CASO DE USO PARA EL ADMINISTRADOR DEL SISTEMA.**

**Tabla N° 11:** Descripción Diagrama caso de uso de usuario (Administrador

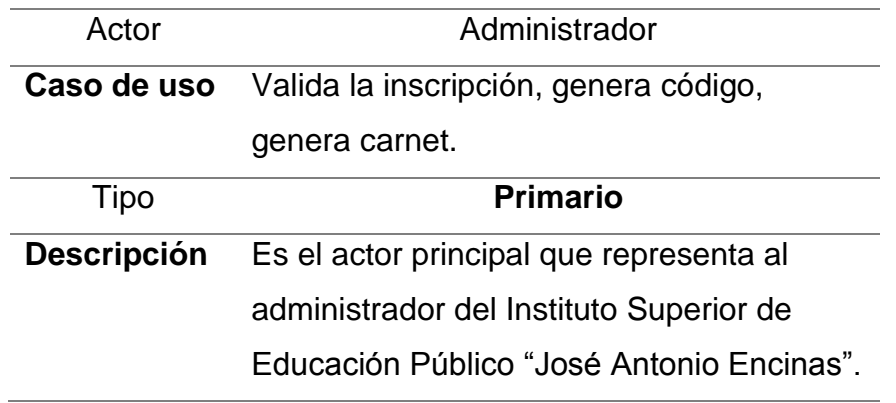

**Fuente:** Elaboración propia.

**Diagrama N° 02:** Caso de uso Administrador.

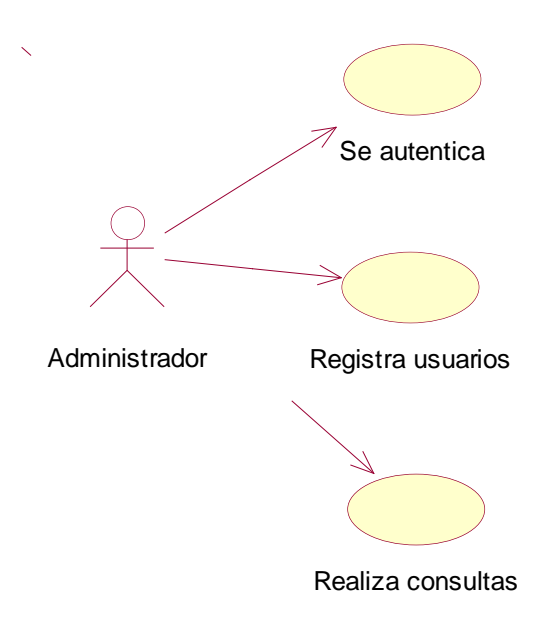

**Fuente:** Elaboración propia.

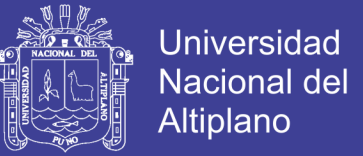

## **MODELO DE CASO DE USO PARA LA INSCRIPCIÓN DEL POSTULANTE.**

**Tabla N° 12:** Descripción Diagrama caso de uso de usuario (Postulante)

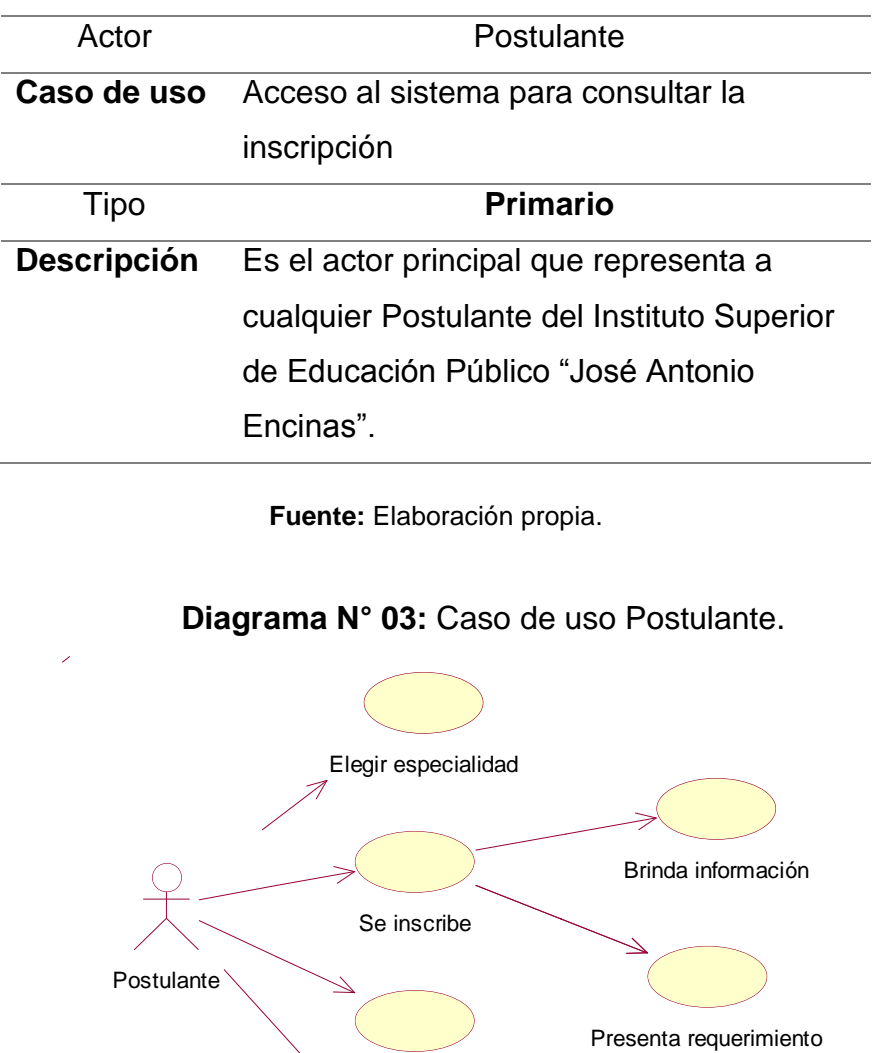

Verifica resultados

Rinde examen

**Fuente:** Elaboración propia.

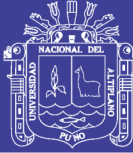

#### **c. ELABORACIÓN DE ESCENARIOS**

#### **1. Acceso al Sistema**

Para el acceso al sistema el usuario debe estar previamente registrado en el sistema y digitar número de DNI, se considera también como contraseña inicial.

El sistema muestra la ventana de bienvenida y posterior a ello la ventana principal del sistema que contiene la barra de menú con las diferentes acciones.

#### **2. Registro de Postulantes**

El postulante, previamente habiendo pagado en caja o al banco, solicita su inscripción para ser admitido como postulante al proceso de admisión del ISEP JAE – Puno.

El personal a cargo del proceso de admisión, verifica el voucher de pago y procede a realizar la inscripción ingresando datos personales del postulante y guarda la información.

El sistema verifica si algunos datos del postulante fueron ingresados de manera incorrecta, si así fuere, mostrará mensajes de advertencia, caso contrario informará el correcto registro del postulante.

#### **3. Realizar Inscripción**

El personal a cargo de los procesos de admisión, realiza la inscripción una vez que los datos del postulante sean ingresados correctamente.

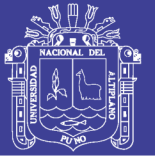

#### **d. ELABORACIÓN DE DIAGRAMAS DE INTERACCIÓN**

En el diagrama N° 04 se muestra la secuencia de interacciones realizadas para poder registrar un nuevo postulante en el sistema web responsivo, para ello el postulante proporciona datos al personal a cargo de los procesos de admisión, el sistema proporciona un formulario para su registro, una vez llenado este formulario con datos relevantes del postulante el sistema verifica si éstos datos son correctos y luego los almacenará en la base de datos.

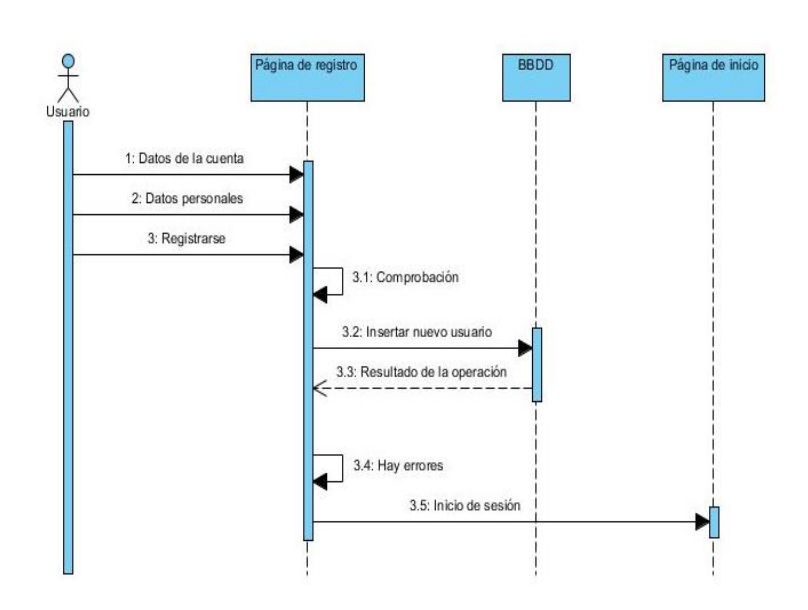

**Diagrama N° 04:** Secuencia de interacción

**Fuente:** Elaboración propia.

## **e. ELABORACIÓN MODELO DE ENTIDAD RELACIÓN**

El modelo entidad relación se muestra en el siguiente diagrama de Base de

Datos.

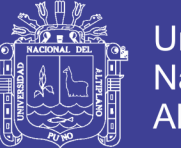

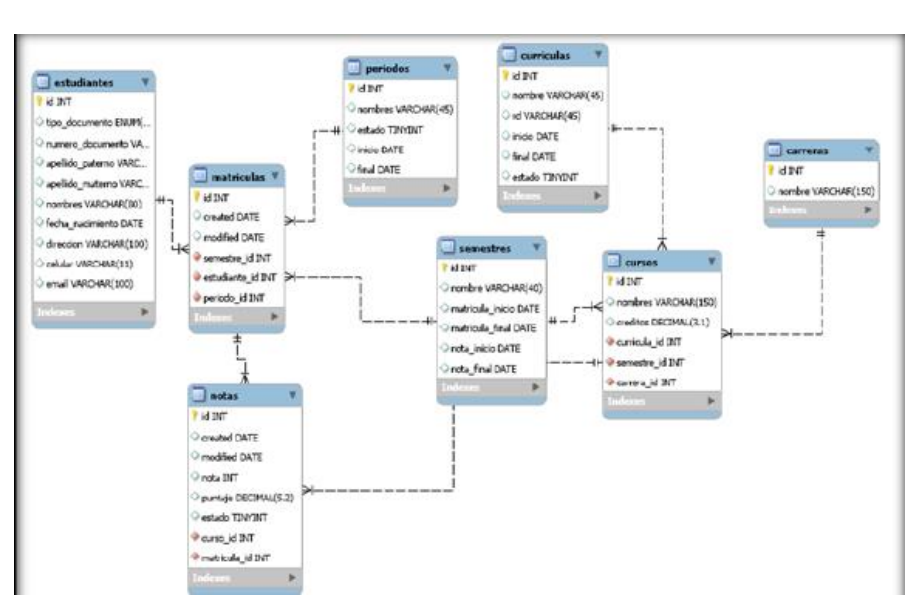

**Diagrama N° 05**: Modelo etidad relación.

**Fuente:** Elaboración propia.

#### **f. DIAGRAMA DE SECUENCIAS**

El diagrama de secuencias que se muestran a continuación se muestra las

acciones que realizan.

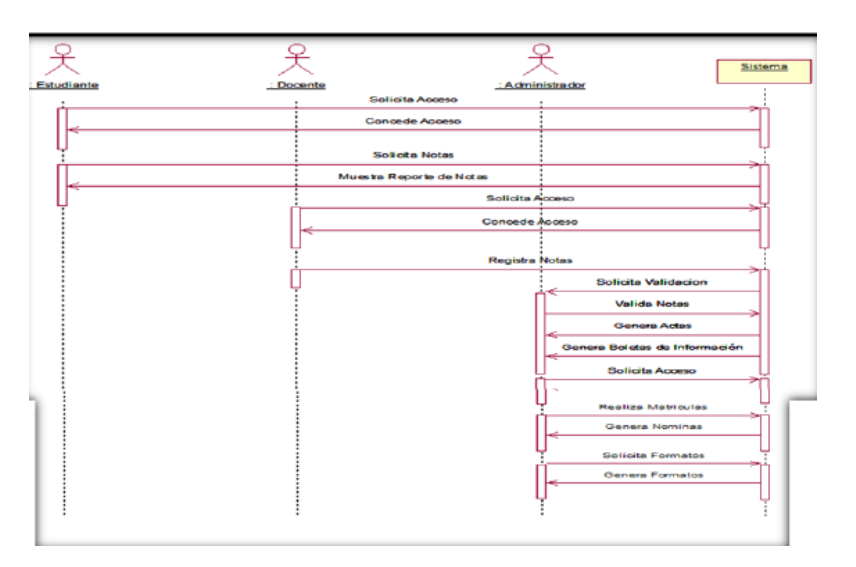

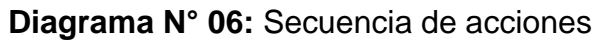

**Fuente:** Elaboración propia.

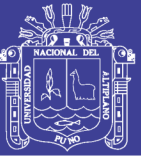

## **g. MODELADO DE BASE DE DATOS**

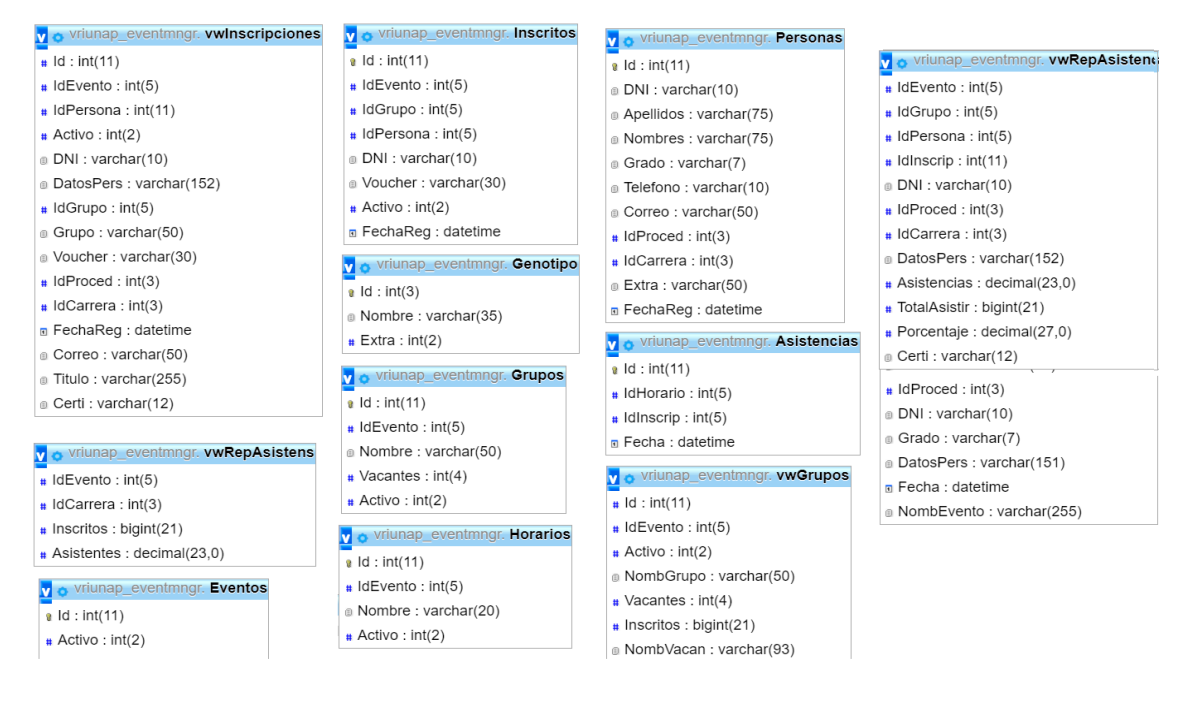

**Diagrama N° 07:** Modelado de base de datos.

**Fuente:** Elaboración propia.

## **4.1.4 RESULTADOS DE MODELAMIENTO DEL SISTEMA**

## **CONFIGURACION DEL MODELO VISTA CONTROLADOR**

Archivo: application/config/config.php URL: http://isejae.edu.pe/admision/ Base de Datos: application/config/database \$config["database"] = "isepjae\_admision"; \$config["server"] = "localhost"; \$config["username"] = "isepjae\_admin"; \$config["password"] = "isej43puno"; \$config["driver"] = "mysqli"; Carpetas Importantes:

**config:** configuración de BD y routing URL local

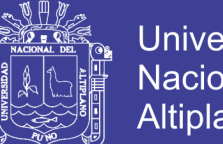

- **Universidad** Nacional del **Altiplano**
- **controller:** el código fuente de las clases del software final
- **view:** el contenido HTML que se une para despliegue de datos
- **library:** librerías y componentes extra diseñados para la App

#### **CLASES**

**Clase inscripción:**

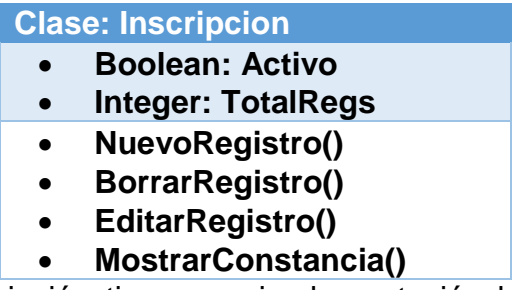

La clase Inscripción tiene una implementación basada en programación

orientada a objetos sobre PHP en este caso el controlador con los eventos que

permitirán administrar las acciones del postulante que se registre.

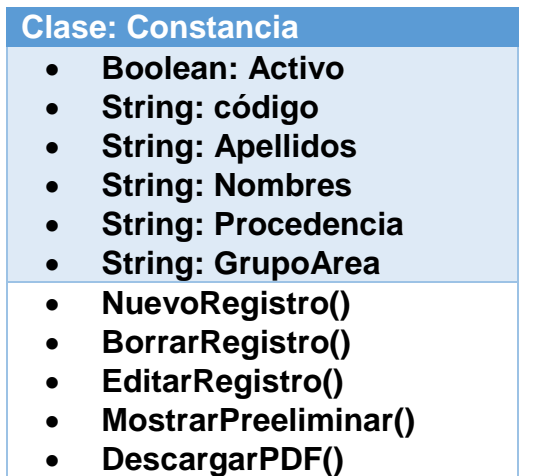

**Clase constancia:**

**ImprimirPDF()**

La clase Constancia tiene una implementación basada en programación

orientada a objetos sobre PHP en este caso el controlador con los eventos que

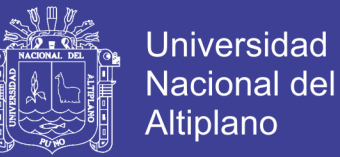

permitirán ver y guardar el PDF generado a partir de los datos del postulante.

**Clase Admin:**

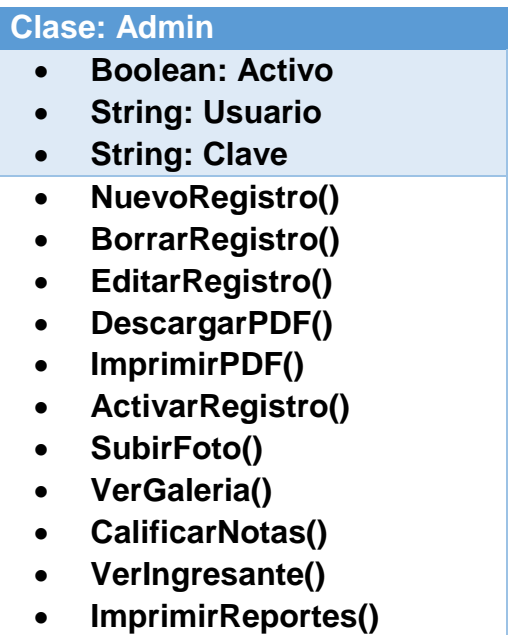

La clase Admin tiene una implementación basada en programación orientada a objetos sobre PHP en este caso el controlador con los eventos que permitirán validar un pre-registro de los postulantes, subir su fotografía y la impresión consiguiente de sus carnets de postulante para la identificación, como el ingreso de las notas de exámenes que se califican a mano, una vez concluido se muestra el preliminar con los ingresantes por carrera bajo las 7 modalidades de ingreso del Instituto Superior de Educación Público José Antonio Encinas - Puno.

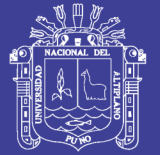

## **4.2. IMPLEMENTACIÓN**

Para la implementación de sistema web responsivo para los procesos de admisión en el ISEP JAE – Puno, se utilizó lenguajes de programación tales como PHP, HTML, en su mayoría de distribución libre.

## **IMPLEMENTACIÓN DE INTERFACES DEL SISTEMA**

#### **a. MODULO DE PREINSCRIPCION**

**Figura N° 03:** Modulo de pre registro de postulantes en las diversas

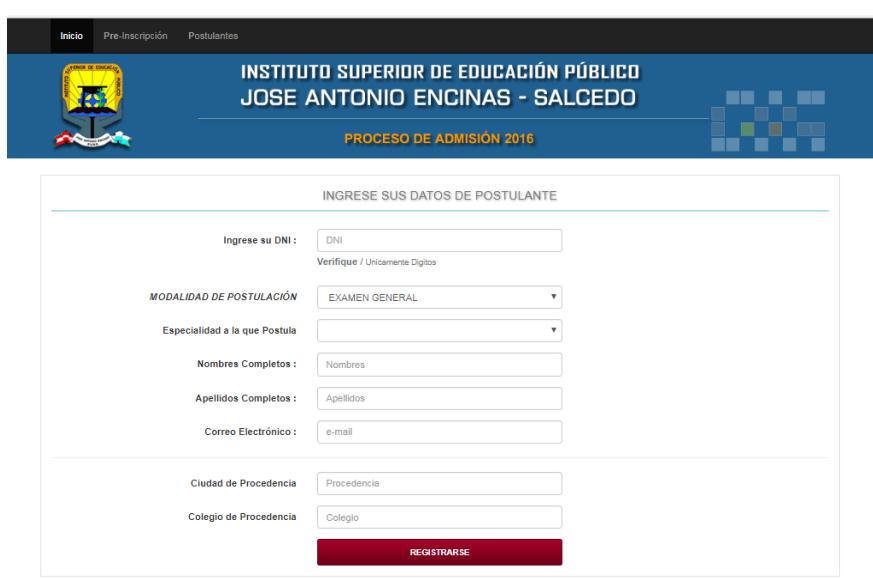

modalidades.

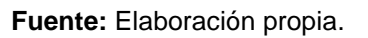

El diseño de la interfaz contempla un diseño responsivo adaptativo en teléfonos y laptops para lo cual se le agrega en el código las siguientes rutinas y separar es espaciado de los componentes en 2 o tres áreas posibles en la interfaz.

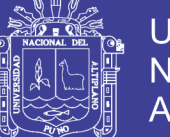

**Universidad Nacional del** Altiplano

```
@media screen and (min-width: 480px) {
  body {
    background-color: lightgreen;
  }
}
@media screen and (min-width: 800px) {
  body {
    background-color: blue;
  }
}
```
**NSTITUTO SUPERIOR DE EDUCACIÓN PÚBLICO** 里 "JOSÉ ANTONIO ENCINAS" - PUNO Ax. Don Bosco SAN Rinconsols de Salondo - Telef. (051)-387338 CONSTANCIA DE PREINSCRIPCIÓN WER 41791896  $\overline{m}$ ARTISTAS CALIFICADOS .<br>Carrera a la que P CONTABILIDAD RAMOS FLORES, RICHARD PUNO<br>SAN JUAN B .<br>An tour, stop us

**Figura N° 04:** Vista preliminar de la constancia de inscripción.

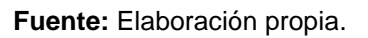

Para la generación de reportes se realizará en formato de documento portable PDF, usando la librería FPDF desarrollada sobre el lenguaje PHP y basada en objetos para la rápida generación, con el siguiente código:

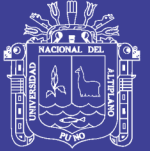

**Universidad Nacional del** Altiplano

include\_once ("FPDF/fpdf.php");

\$pdf=new PDF();

// Títulos de las columnas \$header=array('Columna 1','Columna 2','Columna 3','Columna 4'); \$pdf->AliasNbPages();

// Primera página \$pdf->AddPage(); \$pdf->SetY(65); \$pdf->TablaBasica(\$header);

// escribir en application/pdf \$pdf->Output();

#### **MODULO ADMINISTRADOR**

**Figura N° 05:** Validación de administrador por contraseña con verificación

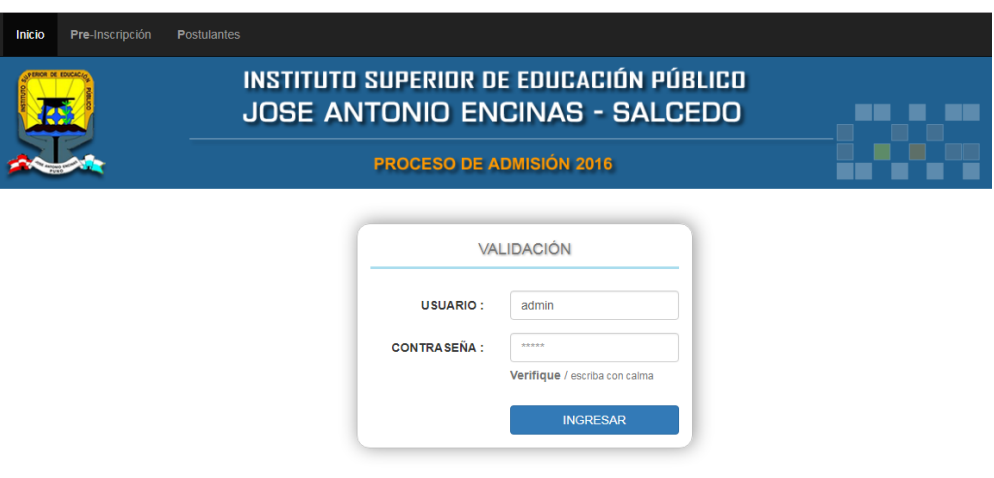

anti inyección SQL y rutinas XSS de infiltración.

**Fuente:** Elaboración propia.

El módulo de administración requiere especial cuidado por el acceso que únicamente debe permitirse al administrador del sistema, para ello es específico el control de las rutinas XSS (Cross Site Scripting), por ejemplo:

86

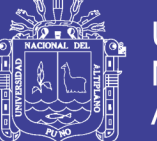

**Universidad Nacional del** Altiplano

```
http://testsite.test/<script>alert("TEST");</script>
```
Agregamos las rutinas siguientes:

```
$data = $this->security->xss_clean($data);
if ($this->security->xss_clean($file, TRUE) === FALSE)
{
     $csrf = array(
              'name' => $this->security->get_csrf_token_name(),
              'hash' => $this->security->get_csrf_hash()
```
);

}

**Figura N° 06:** Panel de control de administrador área de acciones primarias

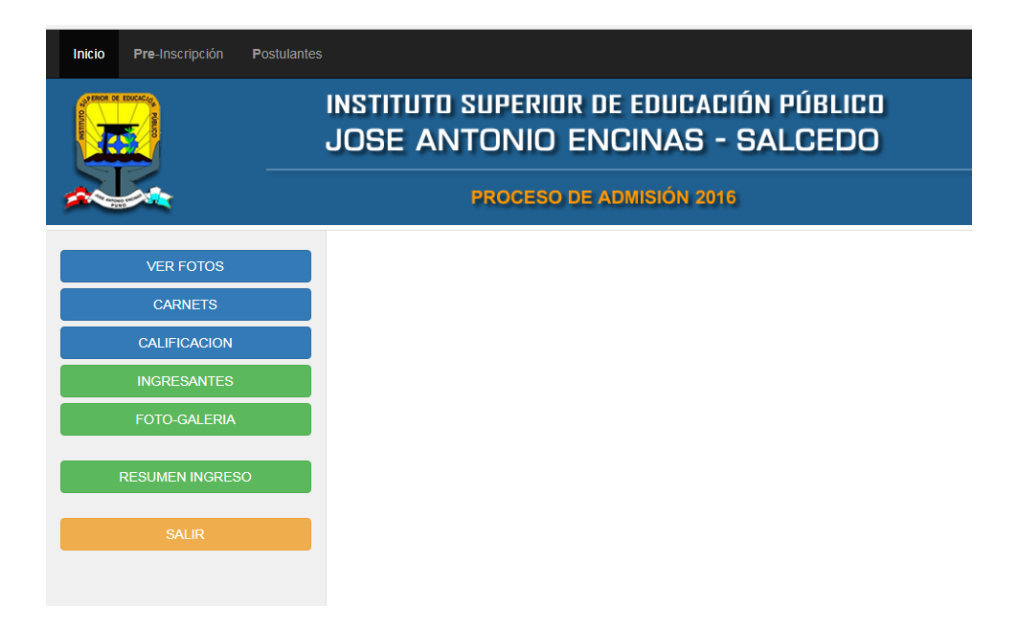

en azul y secundarias en verde para el operario.

**Fuente:** Elaboración propia.

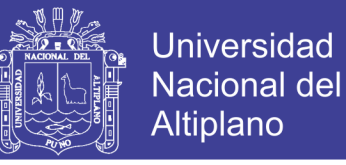

**Figura N° 07:** Listado de postulantes validados con las fotos y la constancia

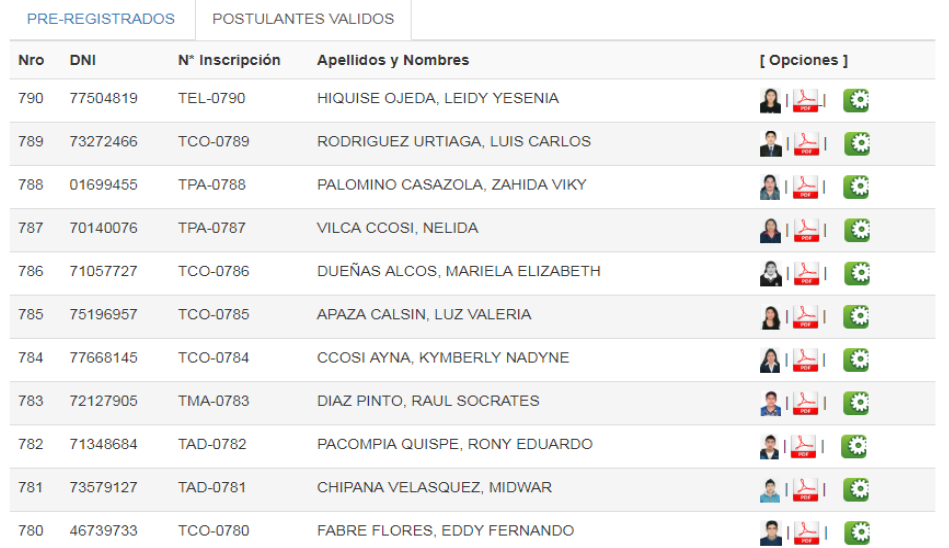

validada para imprimir o editar datos extra.

**Fuente:** Elaboración propia.

**Figura N° 08:** Preliminar de carnets de postulantes imprimible por grupos o

en modo general para reporte en lista simple

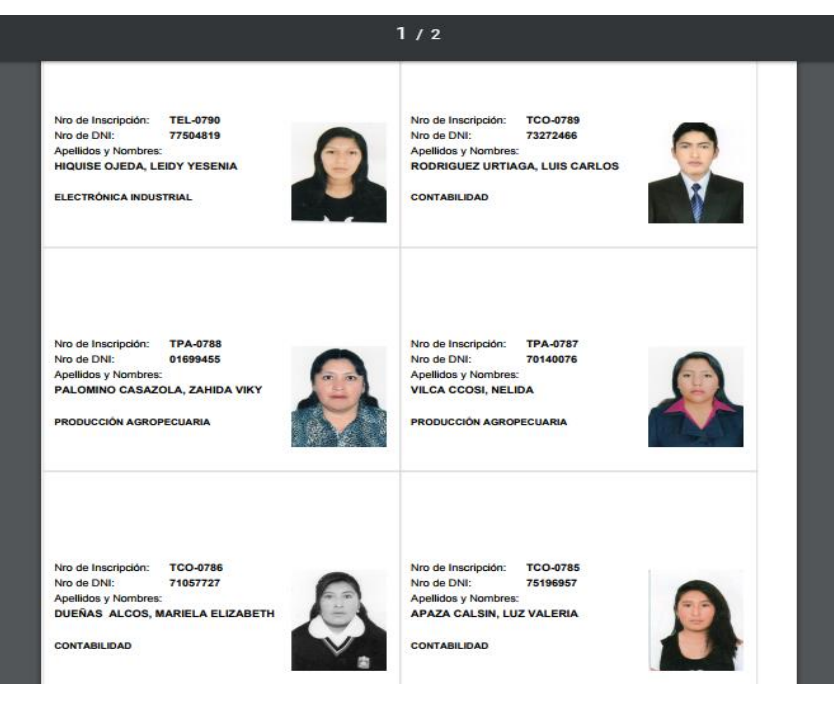

88 **Fuente:** Elaboración propia.

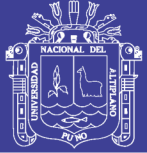

include\_once ("FPDF/fpdf.php");

\$pdf=new PDF();

// Títulos de las columnas \$header=array('Columna 1','Columna 2','Columna 3','Columna 4'); \$pdf->AliasNbPages();

// Primera página \$pdf->AddPage(); \$pdf->SetY(65); \$pdf->PreeliminarPostulantes();

// escribir en application/pdf \$pdf->Output();

## **IMPLEMENTACIÓN DE INTERFACES DEL SISTEMA**

#### **Interfaz de acceso:**

Para el uso del sistema detecta automáticamente el acceso para Administrador y Postulante.

INSTITUTO SUPERIOR DE EDUCACIÓN PÚBLICO JOSE ANTONIO ENCINAS - SALCEDO **PROCESO DE ADMISIÓN 2016** VALIDACIÓN usuario **USUARIO: CONTRASEÑA: Verifique** / escriba con calmi **INGRESAR Fuente:** Elaboración propia.

**Figura N° 09:** Modulo administrador ingreso.

89

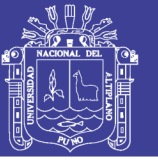

## **INTERFAZ PRINCIPAL PARA ADMINISTRADOR:**

#### **Figura N° 10**: Modulo administrador

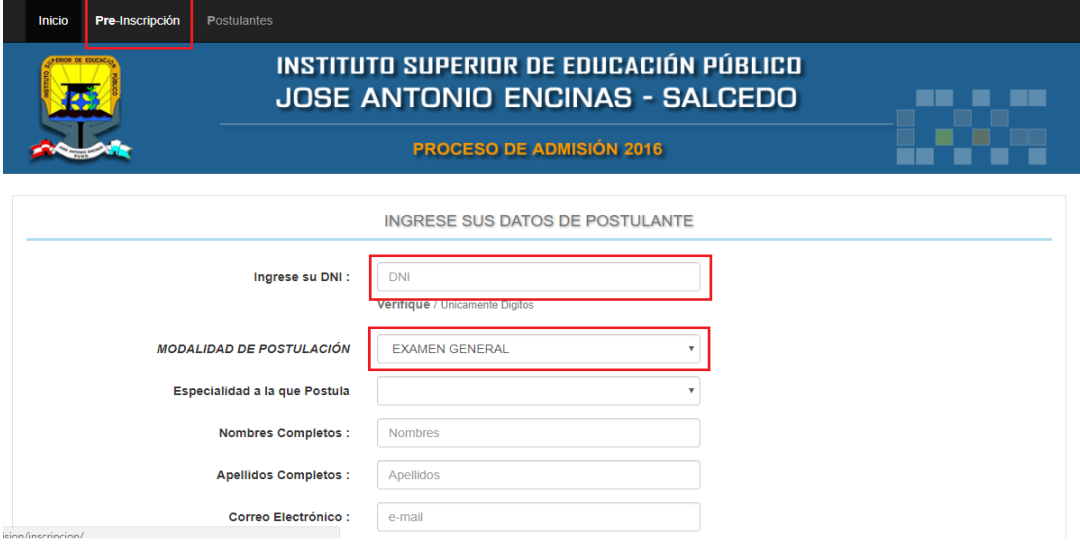

**Fuente:** Elaboración propia.

#### **INTERFAZ PRINCIPAL PARA POSTULANTE:**

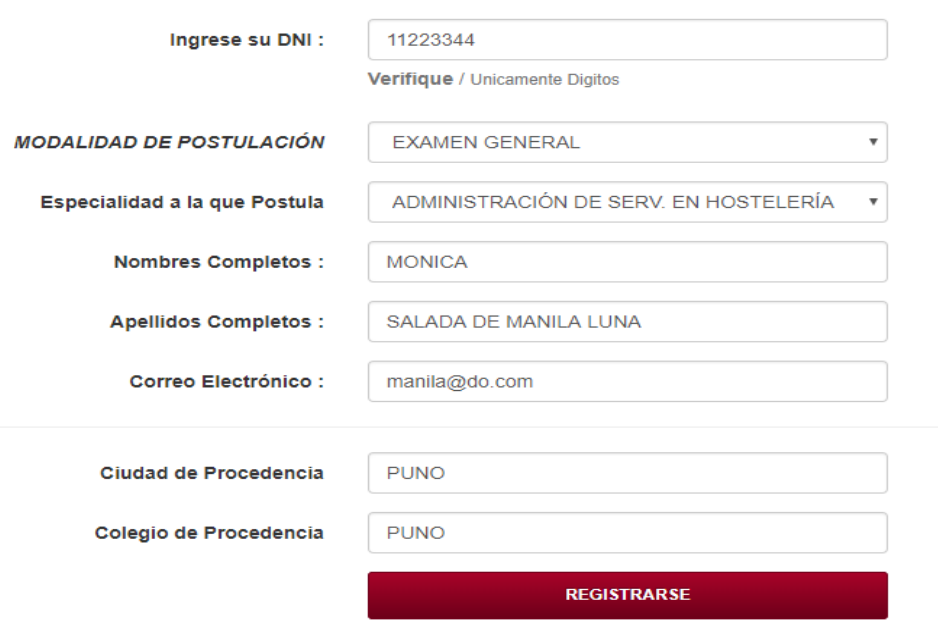

**Figura N° 11:** Modulo principal postulante

**Fuente:** Elaboración propia.

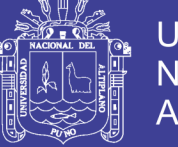

#### **VALIDACIÓN DEL SOFTWARE SEGÚN ISO-9126**

La implementación de un sistema web responsivo se desarrolló principalmente para mejorar los tiempos de atención en los procesos de admisión del ISEP José Antonio Encinas – Puno, utilizando la metodología XP. Para evaluar la calidad del software se aplicará los indicadores de calidad de software, los cuales se muestran en el gráfico siguiente:

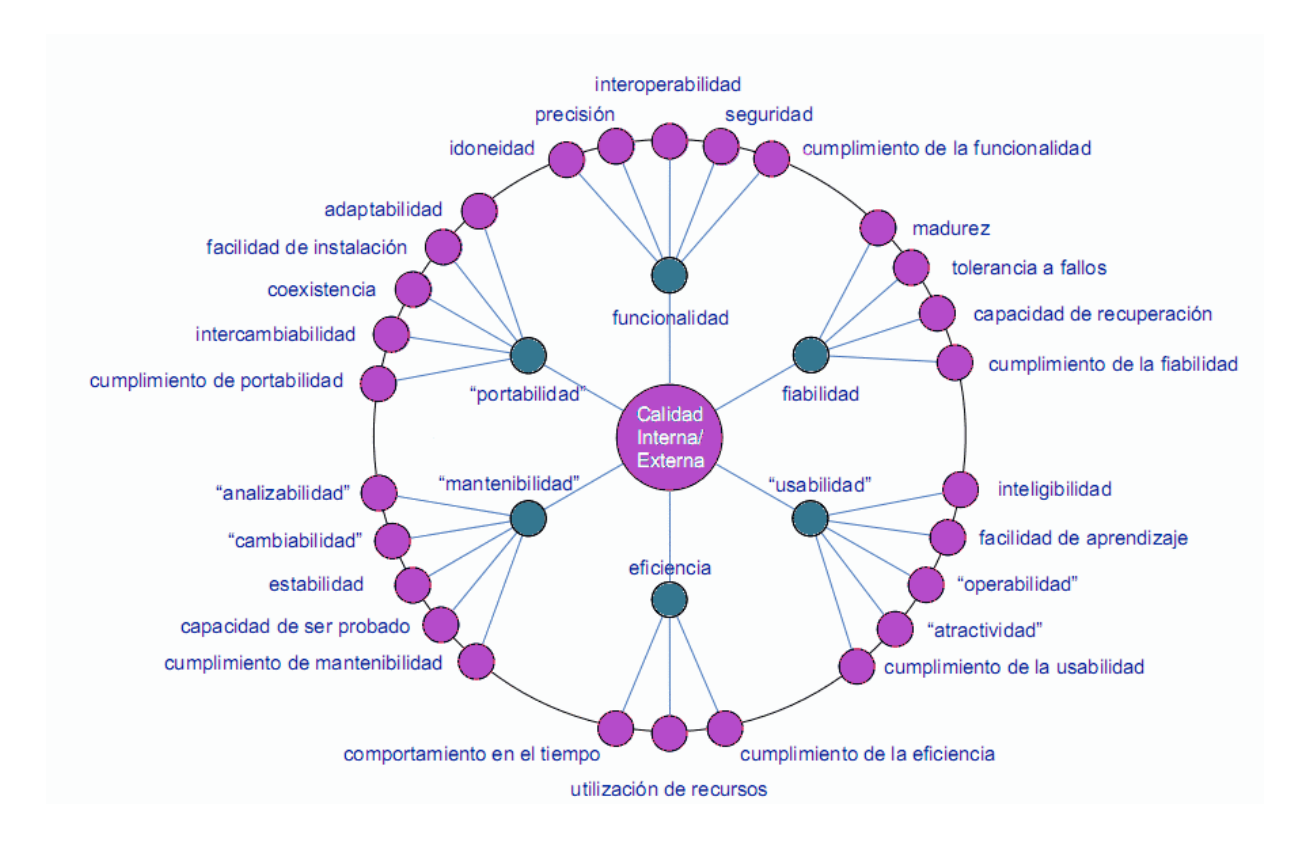

**Figura N° 12:** Validación del software.

**Fuente:** Elaboración propia.

#### **EVALUACIÓN DEL SISTEMA**

Para la validación del software en la implementación del Sistema web responsivo para los Procesos de Admisión del Instituto Superior de Educación

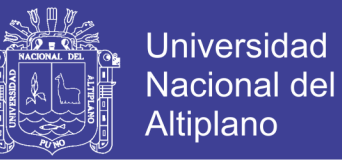

Público José Antonio Encinas – Puno 2017. Se utilizó las métricas del ISO – 9126; el cual nos brinda una ficha de evaluación en donde se obtuvieron las respuestas emitidas por los usuarios del sistema.

Para calidad del software se comprobó llenando la ficha de evaluación con la valorización y la medición de calidad del software del ISO – 9126**.**

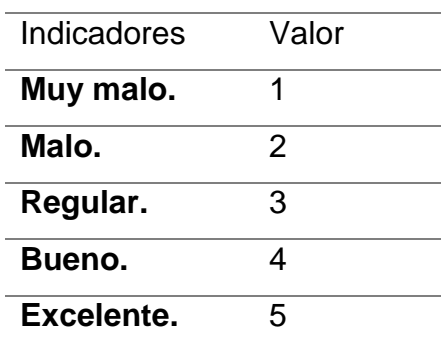

**Tabla N° 13:** Valoración del ISO – 9126.

**Fuente:** Elaboración propia.

**Tabla N° 14:** Medición de calidad del software estándar ISO – 9126

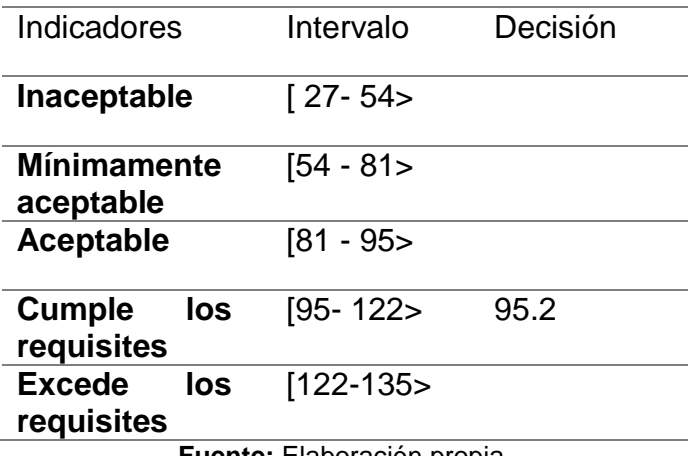

**Fuente:** Elaboración propia.

.

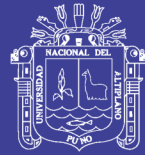

## **4.3. DISCUSIÓN**

En las investigaciones de **Mamani (2015)** y **Deza (2010)** concluyen que lograron implementar un sistema para los procesos administrativos y académicos utilizando tecnología web y aplicando la muy versátil metodología XP (xtrem programing) lo cual les permitió que la construcción del sistema sea mucho más sencillo y fácil de implementa, basándose exclusivamente en proceso de desarrollo del software.

En el presente trabajo de investigación concluimos que la implementación del sistema web responsivo para los procesos de admisión en el Instituto Superior de Educación Publico José Antonio Encinas – Puno 2017 realiza la función de llevar a cabo todo el proceso de admisión en donde se mejoró notablemente el tiempo de demora que demandaban tanto estudiantes como administrativos al momento de inscribirse como postulantes, siendo el sistema, un gran aporte para todos los usuarios de éste sistema.

La diferencia entre nuestra tesis de investigación y las antes mencionadas, es que estamos empleando una variable de estudio que viene a ser el tiempo de atención el cual se indica dentro de los objetivos e hipótesis de investigación.

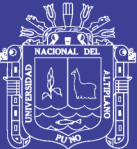

# **CAPITULO V**

# **CONCLUSIONES**

Del análisis de los resultados se concluye lo siguiente:

- Se llegó a implementar un sistema web responsivo que mejoró el tiempo de atención a los postulantes en los procesos de admisión del Intituto Superior de Educación Público José Antonio Encinas – Puno 2017.
- Existe una diferencia significativa entre el tiempo de atención antes y después de la implementación del sistema web responsivo.
- $\triangleright$  Se observó que después de la implementación del sistema web responsivo la satisfacción de los administradores a cargo del proceso de admisión tanto como de los postulantes mejoró debido a la reducción en el tiempo de atención.
- La prueba estadística de diferencias de medias utilizando la T de Student para los datos obtenidos, debido a que  $T_c = 44.6217246 > T_t = 1.7139$ . indica que el tiempo de atención después de implementar el sistema es el más adecuado.

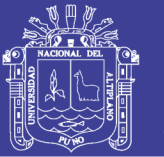

 Se validó la implementación del sistema de acuerdo a los estándares de calidad de software basados en la norma ISO-9126. Demostrando que la implementación sistema web responsivo cumple con los requisitos con un promedio de 95.2 puntos según la escala de calificación. Por lo cual cumplió los siguientes requisitos: Funcionalidad, fiabilidad, usabilidad, eficiencia, mantenibilidad y portabilidad.

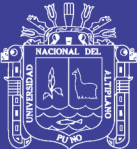

# **CAPITULO VI**

# **RECOMENDACIONES**

- $\triangleright$  Se recomienda a los directivos y promotores de las diferentes instituciones públicas y privadas de nivel superior hacer uso de tecnologías que ahorren el costo de sistemas desarrollados bajo licencias, los cuales facilitarán las futuras implementaciones de sistemas y software robustos que siempre estarán sujetos a continuos cambios.
- A los desarrolladores de la Escuela Profesional de Ingeniería Estadística e Informática se recomienda la mejora de éste software para así continuar con el aprendizaje constante como parte de nuestro desarrollo profesional. Para con el sistema se recomienda Implementar en el software un banco de preguntas gradualmente en los años posteriores para los diversos procesos de admisión.
- Dentro del uso del sistema, se recomienda al administrador implementar procesos de designación y orientación de la prueba, Se recomienda orientar al manejo de nuevas tecnologías de inscripción del postulante, se

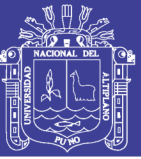

recomienda la adquisición de un equipo exclusivamente para el almacenamiento y la administración de la base de datos.

 Por último, se recomienda, al personal administrativo que estará a cargo del sistema seguir correctamente el manual de usuario para así hacer el correcto uso del sistema web responsivo para los procesos de admisión en el Instituto Superior de Educación Público José Antonio Encinas – Puno2017.

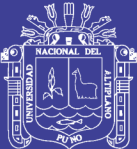

# **CAPITULO VII**

## **REFERENCIAS**

- Abrahamsson, P., Salo, O., Ronkainen, J., (2012). *Agile Software Development Methods. Review and Analysis,* VTT.
- Balzer R. (1995). *A 15 Year Perspective on Automatic Programming. IEEE Transactions on Software Engineering*, vol.11, núm.11, páginas 1257-1268, Noviembre de 1985.
- Elmasri, R. Navathe, S.B. (2008) *Fundamentos de Sistemas de Bases de Datos,* 5ª edición: Pearson Education
- Ferreira, Otavio (Nov 2009), *Semantic Web Services: A RESTful Approach, IADIS, ISBN 978-972-8924-93.*

Gonzales, J. (2014). *Rapid Application Development with CakePHP.* 

Herrera, M (2009). *Metodologías y Ciclos Laboratorio Nacional de Calidad del Software de INTECO.* Primera versión.

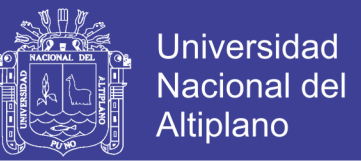

- Highsmith, J. (2000), *Adaptive Software Development: A Collaborative Approach, Dorset House*.
- McDonald Mattew (2009). *Creación y Diseño Web. O'Reilly Media, Inc. Edicion en Español,* Ediciones ANAYA Multimedia, Fernandez Ciudad, S.L. Madrid España.
- McGrawHill. S, A. (2005). *Fundamentos de bases de datos,* Ediciones Anaya, Madrid España.
- Naramore, E. & Glass, M. (2005). *Desarrollo Web con PHP, Apache y MySQL.* Editorail Anaya.

Navarro Marset, Rafael (2006). *Modelado, Diseño e Implementación de Servicios*

*Web 2006-07. ELP-DSIC-UPV*.

- Palmer, S. R., Felsing, J. M. (2012), A *Practical Guide to Feature Driven Development*, Prentice Hall.
- Pautasso, C.; Zimmermann, O.; Leymann, F. (2008), *"RESTful Web Services vs. Big Web Services: Making the Right Architectural Decision",* 17th International World Wide Web Conference (WWW2008), Beijing, China.

Popkin Software and Systems (2013). *Modelado de Sistemas con UML.*

- Pressman S. R. *Ingeniería de software un enfoque Práctico*. 5ta. Ed. España, Madrid: Hall Hispanoamericana.
- Rumbaugh J., Jacobson I., Booch G. (1999). *El Lenguaje unificado de Modelado Manual de Referencia*. España: Addison-Wesley.

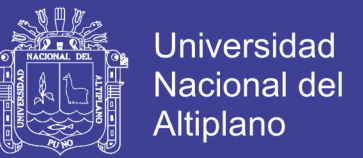

- Schwaber, K., Beedle, M*.* (2012). *Agile Software Development With Scrum*, Prentice Hall.
- Stapleton, J., (1997). *Dynamic Systems Development Method - The Method in Practice,* Addison Wesley.

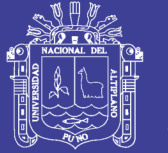

#### **TESIS**

- Aguilar, E. y Dávila, D. (2013), *Análisis, diseño e implementación de la aplicación web para el manejo del distributivo de la Facultad de Ingeniería.*
- Cáceres, J. y Colchado, W. (2015), *Implementación de un sistema web para los procesos de admisión de la USMP orientado a la norma ISO 9001.*
- Deza, R. (2010), *Propuesta de mejora en los tiempos de atención para información y pre-inscripción de alumnos en el counter de informes para admisión de la Universidad.*
- Herrera, A. (2016), *Sistema de información para el Instituto de Informática de la Universidad Nacional del Altiplano Puno – 2016.*
- Mamani, R. (2015), *Software para el proceso de admisión y la eficiencia de la evaluación en el Instituto de Educación Superior Tecnológico Privado del Altiplano – Puno, 2013.*
- Mollocondo, A. (2013), *Sistema de información del registro predial para la municipalidad C.P. Jayllihuaya – Puno 2013.*
- Ordoñez, E. y Pinto, D. (2012), *Implemetación del proyecto de Admisión en el Instituto Superior de Educación Público* José Antonio Encinas- Puno 2014.
- Ponce, H. (2016), *Desarrollo e implementación de un sistema web de admisión y matriculación para el Instituto de Postgrado de la Universidad Estatal Península de Santa Elena.*

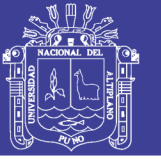

#### **REFERENCIA ELECTRÓNICA**

- Álvarez, M. (2014). Qué es MVC. [en línea]. Consultado: [04, febrero, 2017]. Disponible en: http://www.desarrolloweb.com/articulos/que-es-mvc.html.
- Blázquez O, Manuel, (2014). Sistemas de gestión de bases de datos SGBD. [en línea]. Consultado: [04, febrero, 2017]. Disponible en: http://ccdocbasesdedatos.blogspot.pe/2014/02/los-sistemas-de-gestion-de-bases-de.html.
- Calero, A. (2010) Programación Extrema (XP). [en línea]. Consultado: [04, febrero, 2017]. Disponible en:https://www.ecured.cu/Programaci%n\_Extrema\_(XP).
- Calero Muñoz, Coral. Métricas de calidad del software. [En línea]. Consultado: [04, febrero, 2017]. Disponible en: www.alarcos.infcr.uclm.es/doc/calidadSI/Metodos%20De%20Calidad.ppt
- Cristina, M (2014), *¿Qué son los Frameworks?* [en línea]. Consultado: [09, agosto 2017]. Disponible en: *http://blog.nubelo.com/que-son-los-frameworks/*
- Definición de Cliente / Servidor [en línea], [consulta 6 Agosto 2017]. Disponible en: http://www.mastermagazine.info/termino/4294.php# ixzz2e c3kESVV.
- Diccionario de la Real Academia Española. Diccionario de la Lengua Española. [en línea]. Consultado: [12, setiembre, 2017]. Disponible en: http://www.rae.es.
- Diseño de Bases de Datos Relacionales-Una extensión informal de UML. [en línea]. Consultado: [08, noviembre, 2017]. Disponible en: es.tldp.org/Tutoriales/docmodelado-sistemas-ML/multiplehtml/x332.html.

102

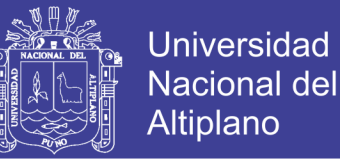

- Diferencia entre sitio web y página web [en línea], [consulta 13 Septiembre 2017]. Disponible en: http://www.masadelante.com /faqs/sitio-web
- Ejemplo completo sobre la utilización del método XP. [en línea]. Consultado: [12, enero, 2017]. Disponible en: www.dsic.upv.es/asignaturas/facultad/lsi/ejemplorup/index.html.
- Gonzales J. (2014). *CakePHP.* [en línea]. Consultado: [15, junio, 2017]. Disponible en: https://book.cakephp.org/3.0/\_downloads/es/CakePHPCookbook.pdf.
- Ingeniería del Software [en línea], [consulta 14 Octubre 2017]. Disponible en: http://www.sisman.utm.edu.ec/libros/FACULTADCARRERA%20DE%20INGENI ER%C3%8DA%20EN%20INFORMATICA%20AGROPECUARIA/07/INGENIERI A%20DEL%20SOFTWARE%20I/INGENIERIA%DEL%20SOFTWARE.pdf
- López, B. (2013)*. Qué es un hosting web y tipos de alojamiento.* [en línea]. Consultado: [05, febrero, 2017]. Disponible en: https://www.ciudadano2cero.com/que-es-unhosting-web-tipos-alojamiento-cual-elegir/.
- Manrique, J. (2002). *Lenguaje de Programación PHP.* [en línea]. Consultado: [14, febrero, 2017]. Disponible en: https://sites.google.com/site/jojooa/informaticatecnologia/definicion-de-php-que-es-php.
- Norma ISO [en línea]. Consultado: [15, marzo, 2017]. Disponible en: bemuserp.blogspot.com/2011/09/norma-iso-9126-para-analisis-de.html
- Norma ISO [en línea]. Consultado: [15, abril, 2017]. Disponible en: http://bemuserp.blogspot.com/2011/09/norma-iso-9126-para-analisis-de.html

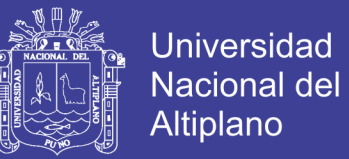

Programación extrema. [En línea]. Consultado: [21, agosto, 2017]. Disponible en:

ingenieriadesoftware.mex.tl/52753\_xp---extreme- programing.html

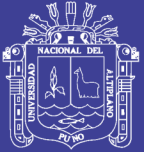

Universidad Nacional del Altiplano

# **ANEXOS**

Repositorio Institucional UNA-PUNO

No olvide citar esta tesis

105

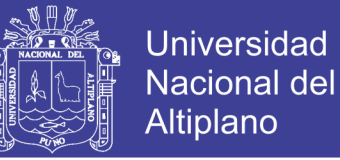

#### **ANEXO – I. CUESTIONARIO DE EVALUACIÓN ANTES DE LA**

#### **IMPLEMENTACION DEL SISTEMA**

La presente encuesta se realiza con la finalidad de analizar el tiempo de atención que realiza el personal administrativo al momento de inscribir postulantes a los procesos de admisión en el Instituto Superior de Educación Público José Antonio Encinas – Puno.

Tener en cuenta la siguiente escala de medición:

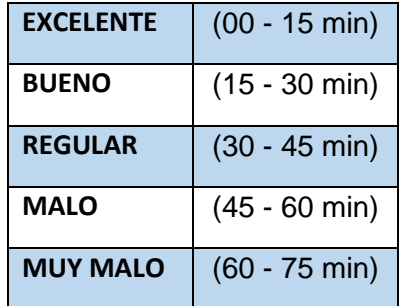

#### **NOTA:**

**lea las preguntas y marque con una (X) en las casillas correspondientes según su criterio.**

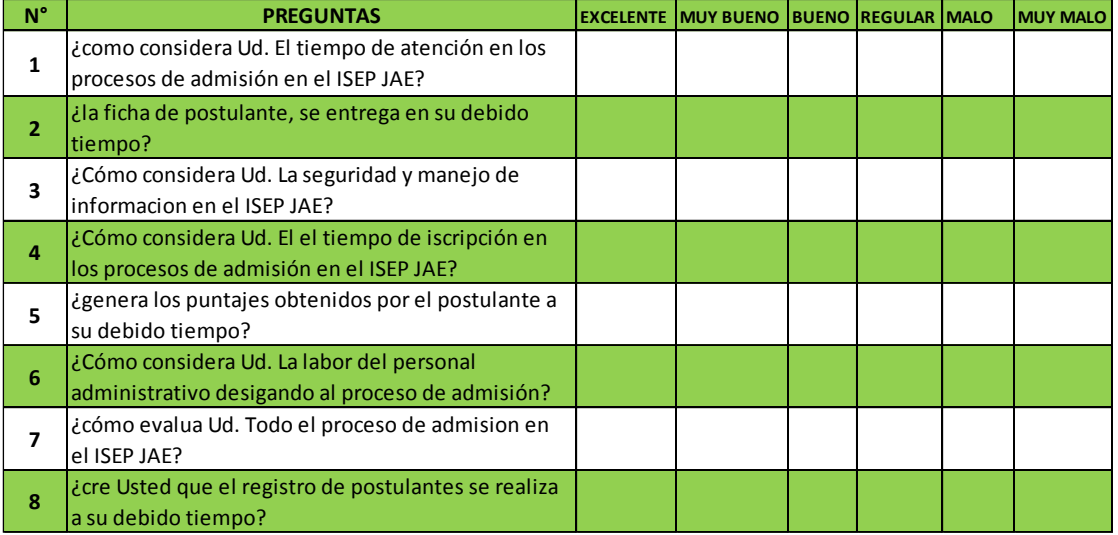

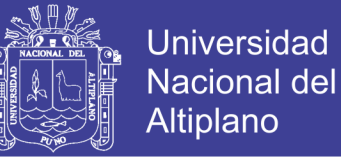

#### **ANEXO – II. CUESTIONARIO DE EVALUACIÓN DESPUÉS DE LA**

#### **IMPLEMENTACION DEL SISTEMA**

La presente encuesta se realiza con la finalidad de analizar la satisfacción del sistema una vez puesto en funcionamiento, además quedará como evidencia de que el sistema fue aceptado para la mejora de atención de los usuarios.

Tener en cuenta la siguiente escala de medición:

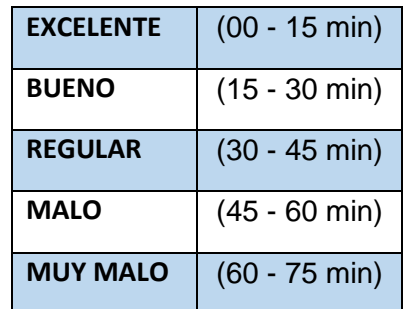

**NOTA: lea las preguntas y marque con una (X) en las casillas correspondientes según su criterio.**

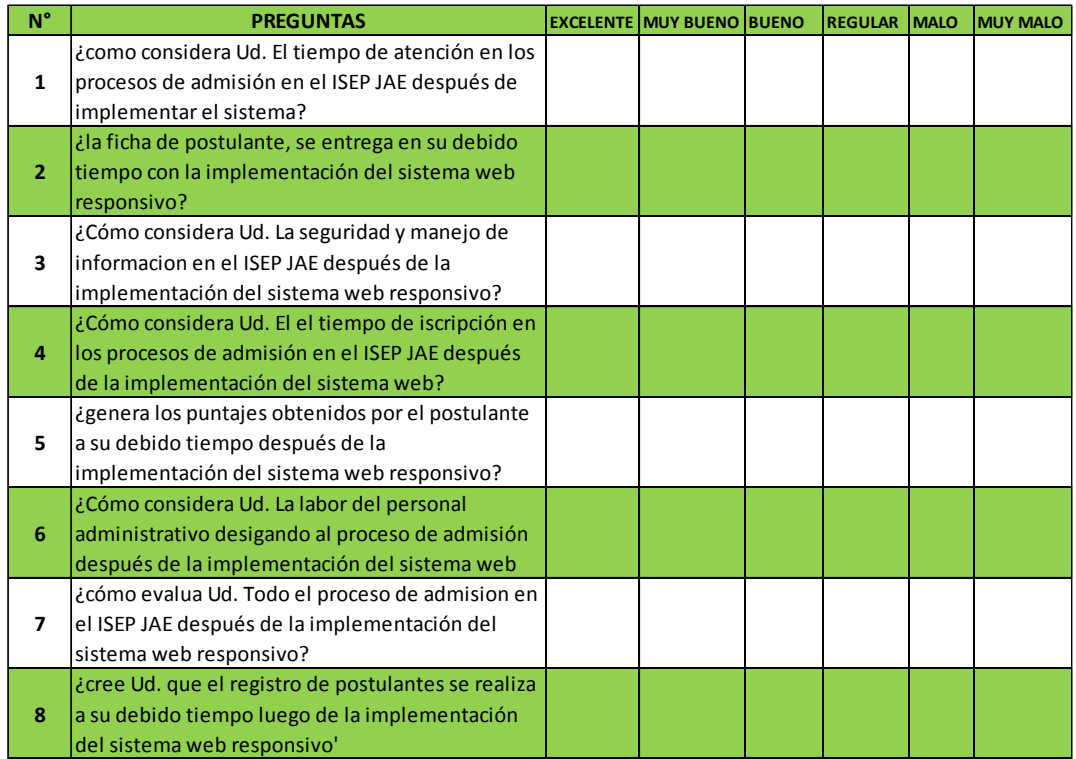

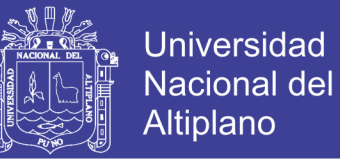

## **ANEXO III. FICHA DE EVALUACIÓN DE LA CALIDAD DEL PRODUCTO**

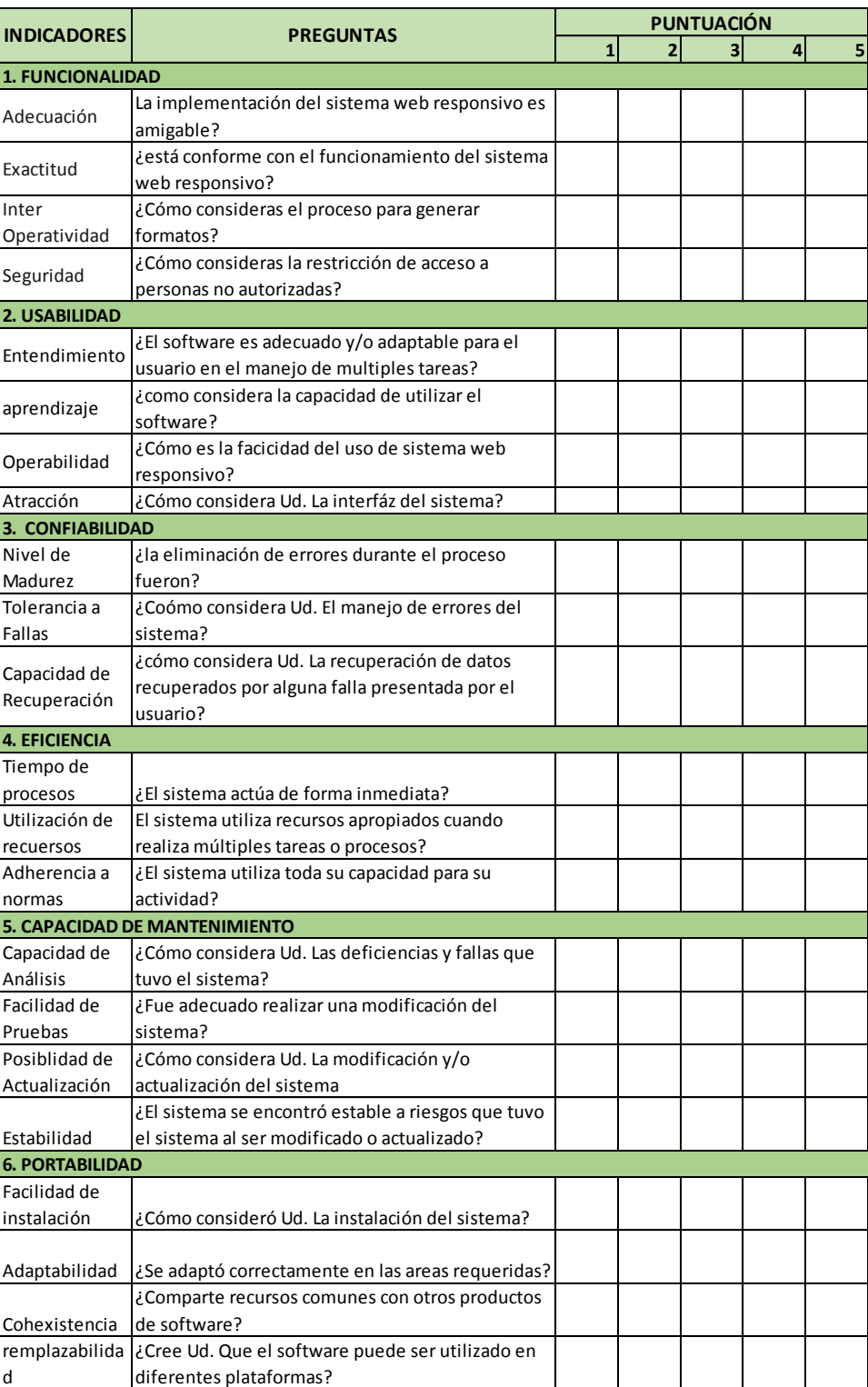

#### **ESTANDAR ISO-9126.**

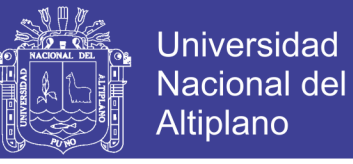

# **ANEXO IV. RESULTADO DEL LA EVALUACIÓN DE LA CALIDAD DEL**

# **SOFTWARE SEGÚN ISO-9126**

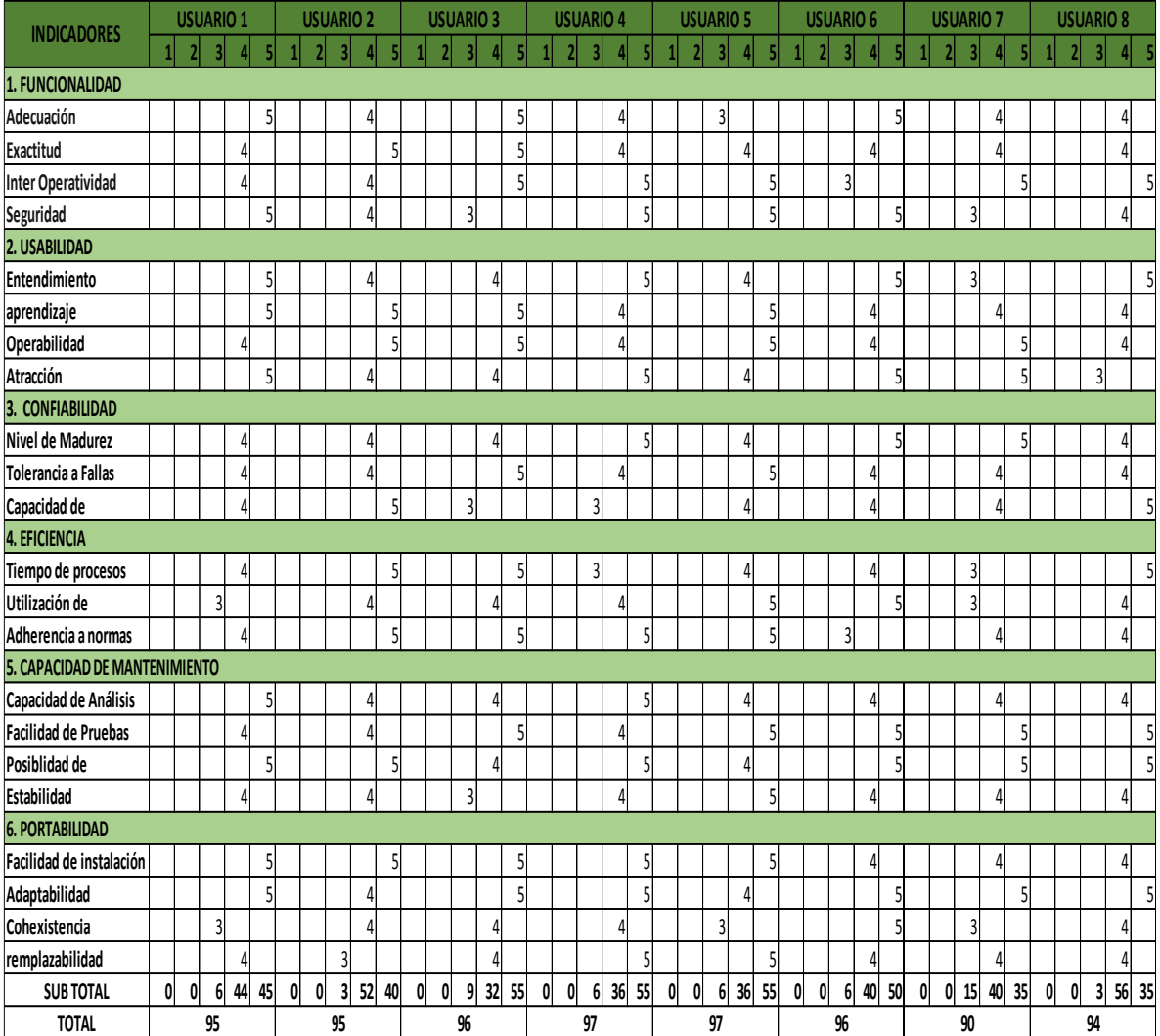
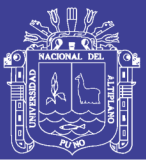

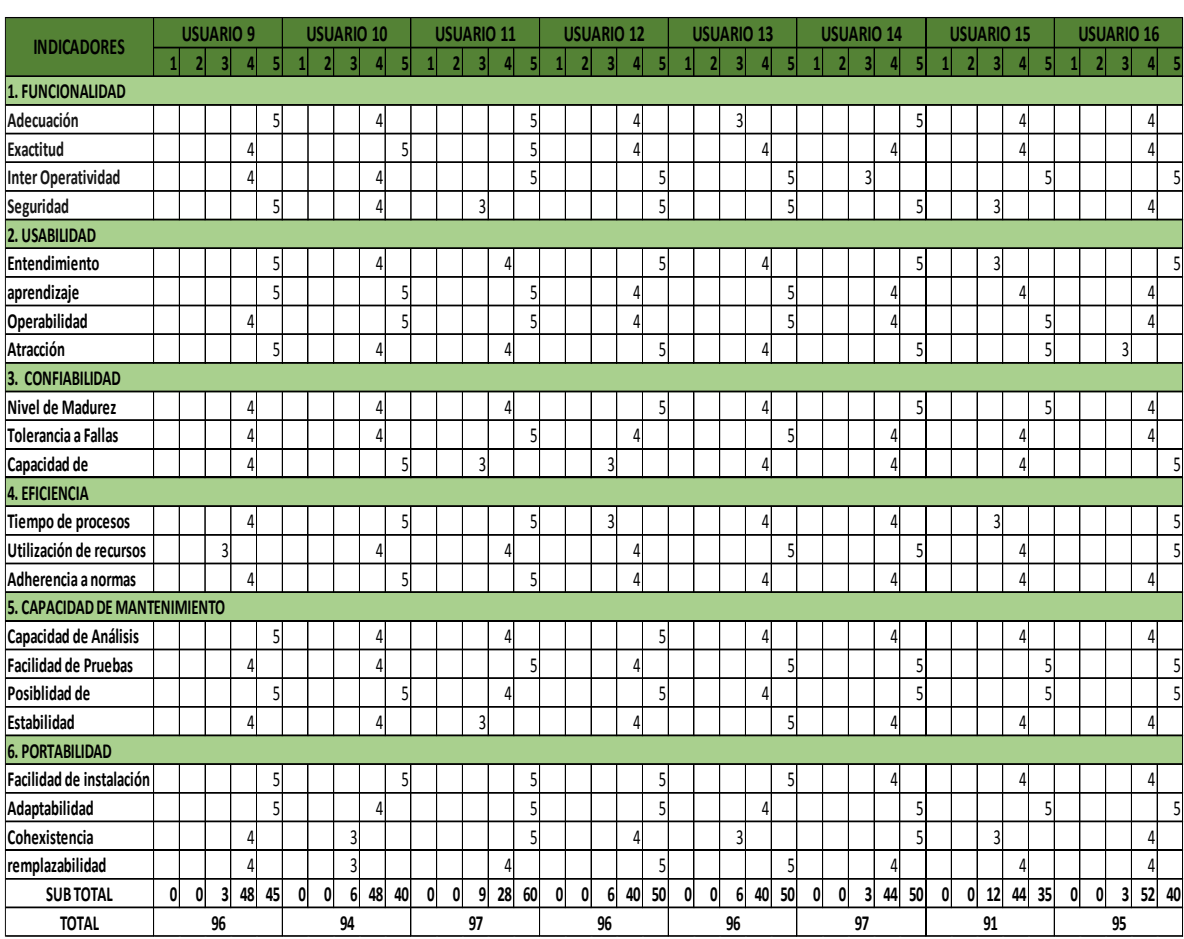

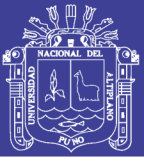

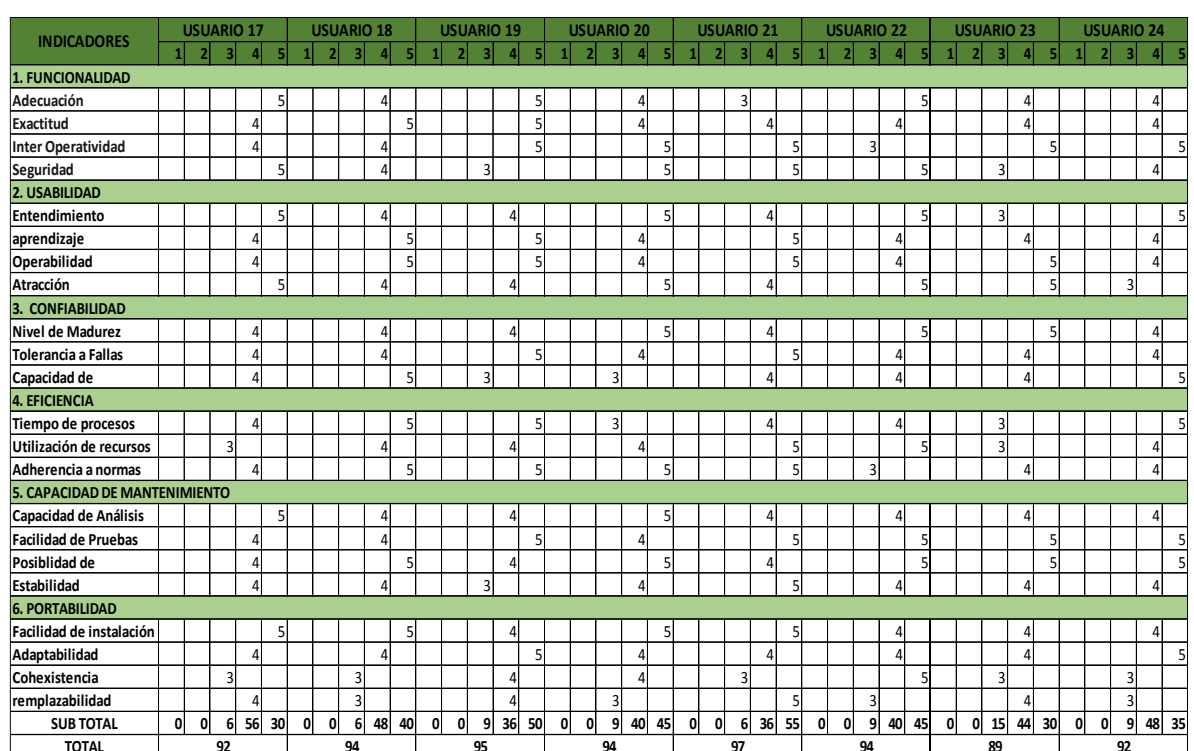

No olvide citar esta tesis

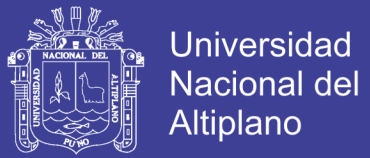

### **ANEXO V UNIVERSIDAD NACIONAL DEL ALTIPLANO ESCUELA PROFESIONAL DE INGENIERÍA ESTADÍSTICA E INFORMÁTICA**

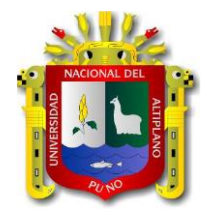

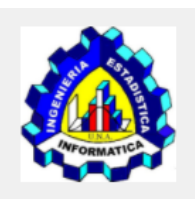

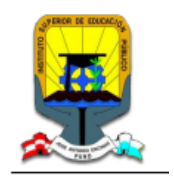

# **MANUAL DE USUARIO**

En este documento se presenta el Manual de Usuario del Sistema Web Responsivo de Gestión de documentos para la simplificación de trámites documentarios durante el proceso de admisión, cuyo objetivo es proporcionar una guía práctica a los usuarios de la Comisión de Proceso de Admisión, para el dominio y aplicación adecuada del sistema. El sistema de Proceso de Admisión ha sido elaborado en la Comisión de Procesos de Admisión, facilitándoles el tiempo en la atención a los postulantes. La principal finalidad del Sistema web responsivo es contribuir con los integrantes de la Comisión de Procesos de Admisión evitando innecesarias colas de espera s que no suelen concretarse satisfactoriamente.

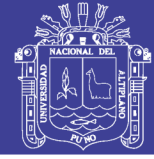

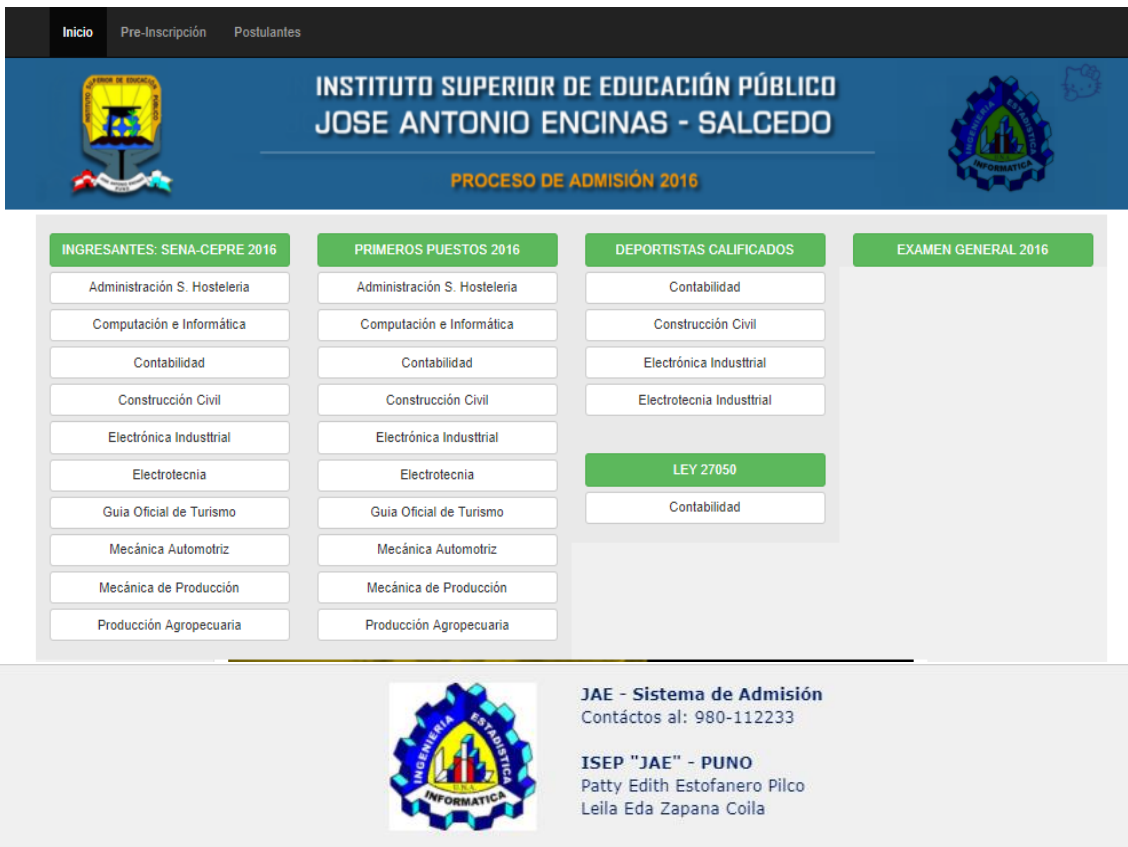

#### **INGRESO AL SISTEMA**

#### **Activación de cuenta**

Para activar una cuenta, el usuario deberá estar anticipadamente registrado en el sistema, para ello el administrador debe ingresar los datos del usuario (postulante) en el panel de control previa validación de requisitos.

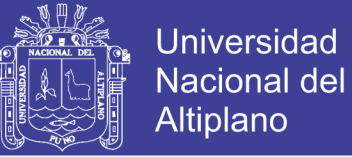

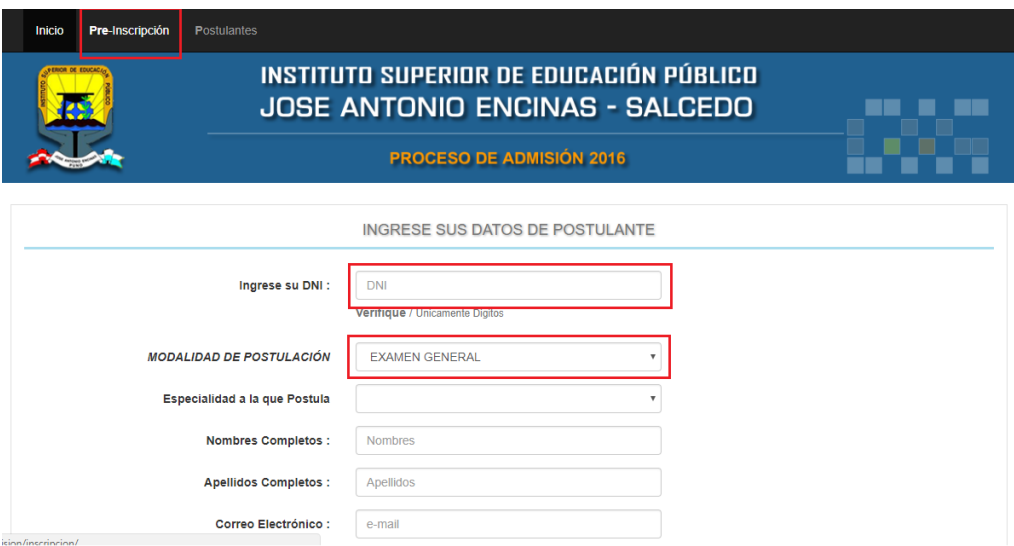

### **Registro**

Al intentar ingresar al sistema, lo que se le mostrará será la ventana en donde deberá ingresar el documento de identidad, modalidad de postulación, especialidad y demás datos, para su preinscripción

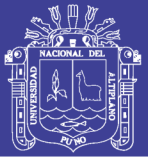

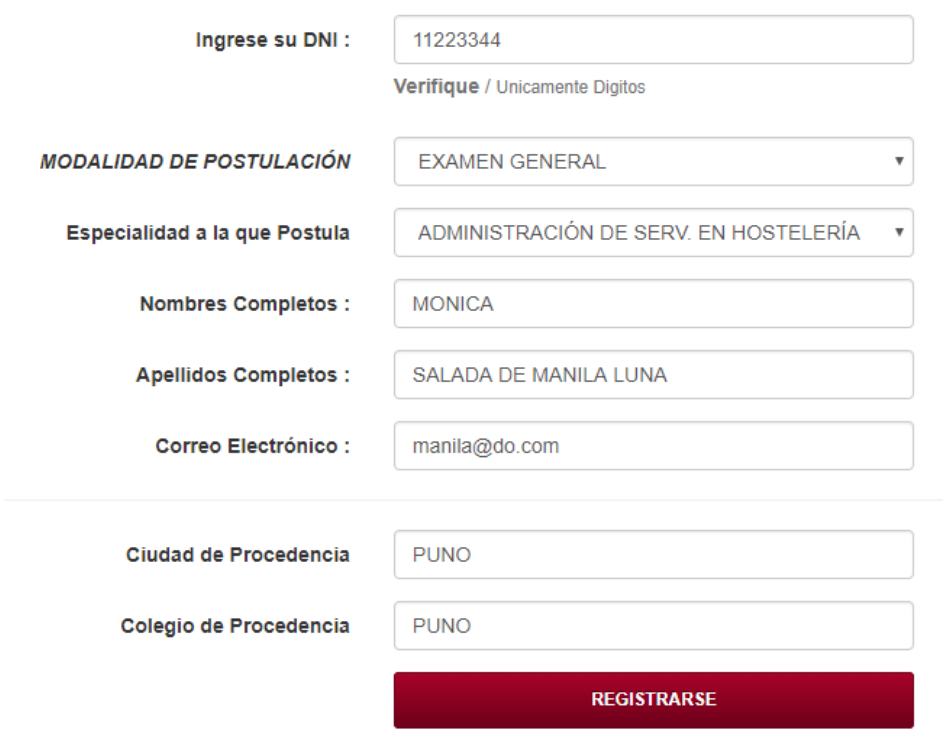

#### **Validación**

Una vez guardados los datos del postulante, se nos confirmara la pre-inscripción.

Pre-inscripcion satisfactoria

(Se valida con foto y Codigo en CCA) Ir al Inicio

MOSTRAR CONSTANCIA

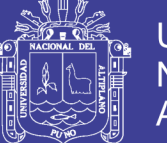

#### **Ficha de postulante:**

Se nos emite la constancia de inscripción del postulante, para su respectiva impresión.

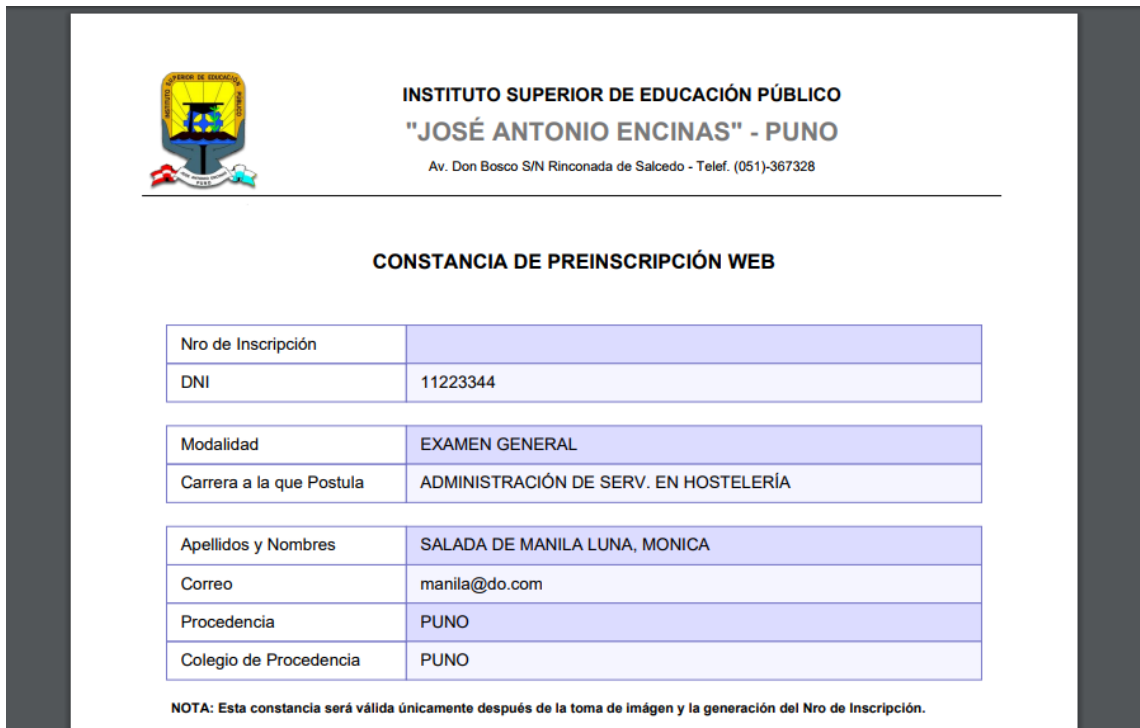

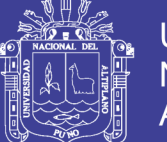

### **Verificación.**

Se retorna a Inicio del sistema para e ingreso del documento del postulante para su verificación.

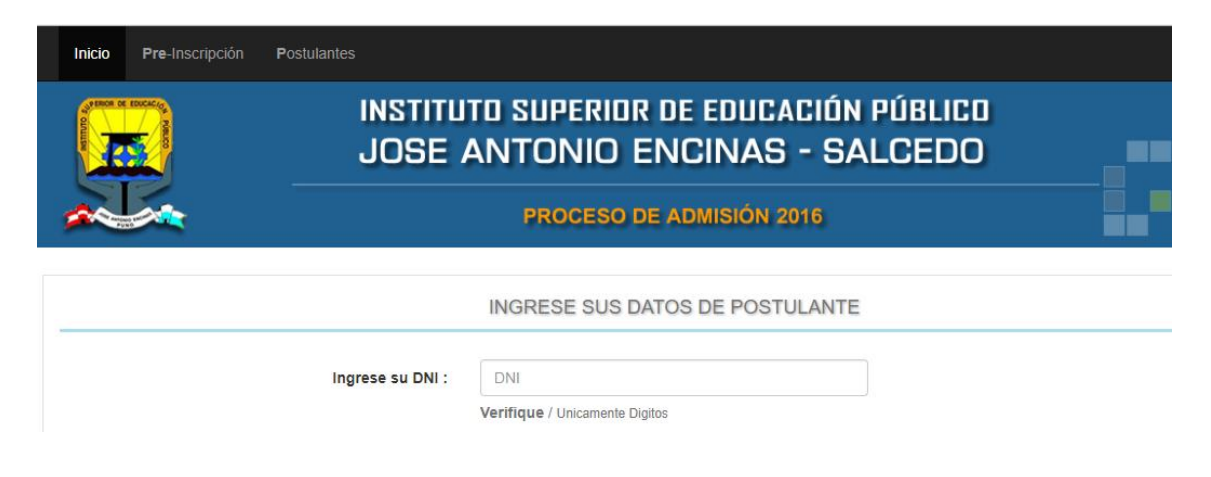

### **Validación:**

Ingresa al Módulo Administrador para la validación de los datos de los postulantes.

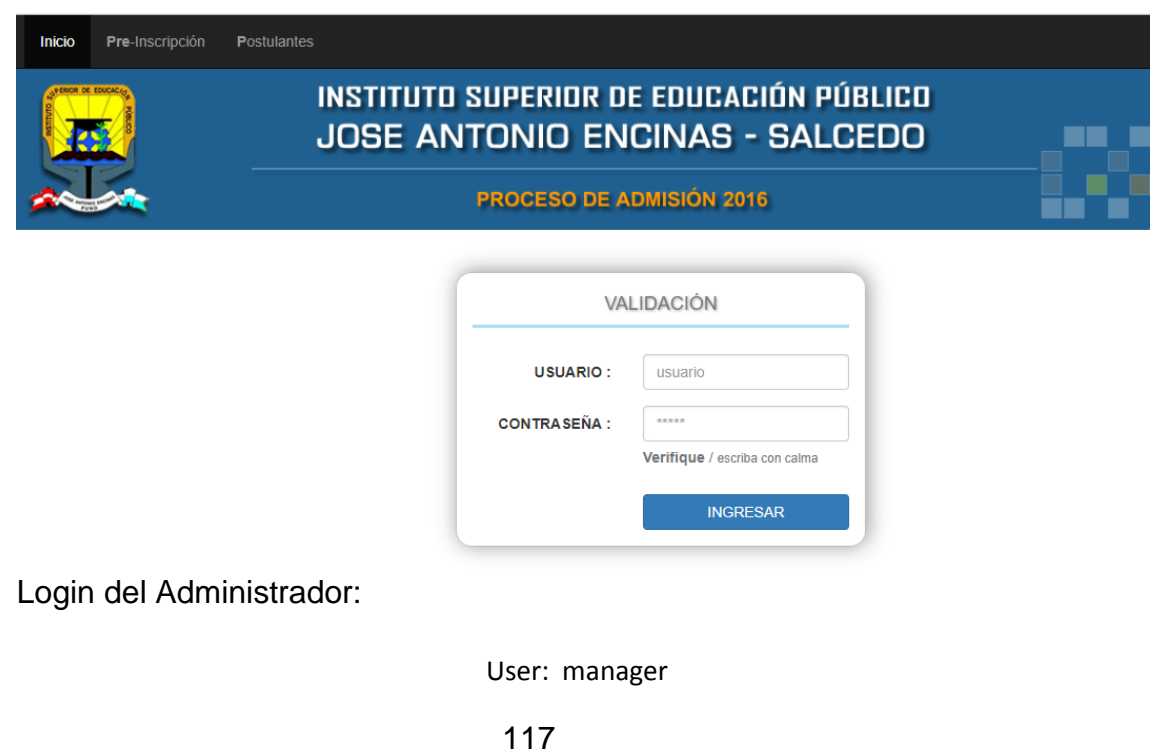

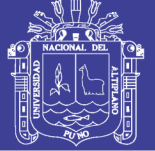

Pass: 123

#### **Listado de postulantes:**

Se muestra la lista de postulantes para su aprobación.

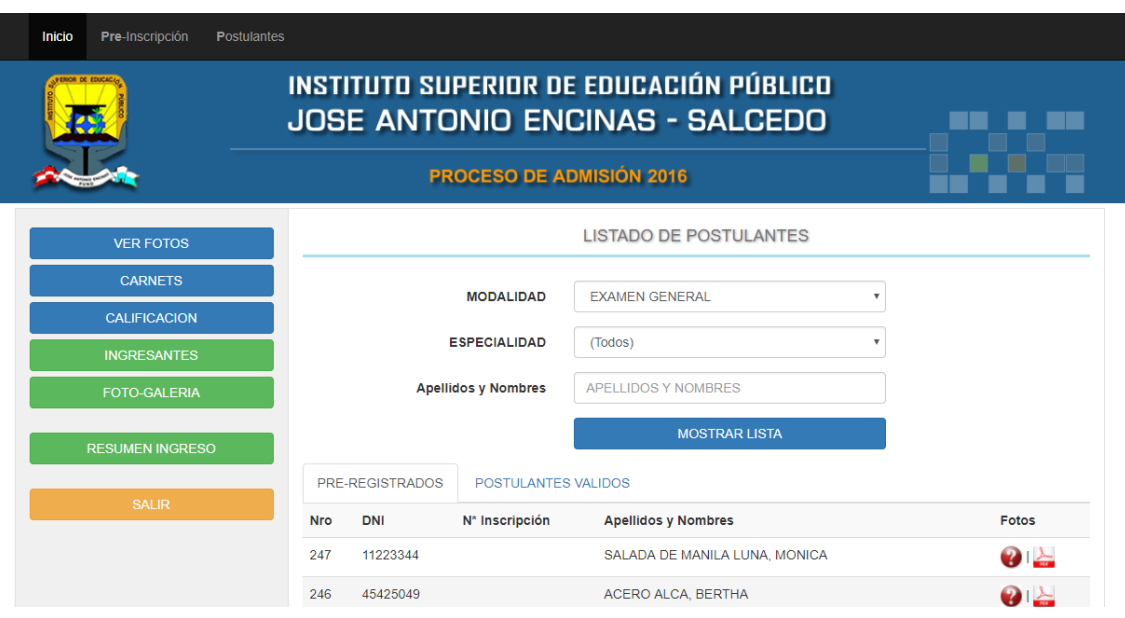

### **Datos del postulante:**

Click en el signo de interrogación para subir los datos y la foto del postulante.

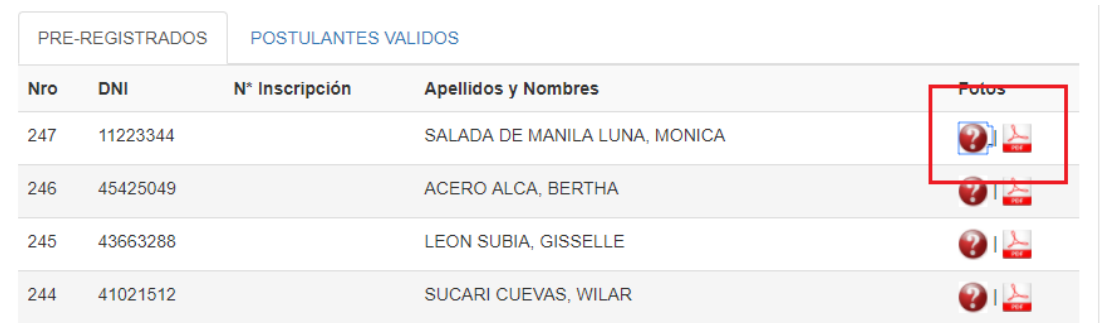

No olvide citar esta tesis

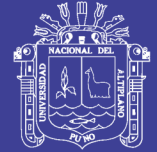

Selección de Imagen.

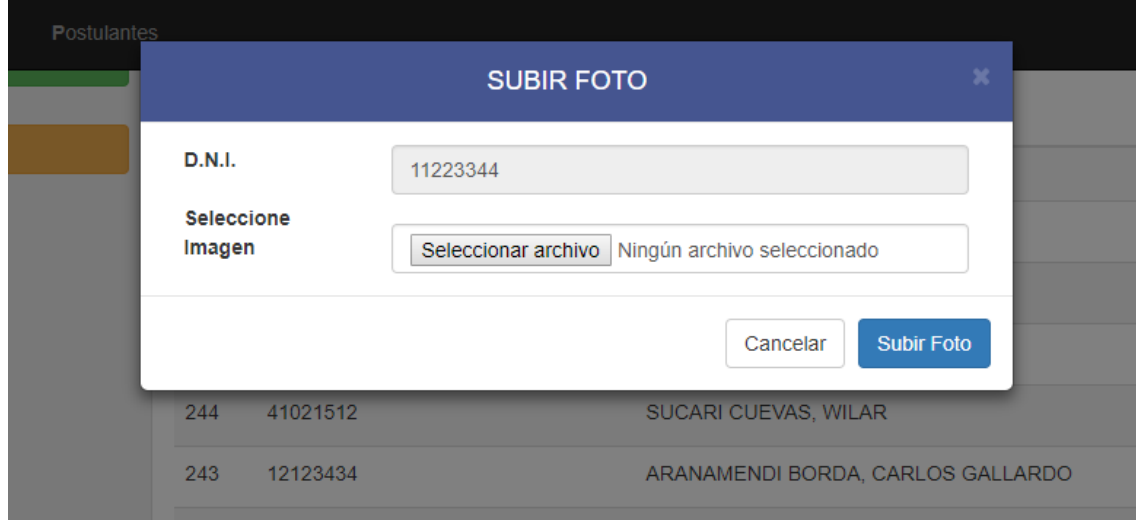

Listado de postulantes validados con las fotos y la constancia validada para imprimir o editar datos extra.

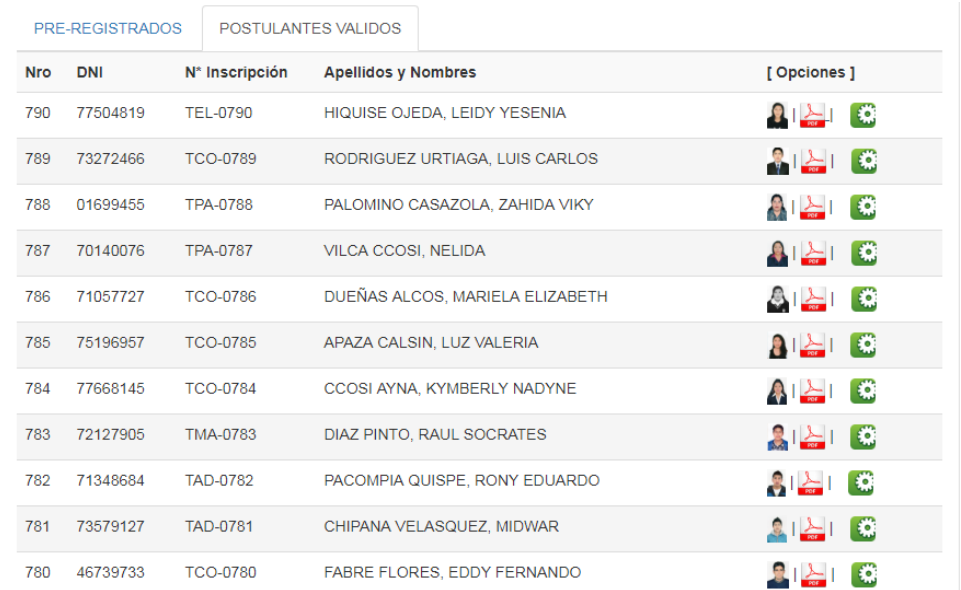

No olvide citar esta tesis

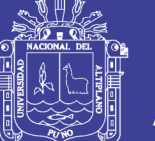

Universidad Nacional del Altiplano

Versión Preliminar de carnets de postulantes imprimible por grupos o en modo general para reporte en lista simple.

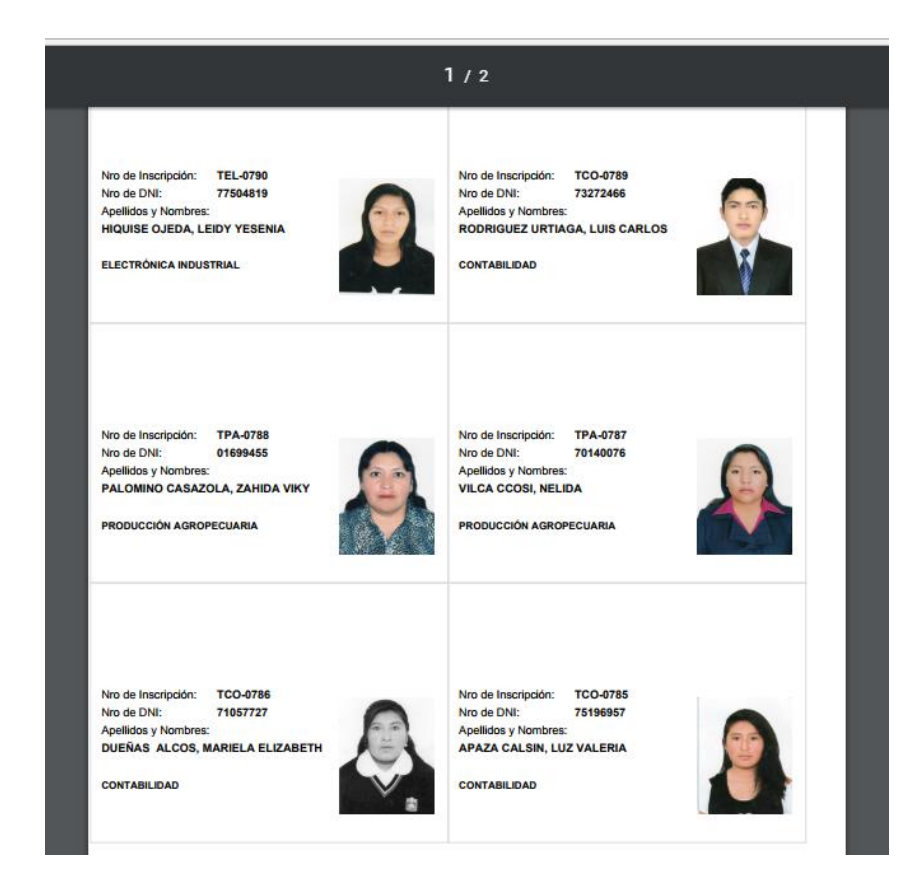